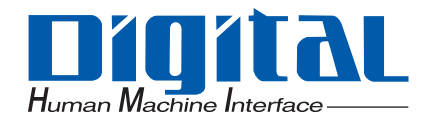

## PL-5910 Series Panel Computer

API Reference Manual

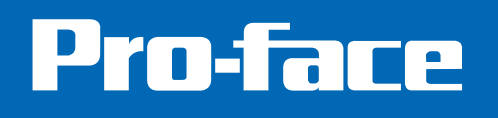

# **Table of Contents**

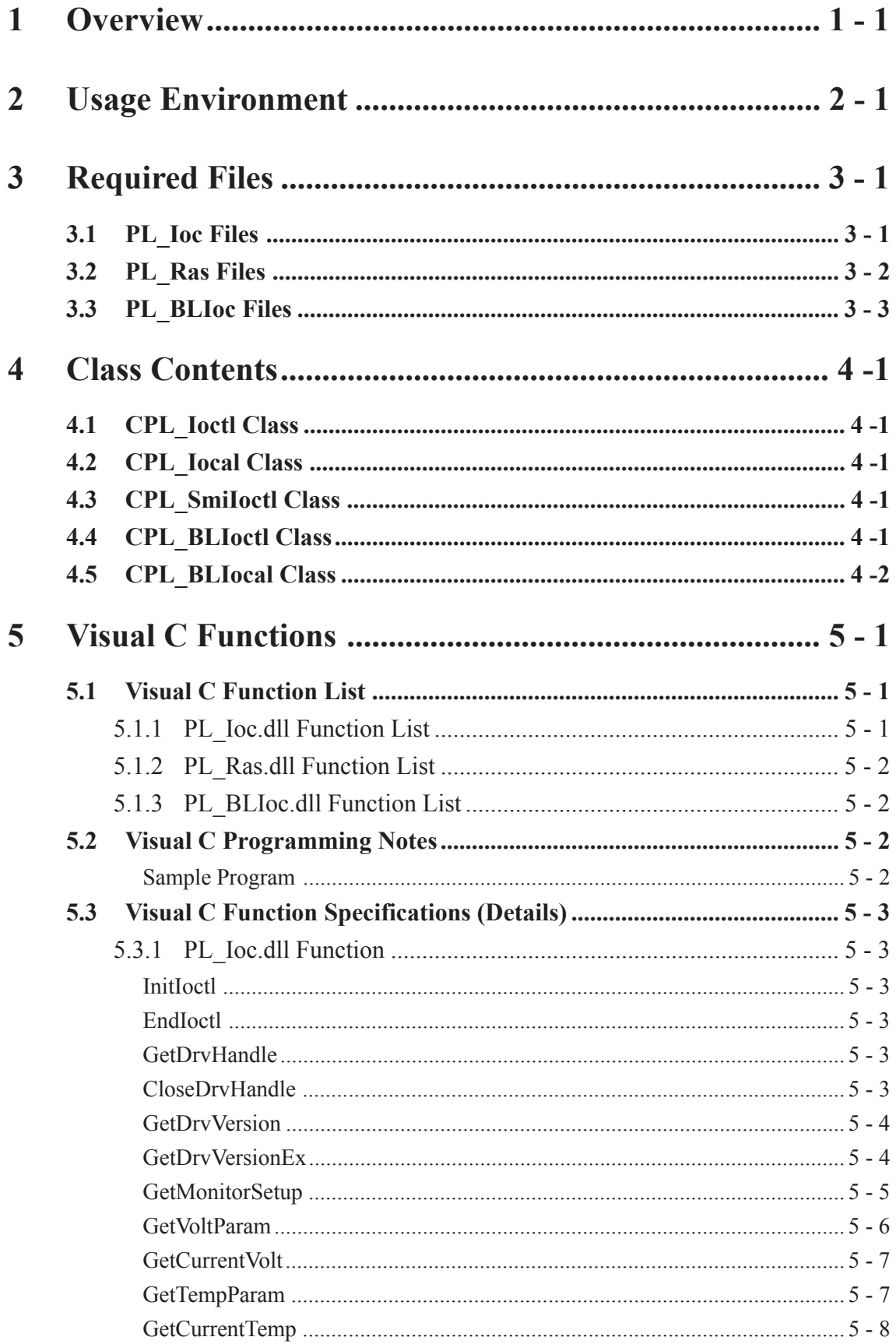

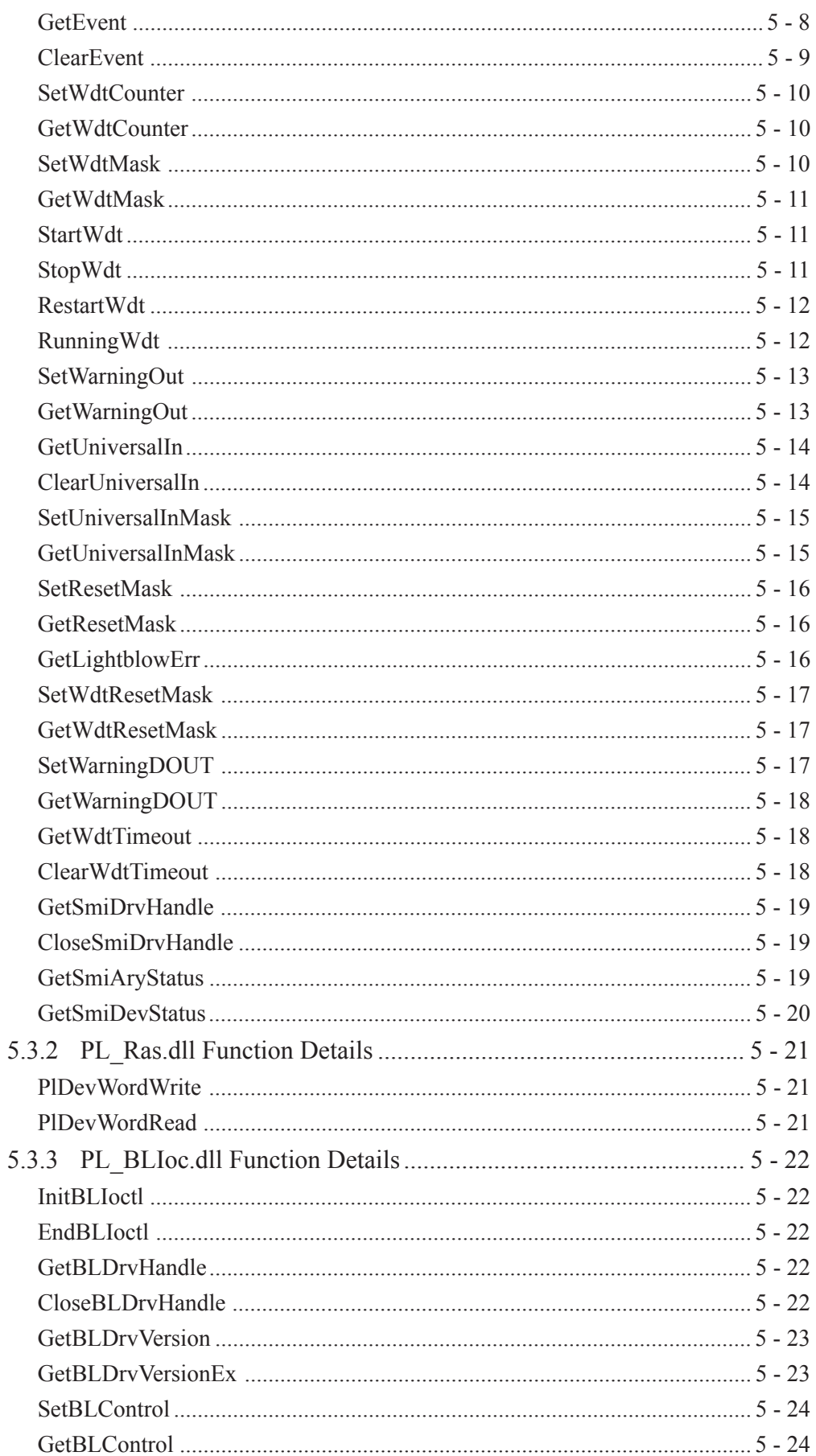

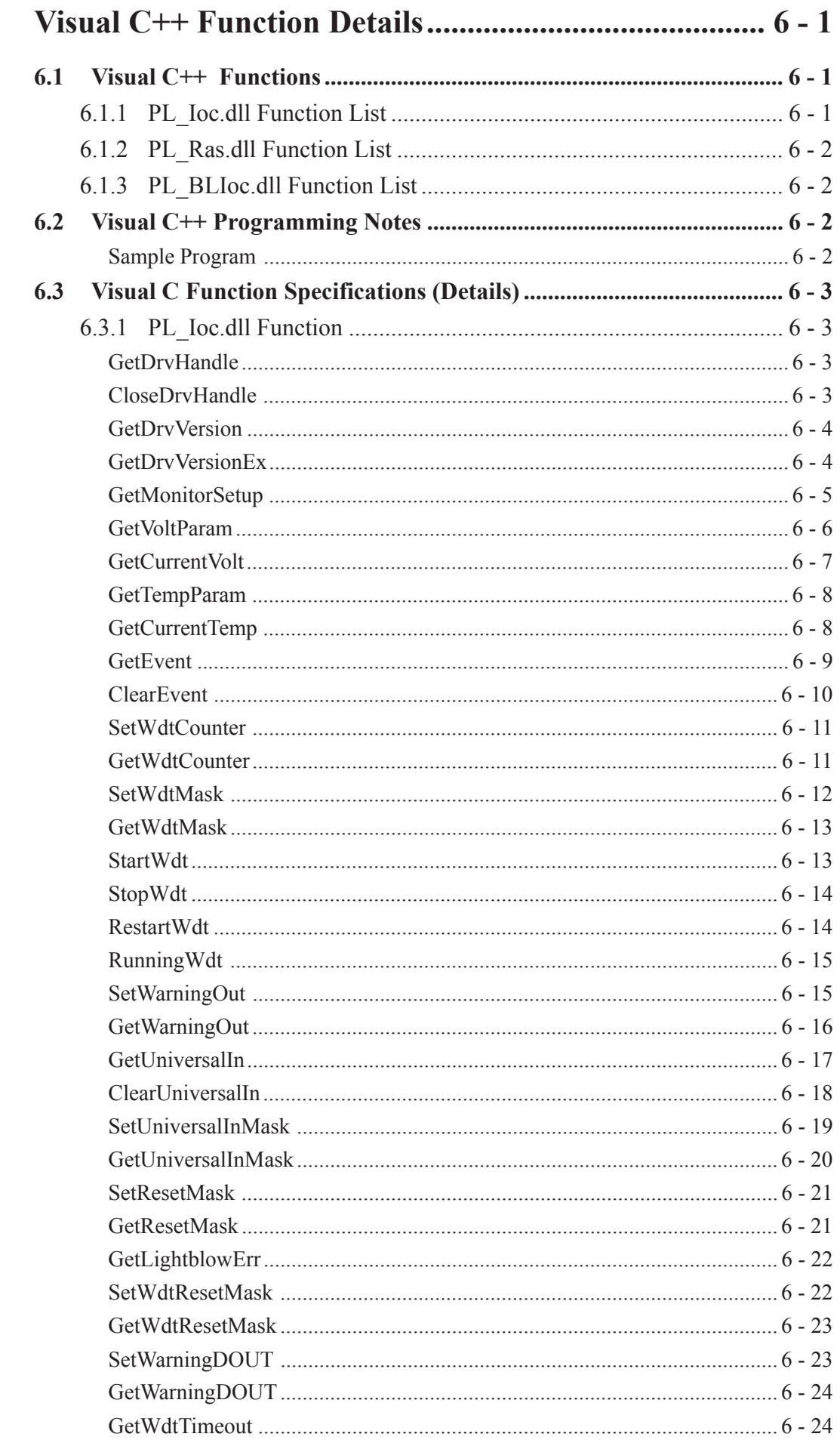

 $\boldsymbol{6}$ 

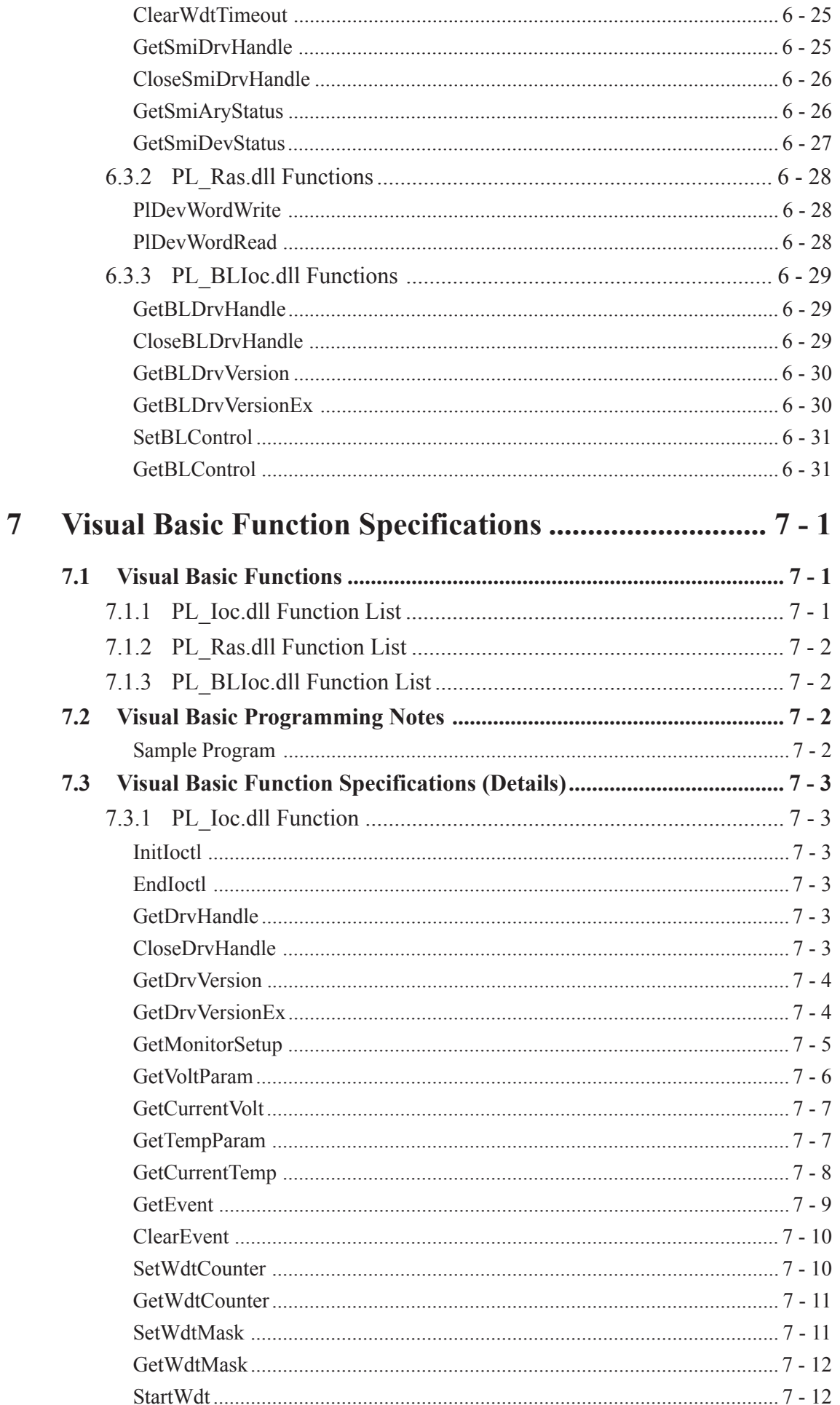

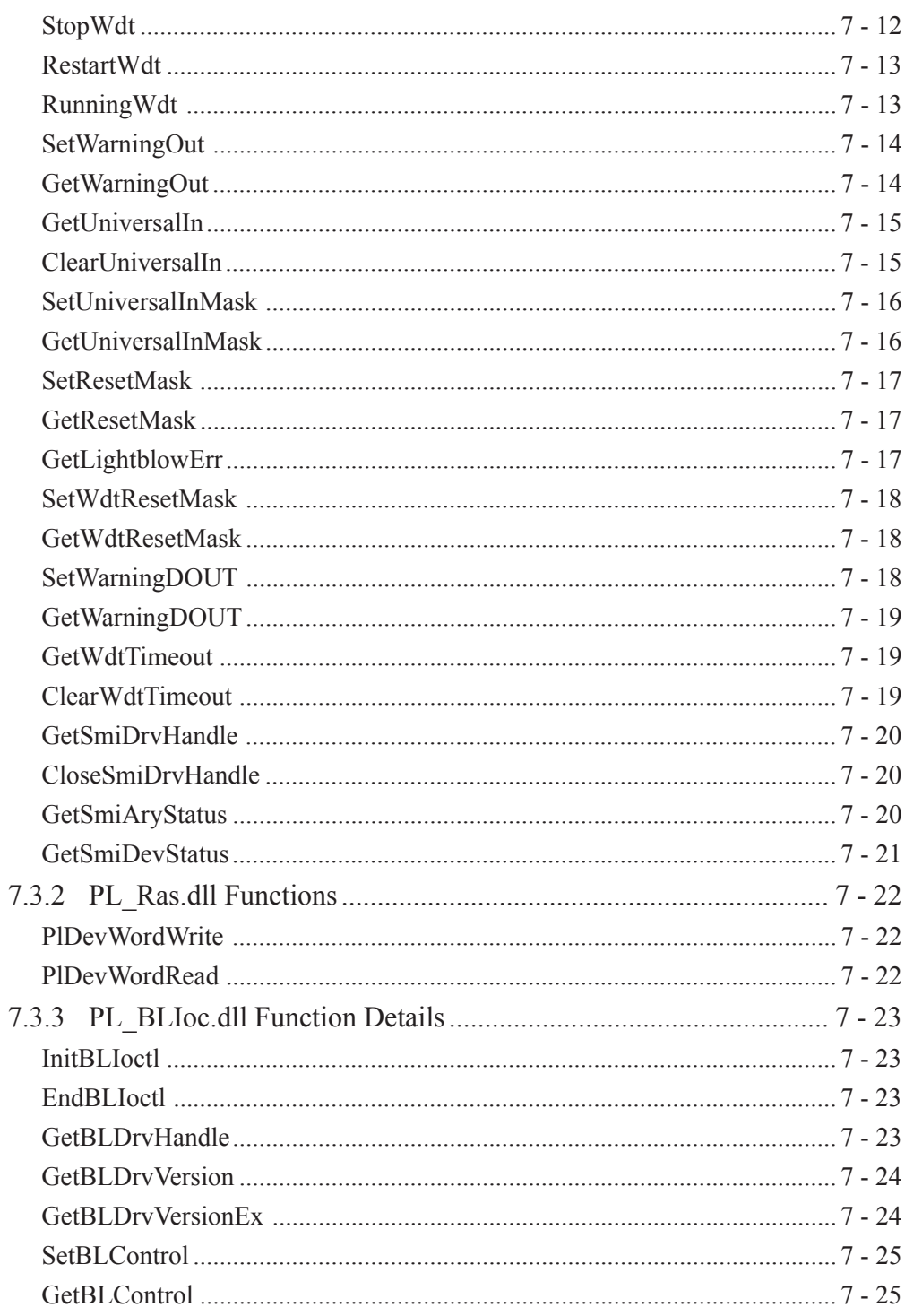

# *Memo*

## <span id="page-7-0"></span>**1 Overview**

The following information explains the Dynamic Link Libraries (API-DLL) used by the System Monitor/RAS feature, Remote RAS feature, and Backlight Control feature with a PL-5910 Series unit.

This chapter's explanation describes three types of API-DLLs; PL\_Ioc.dll, PL\_Ras.dll, and PL\_BIoc.dll.

### **PL\_Ioc.dll**

PL\_Ioc.dlls provide the interface for applications to access the System Monitor/RAS feature (System Monitor/RAS Device Driver). Applications can use DLLs to access the following types of features.

1. Driver Version information

- 2. System Monitor feature status
- 3. Read out (Get) various monitoring parameters (voltage, temperature)
- 4. System Monitor current data (voltage, temperature)
- 5. Watchdog parameters
- 6. Alarm processing
- 7. General input processing
- 8. Reset (of PL unit)
- 9. Event handling
- 10. Software mirroring \*1 condition readout

### **PL\_Ras.dll**

The PL\_Ras.dll provides access to the Remote RAS feature's single shared memory feature. Applications can use the PL\_Ras.dll to access the following types of features.

- 1. Shared memory readout
- 2. Shared memory write

### **PL\_BLIoc.dll**

The PL\_BLIoc.dll is used to control the backlight. Applications can use the PL\_BLIoc.dll to access the following feature.

1. Backlight Control

*<sup>\*1</sup> Optional item (under development).*

# *Memo*

## <span id="page-9-0"></span>**2 Usage Environment**

#### **Compatible Operating Systems**

The API-DLLs contained on the PL unit's CD-ROM are compatible with the following OS types.

- Microsoft® WindowsNT®4.0 (Windows Service Pack 6a or higher)
- Microsoft® Windows®2000 (Windows Service Pack 4 or higher)

Also, each OS must use its corresponding System Monitor/RAS Device Driver.

#### **Compatible Languages**

- Microsoft® Visual C Ver. 6.0
- Microsoft® Visual C++ Ver. 6.0
- Microsoft® Visual Basic Ver. 6.0

# *Memo*

## <span id="page-11-0"></span>**3 Required Files**

## **3.1 PL\_Ioc Files**

To use PL\_Ioc.dll files, each language requires its own set of files.

#### **Visual C**

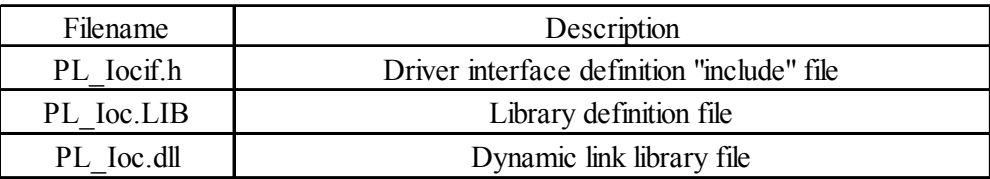

#### **Visual C++**

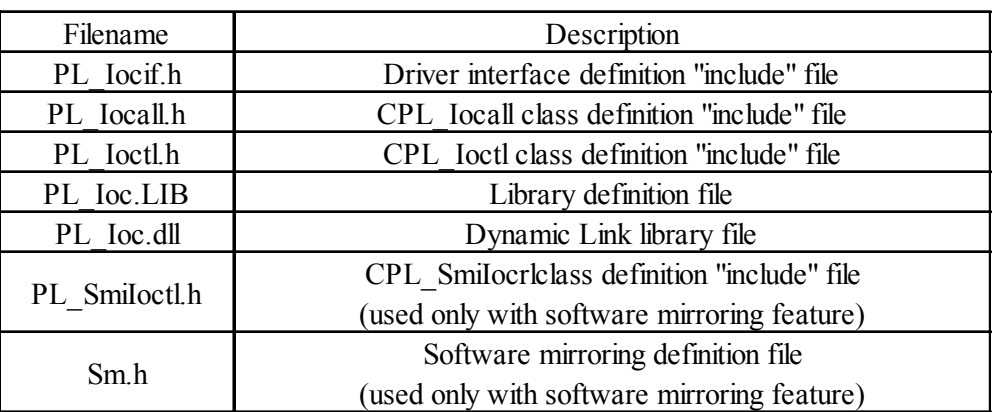

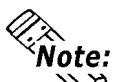

**#include header files should be "included" in the following order.**

**#include PL\_Iocif.h**

**#include PL\_Ioctl.h**

**#include Sm.h** *(Only when the Software Mirroring feature\*1 is used.)* **#include PL\_SmiIoctl.h** *(Only when the Software Mirroring feature\*1 is used.)*

**PL\_Iocall.h is automatically included, and does not need to be directly designated.**

#### **Visual Basic**

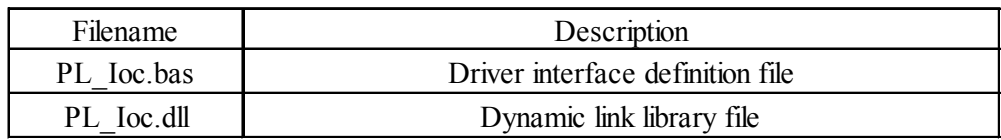

### $\blacksquare$  Dynamic Link Library (DLL)

In order for an application to use PL Ioc.dll, it should be copied to the following folder.

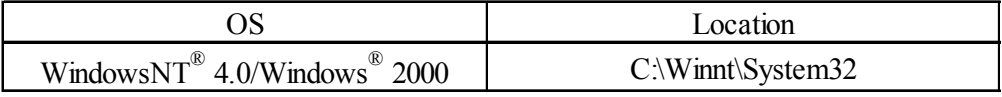

*\*1 Optional item (under development).*

### <span id="page-12-0"></span>**Chapter 3 - Required Files**

## **3.2 PL\_Ras Files**

To use PL\_Ras.dll files, each language requires its own set of files.

#### **Visual C**

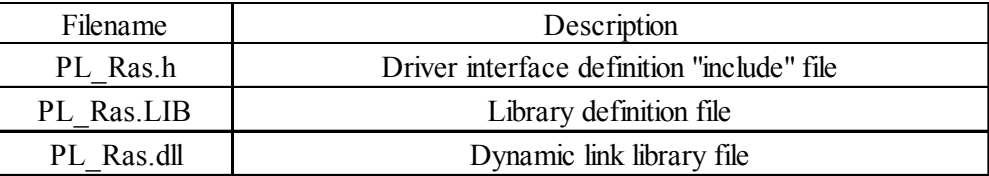

#### **Visual C++**

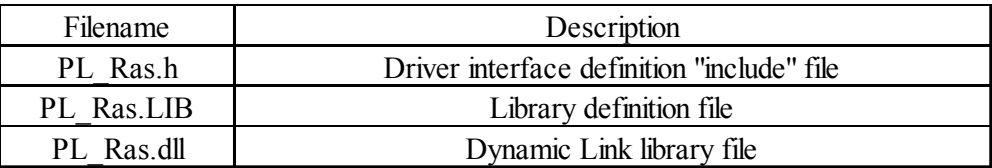

#### **Visual Basic**

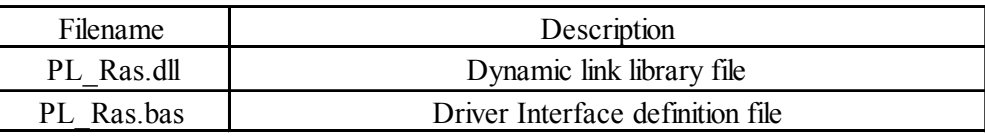

### **Dynamic Link Library (DLL)**

In order for an application to use PL\_Ras.dll, it should be copied to the following folder.

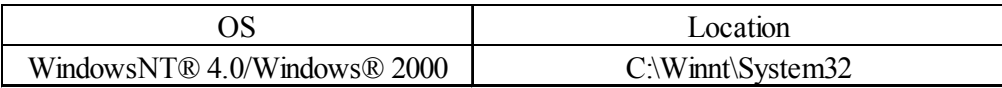

## <span id="page-13-0"></span>**3.3 PL\_BLIoc Files**

To use PL\_BLIoc.dll files, each language requires its own set of files.

#### **Visual C**

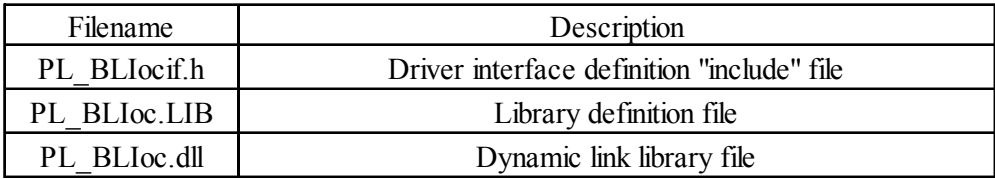

#### **Visual C++**

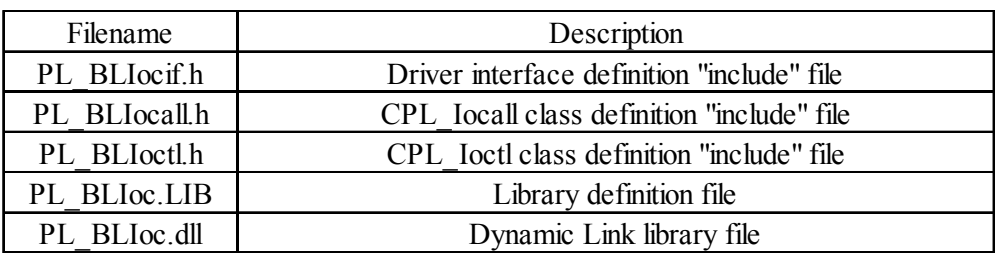

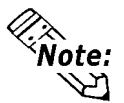

**#include header files should be "included" in the following order.**

**#include PL\_BLIocif.h #include PL\_BLIoctl.h**

**PL\_BLIocall.h is automatically included, and does not need to be directly designated.**

#### **Visual Basic**

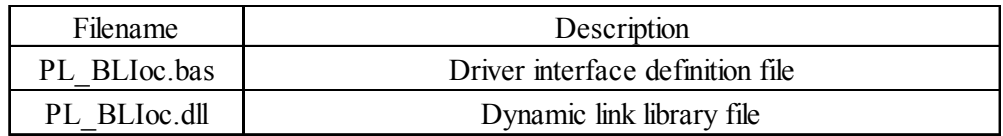

#### $\blacksquare$  Dynamic Link Library (DLL)

In order for an application to use PL\_BLIoc.dll, it should be copied to the following folder.

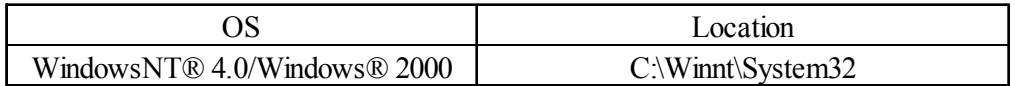

# *Memo*

## <span id="page-15-0"></span>**4 Class Contents**

## **4.1 CPL\_Ioctl Class**

This class is used to set the parameters for device driver access using CPL\_Ioctl class.

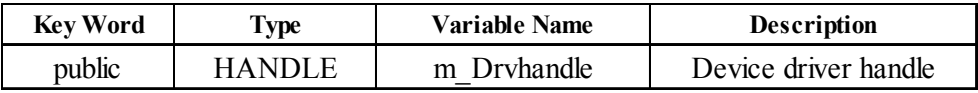

## **4.2 CPL\_Iocal Class**

This uses the parameters set in CPL\_Ioctl, and calls up DeviceIoControl (Driver Access function).

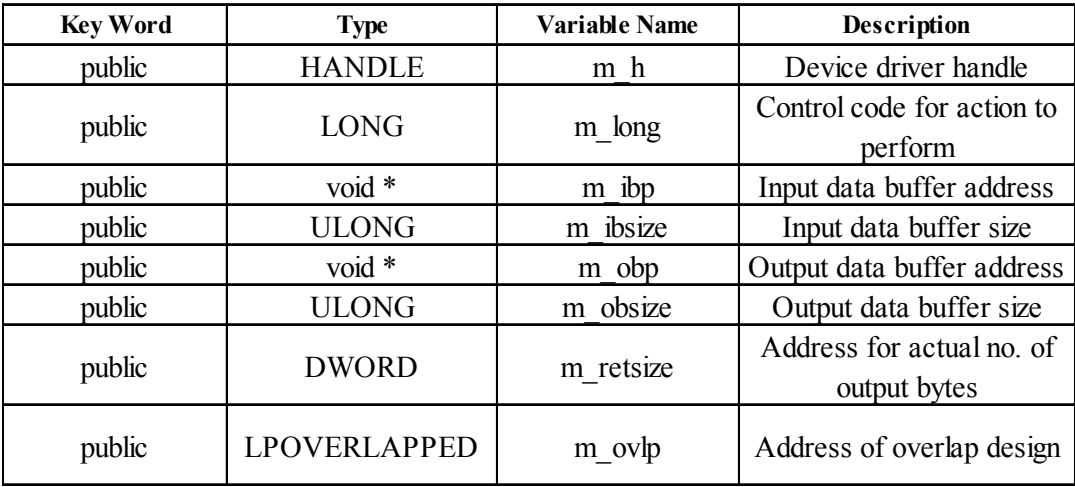

However, since this class succeeds CPL\_Ioctl, it cannot be used directly.

## **4.3 CPL\_SmiIoctl Class**

This class is used to set the parameters for device driver access using CPL\_SmiIoctl class.

This class is only used when using the Software Mirroring driver.

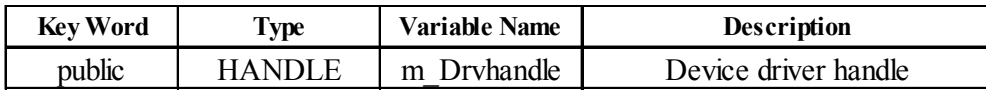

## **4.4 CPL\_BLIoctl Class**

CPL\_BLIoctl Class sets the parameters used for accessing the CPL\_BLIoctl Class device drivers.

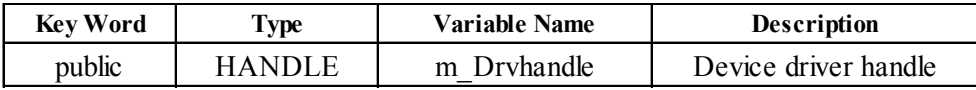

## <span id="page-16-0"></span>**4.5 CPL\_BLIocal Class**

This uses the parameters set in CPL\_BLIoctl, and calls up DeviceIoControl (Driver Access function).

However, since this class succeeds CPL\_BLIoctl, it cannot be used directly.

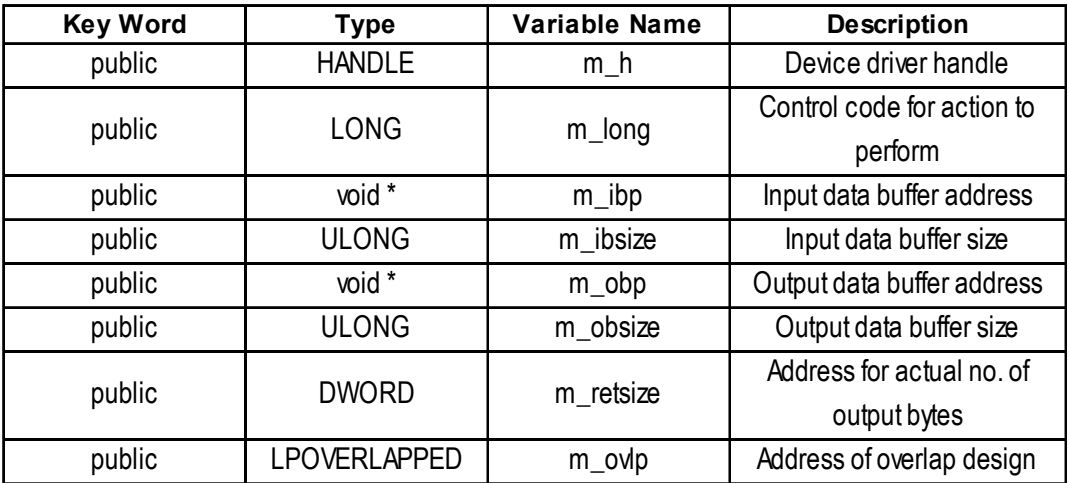

## <span id="page-17-0"></span>**5 Visual C Functions**

## **5.1 Visual C Function List**

#### **5.1.1 PL\_Ioc.dll Function List**

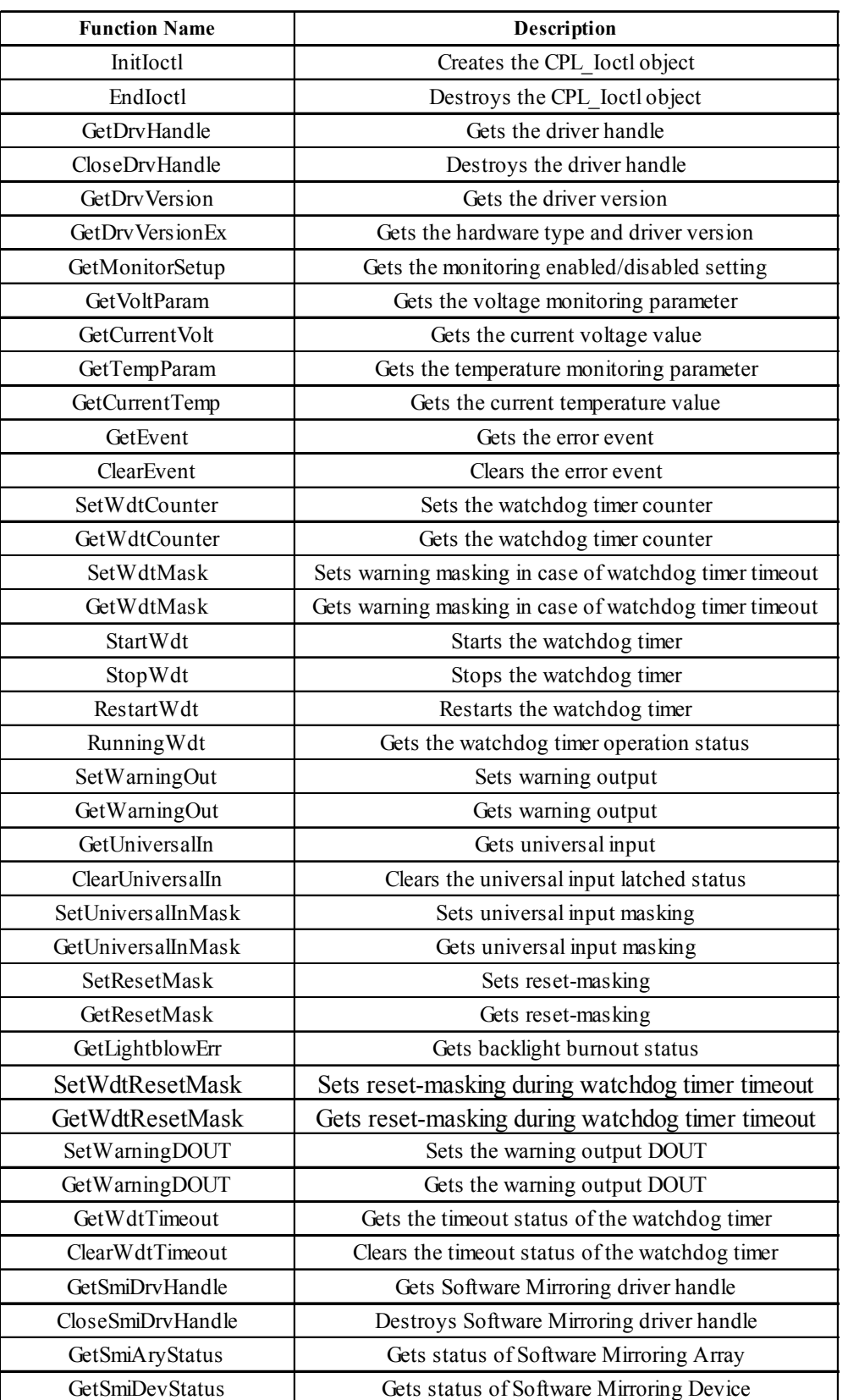

#### <span id="page-18-0"></span>**5.1.2 PL\_Ras.dll Function List**

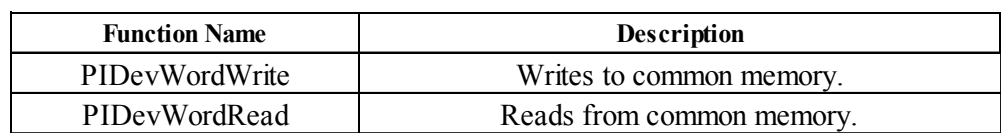

#### **5.1.3 PL\_BLIoc.dll Function List**

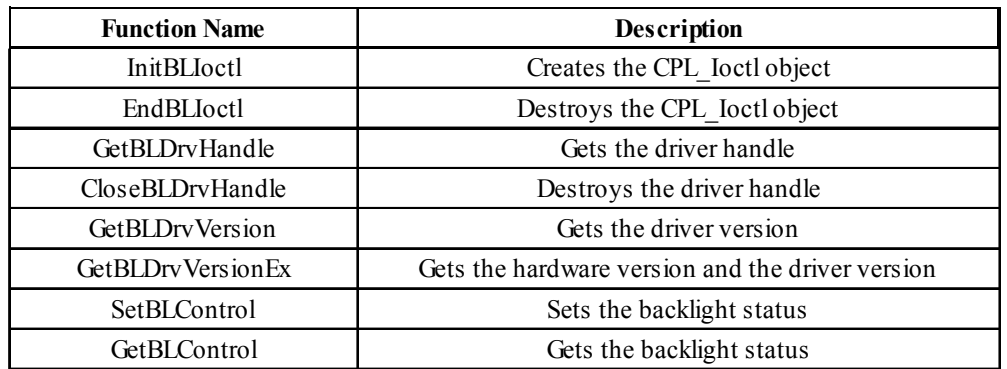

## **5.2 Visual C Programming Notes**

In order to use an API-DLL, you must first create the driver object and get the device handle. After using the API-DLL, you must destroy both the device handle and the driver object. Please refer to the following sample program when developing your own program.

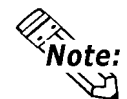

**When using only PlDevWordWrite and PlDevWordRead, creation and destruction of the driver object and the device driver handle is not required.**

#### **Sample Program**

//API-DLL Example //Variable language BOOL bRet; int iRet; HANDLE hDrv; //Create driver object and get driver handle //Create CPL\_IOctl object InitIoctl(); iRet=GetDrvHandle(&hDrv) • • //Output to DOUT bRet=SetWarningDOUT(OUTPUT\_ON); • • //Application completion processing

//Destroy device handle and driver object bRet=CloseDrvHandle();

EndIoctl();

## <span id="page-19-0"></span>**5.3 Visual C Function Specifications (Details)**

#### **5.3.1 PL\_Ioc.dll Function**

#### **InitIoctl**

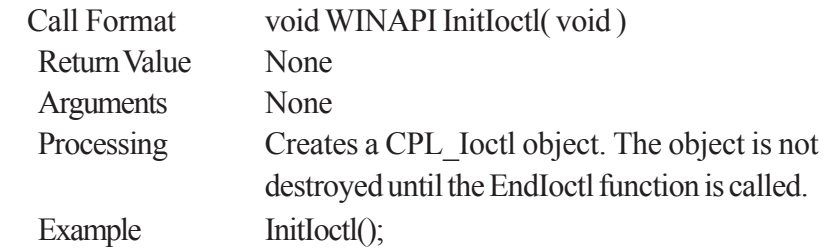

#### **EndIoctl**

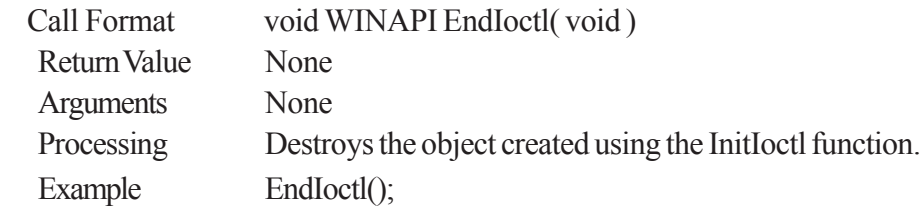

#### **GetDrvHandle**

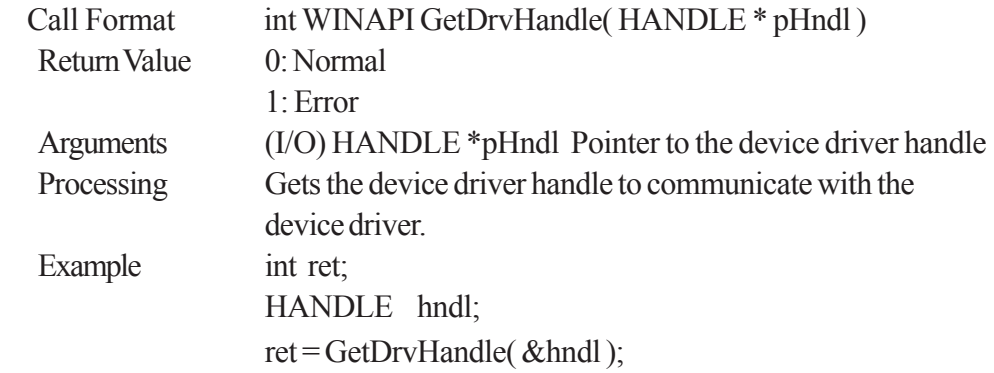

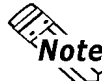

#### **An error (Return Value: 1) occurs if the System Monitor/RAS Device Driver** R<br>K  **is not running.**

#### **CloseDrvHandle**

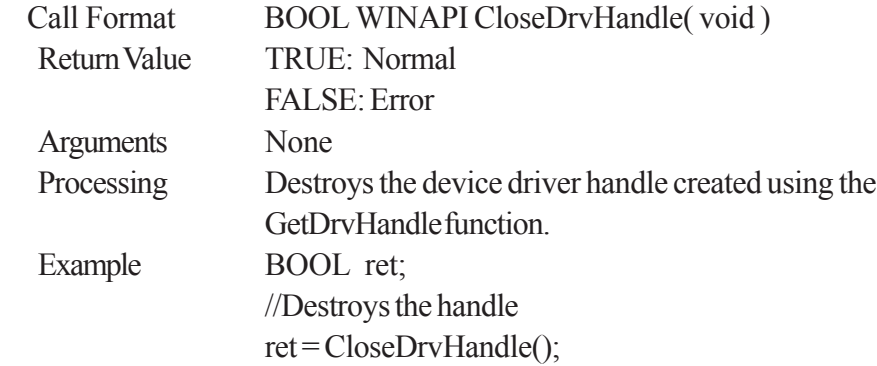

#### <span id="page-20-0"></span>**GetDrvVersion**

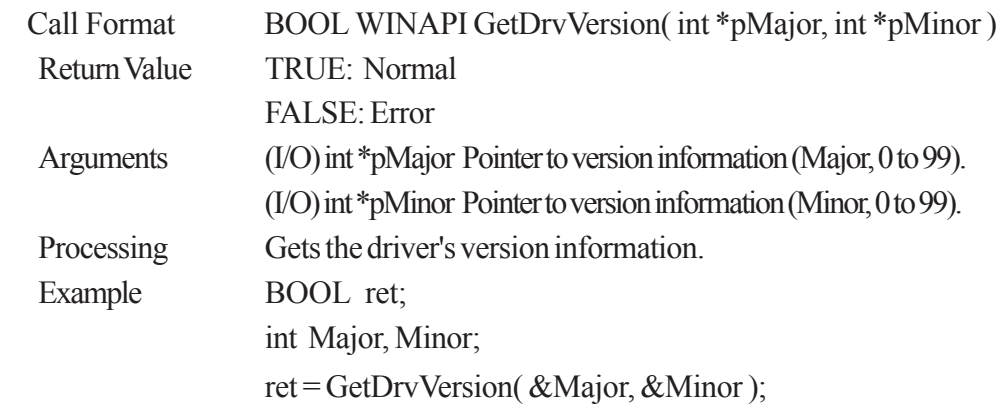

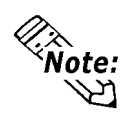

**If the version is 1.00, then you will get**

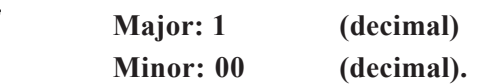

#### **GetDrvVersionEx**

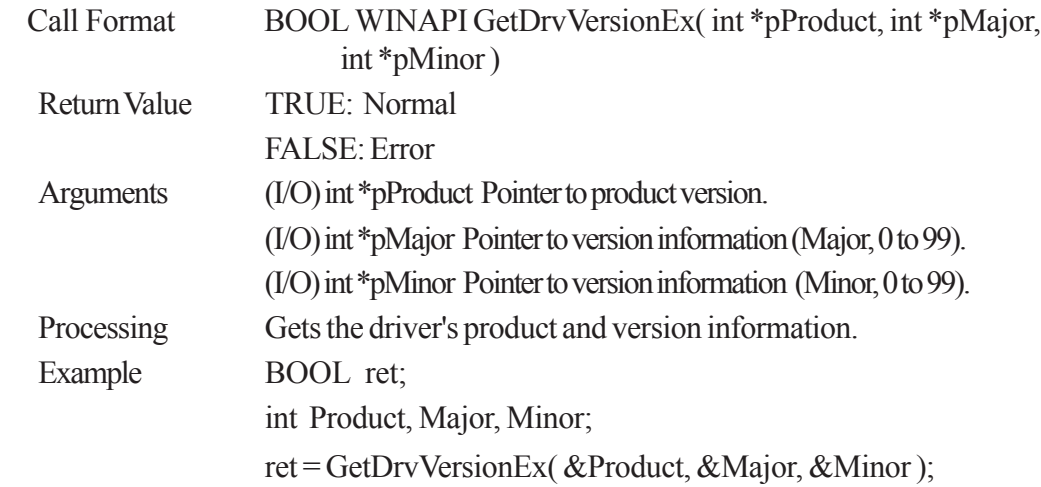

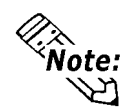

#### **If the PL-5910 Series unit's driver version is 1.00, then you will get**

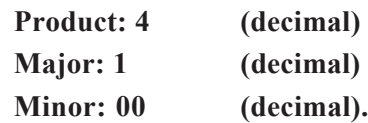

#### <span id="page-21-0"></span>**GetMonitorSetup**

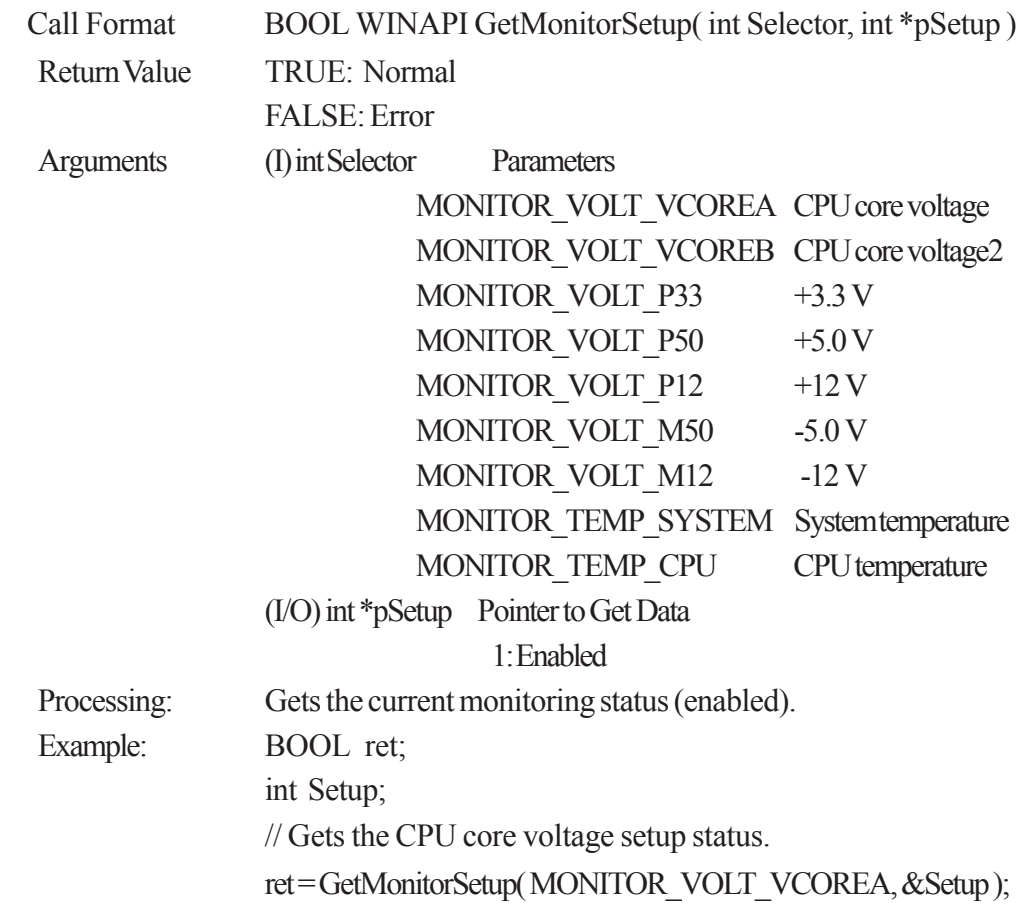

<span id="page-22-0"></span>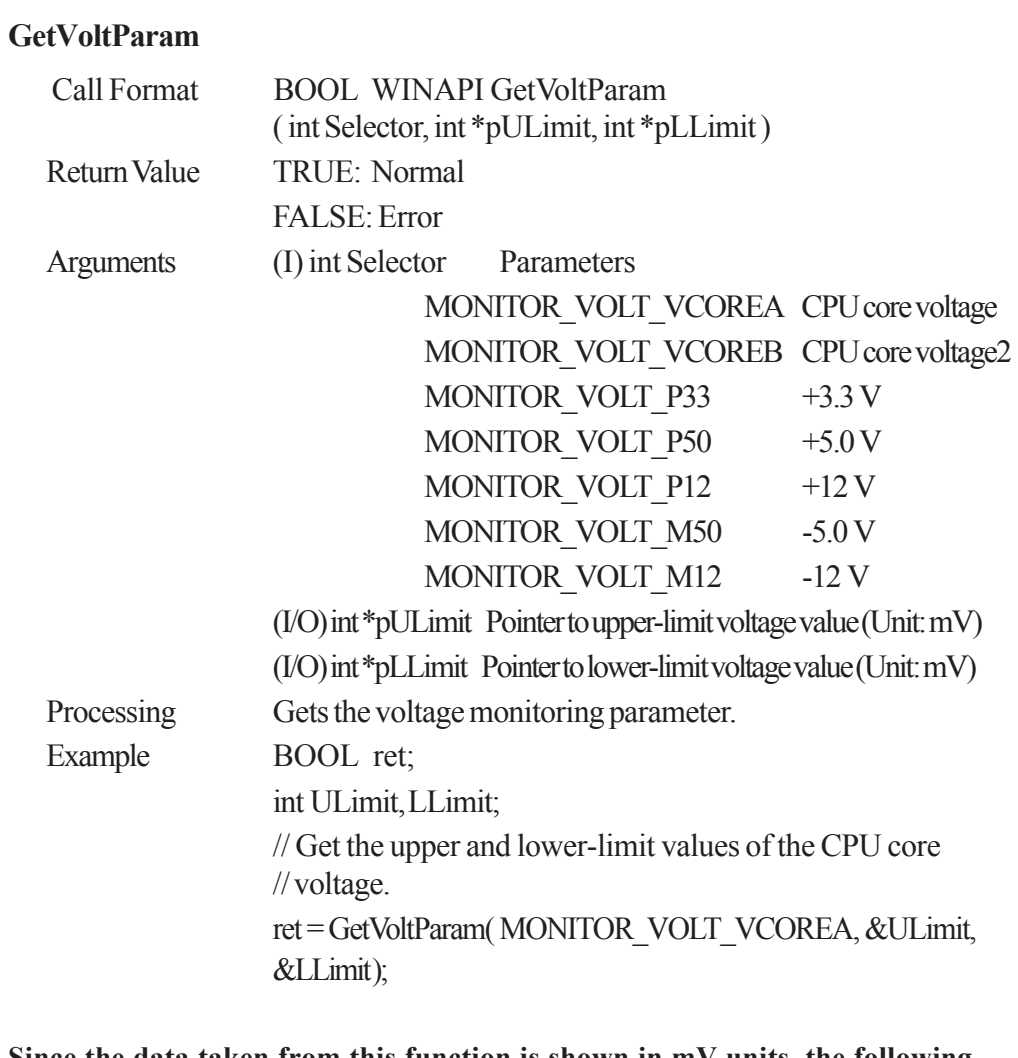

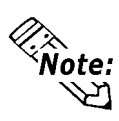

**Since the data taken from this function is shown in mV units, the following conversion is needed for use in (Volt) units:**

**Data in Volt unit = Data in mV unit/1000**

#### <span id="page-23-0"></span>**GetCurrentVolt**

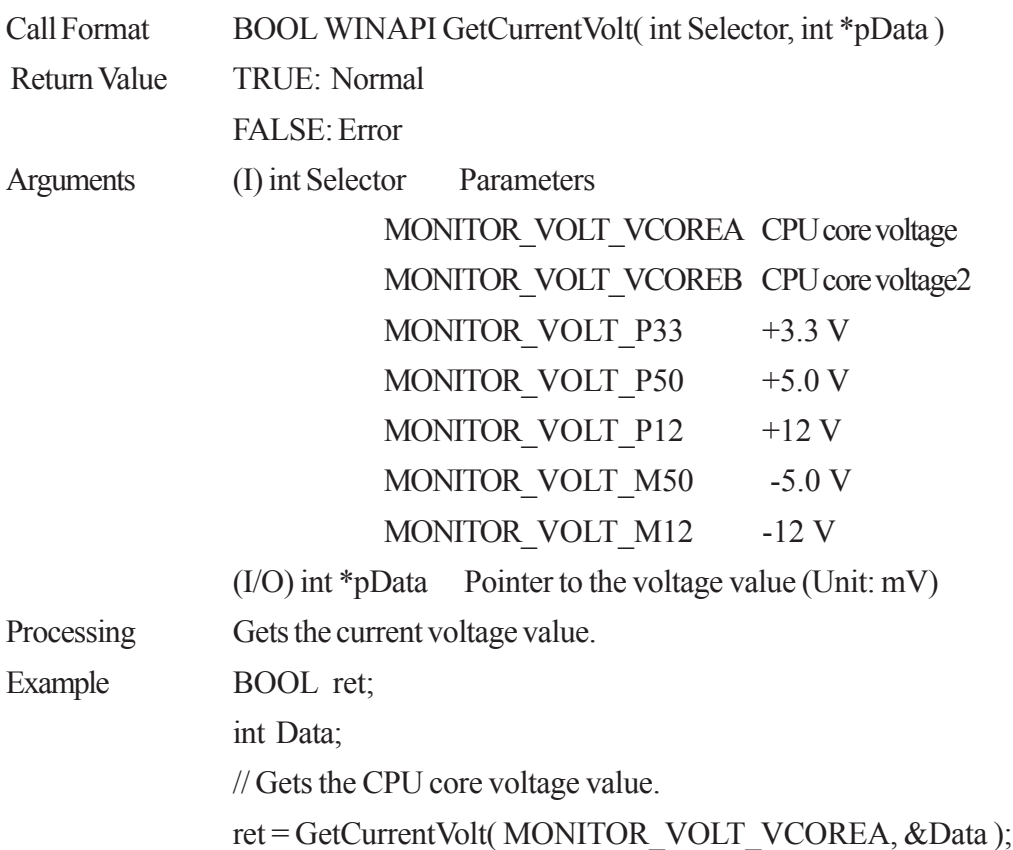

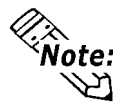

**Since the data taken from this function is in mV units, the following conversion is needed for use in (Volt) units: Example:** Since the data taken from this function is<br>is needed for use in (Volt) units:<br>Data in Volt unit = Data in mV unit/1000

#### **GetTempParam**

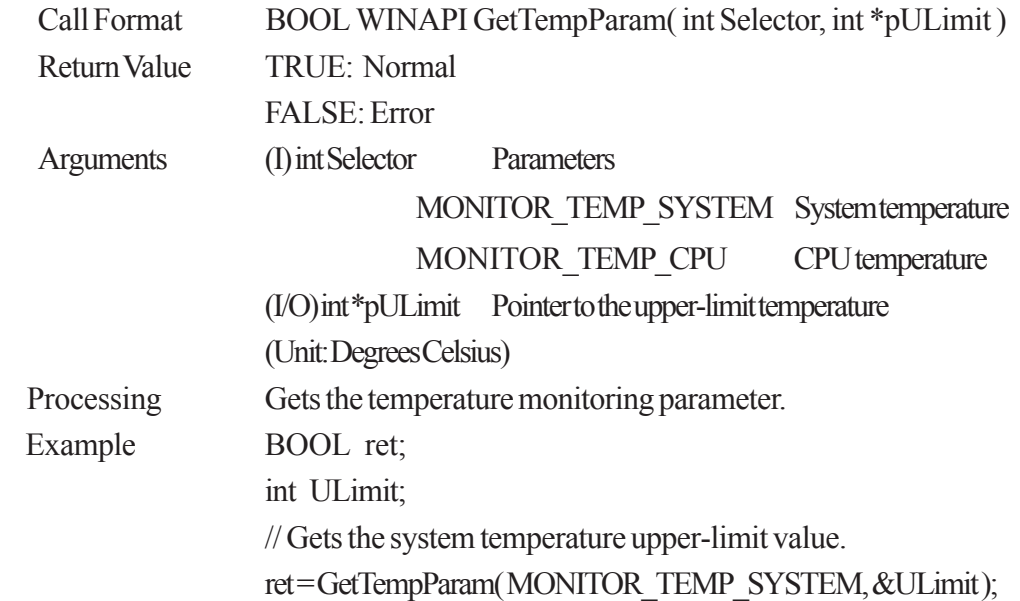

### <span id="page-24-0"></span>**GetCurrentTemp**

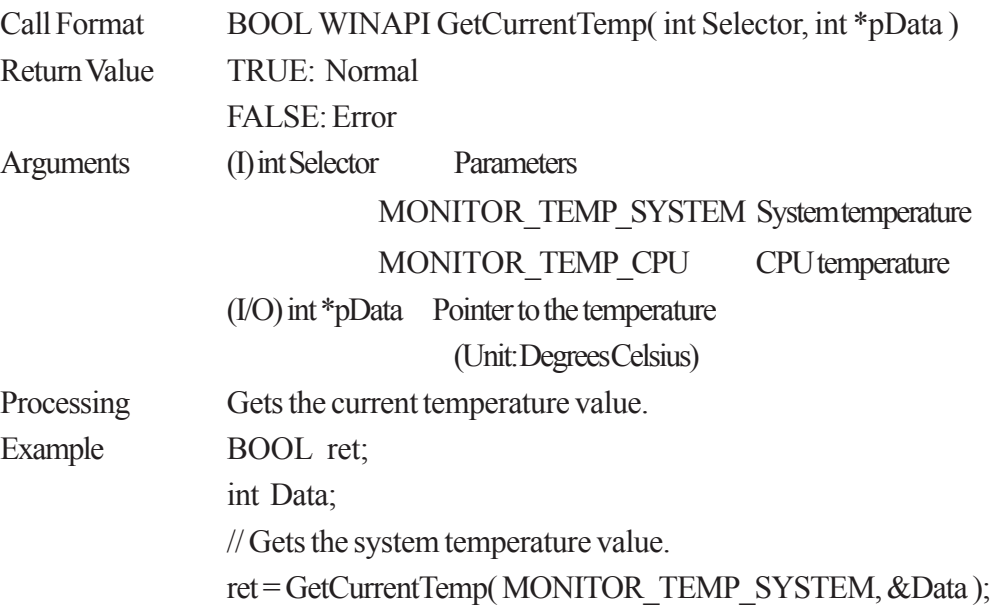

<span id="page-25-0"></span>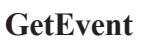

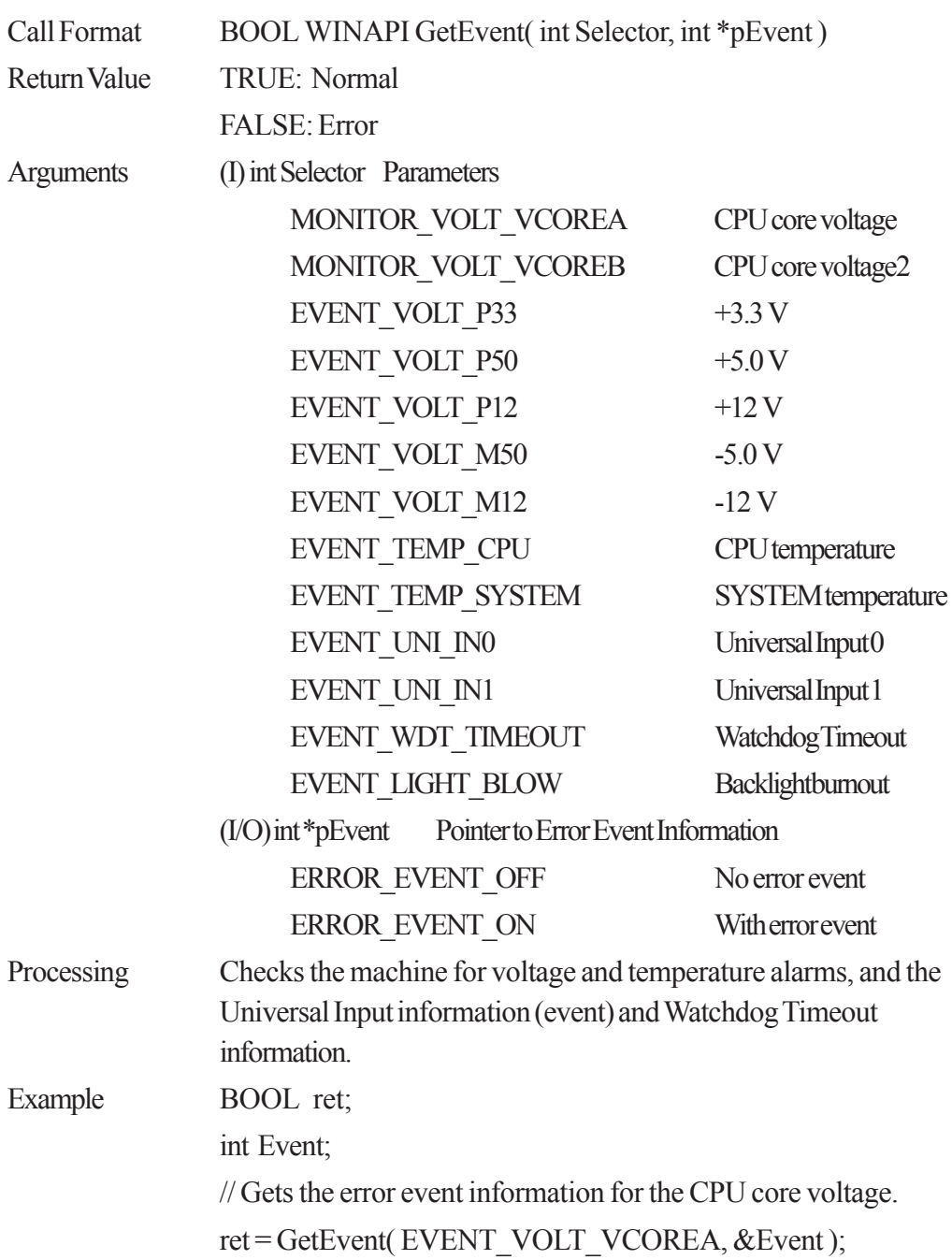

<span id="page-26-0"></span>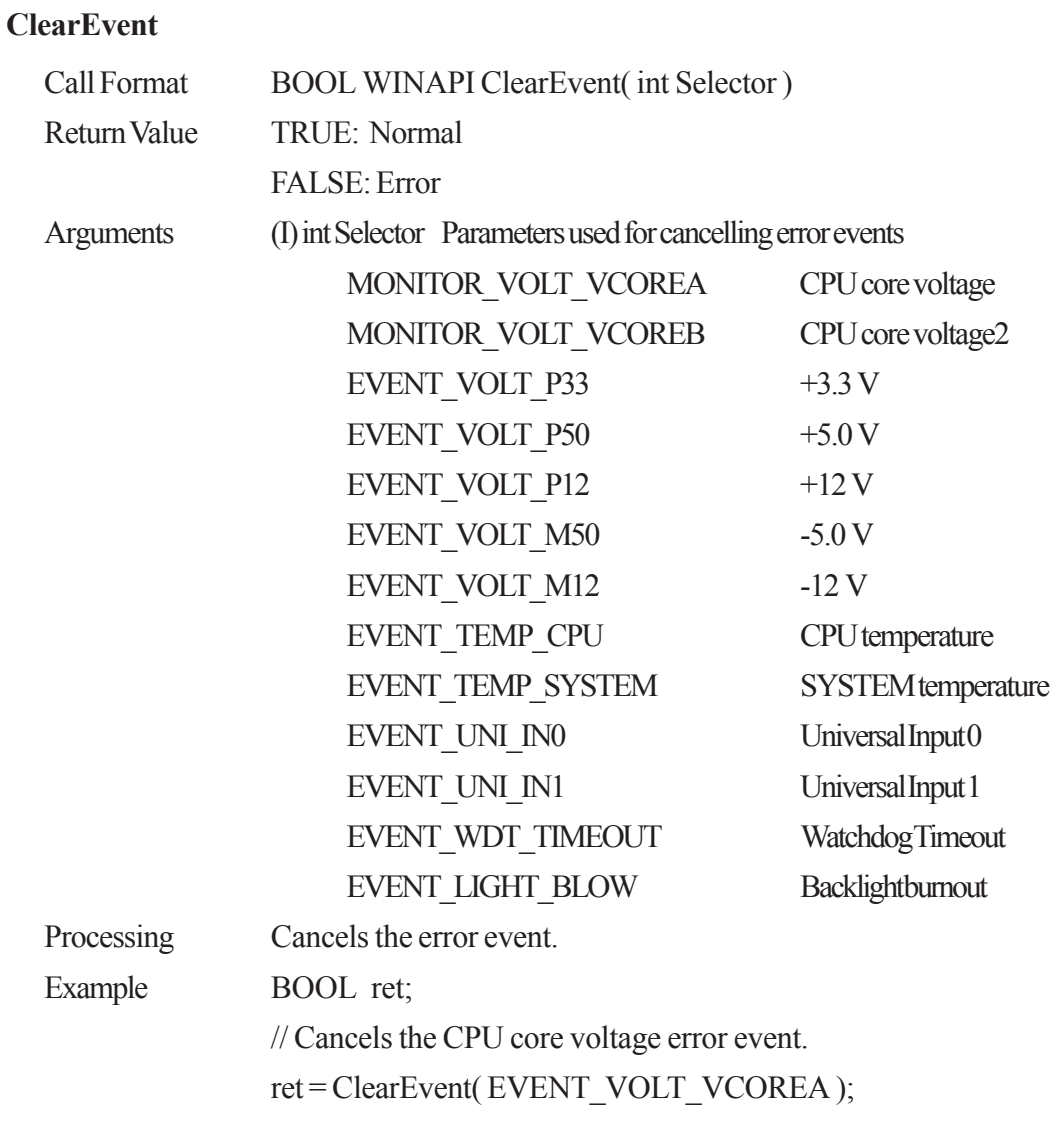

#### <span id="page-27-0"></span>**SetWdtCounter**

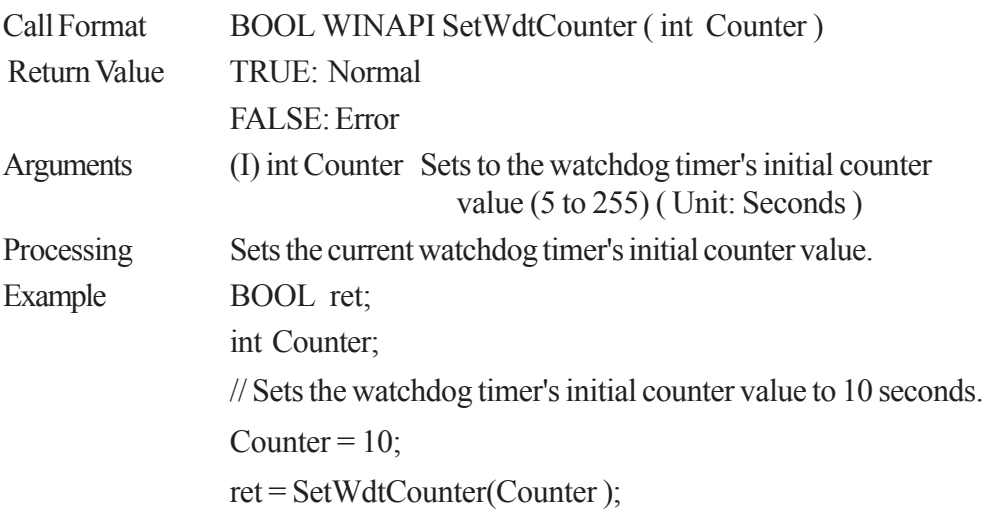

#### **GetWdtCounter**

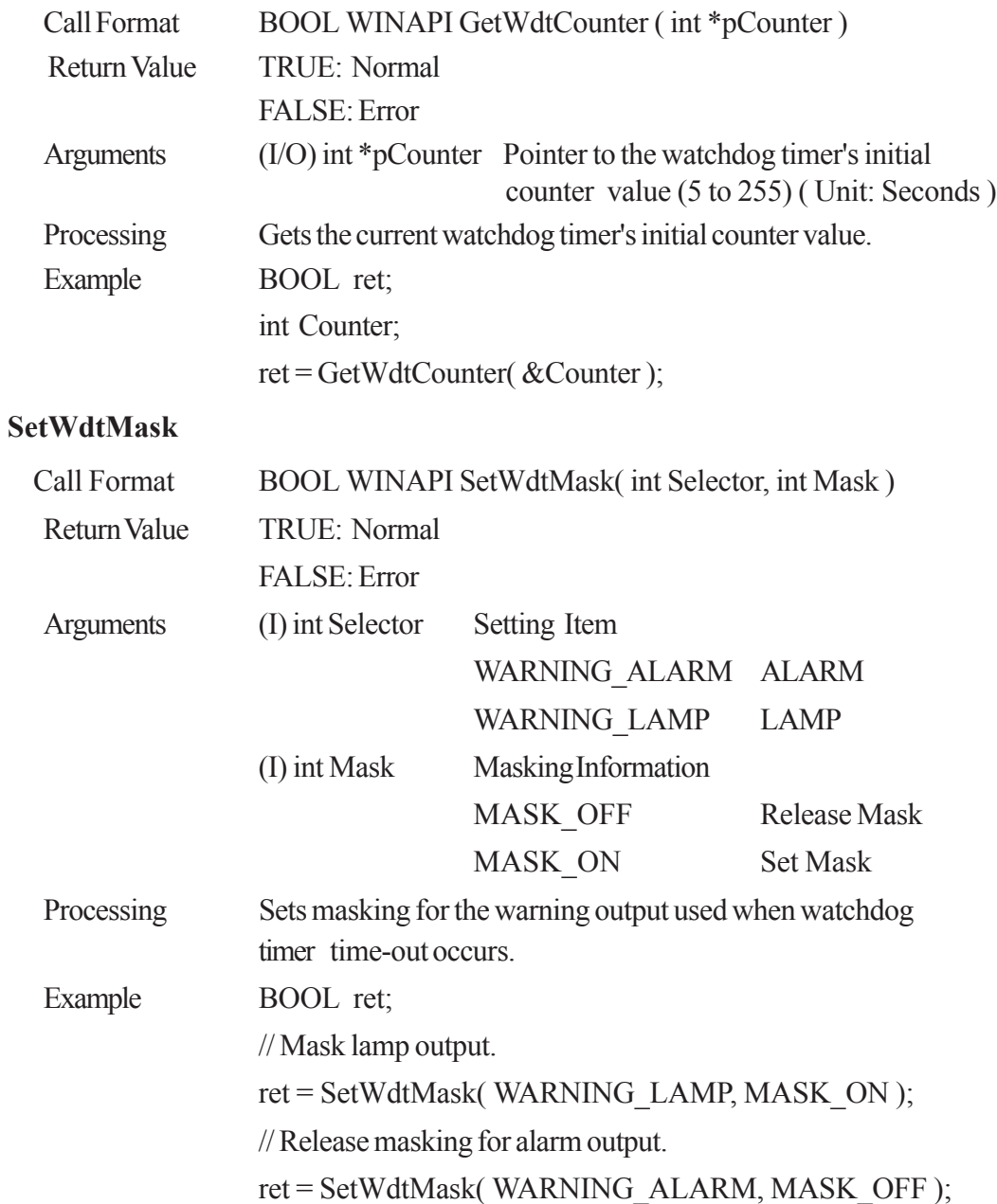

5 - 11 *PL-5910 Series API Reference Manual*

<span id="page-28-0"></span>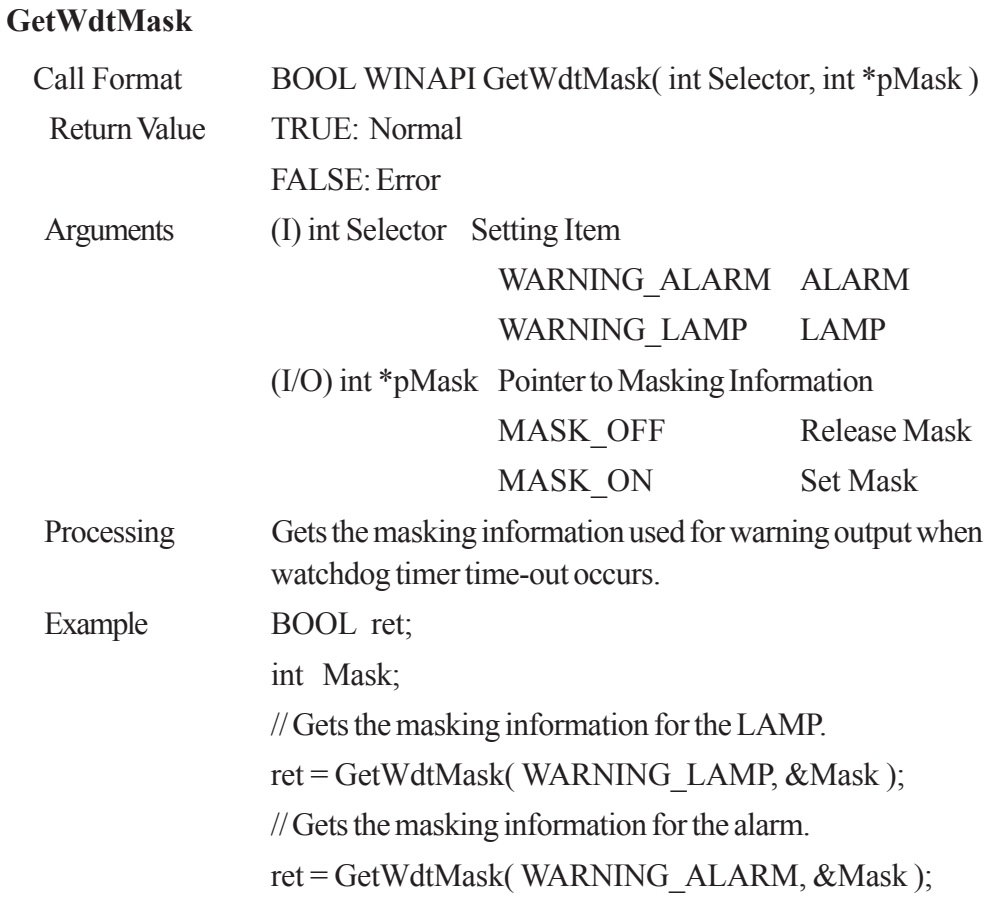

#### **StartWdt**

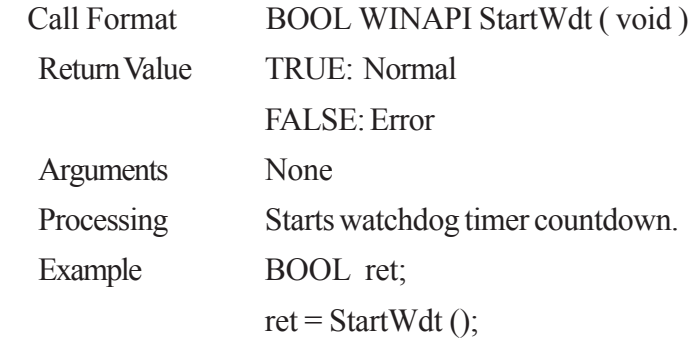

#### **StopWdt**

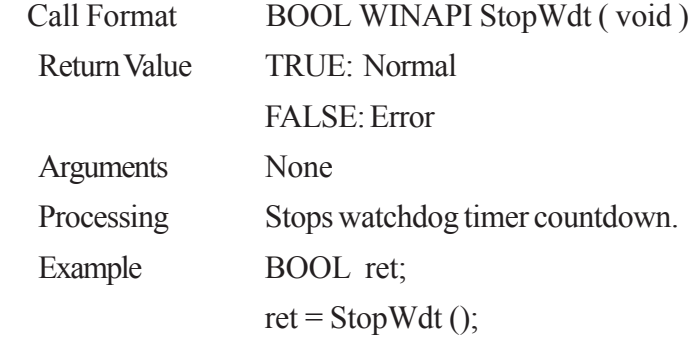

#### <span id="page-29-0"></span>**RestartWdt**

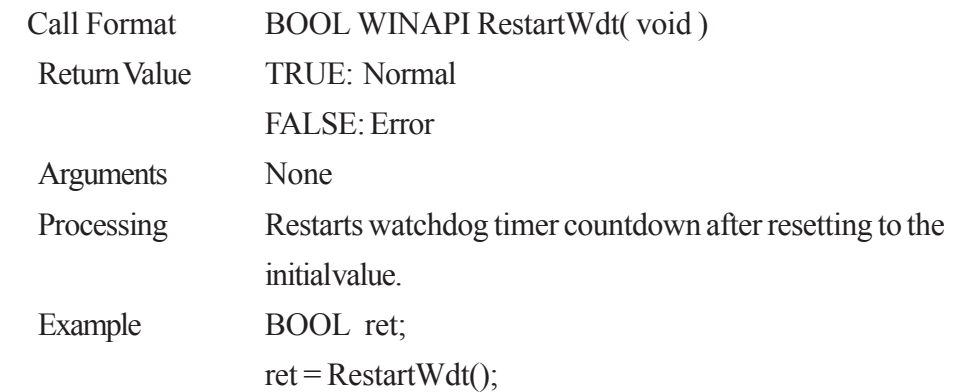

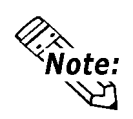

**RestartWdt can only be used after the StartWdt countdown has started. If RestartWdt is used after the timeout, it should be after ClearWdtTimeout has used to clear the timeout condition and after StartWdt has started the countdown.**

#### **RunningWdt**

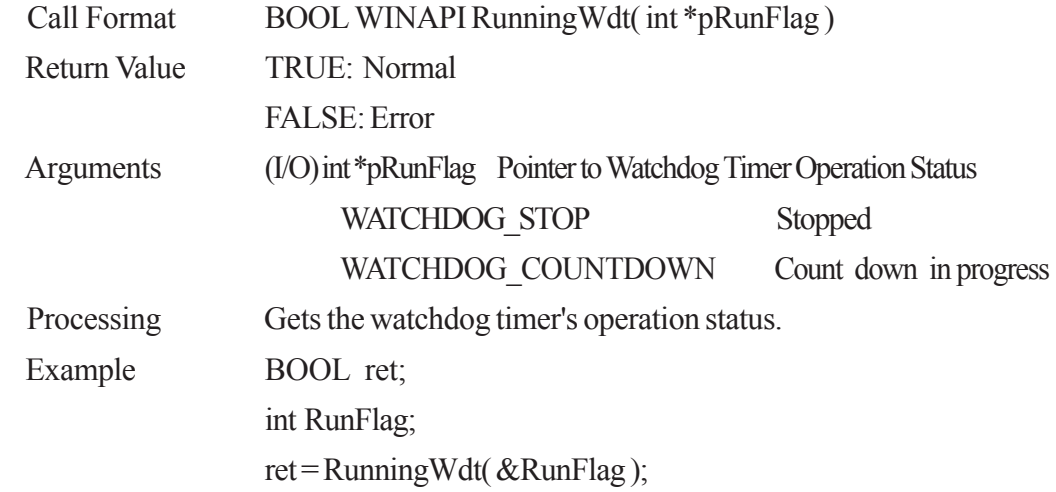

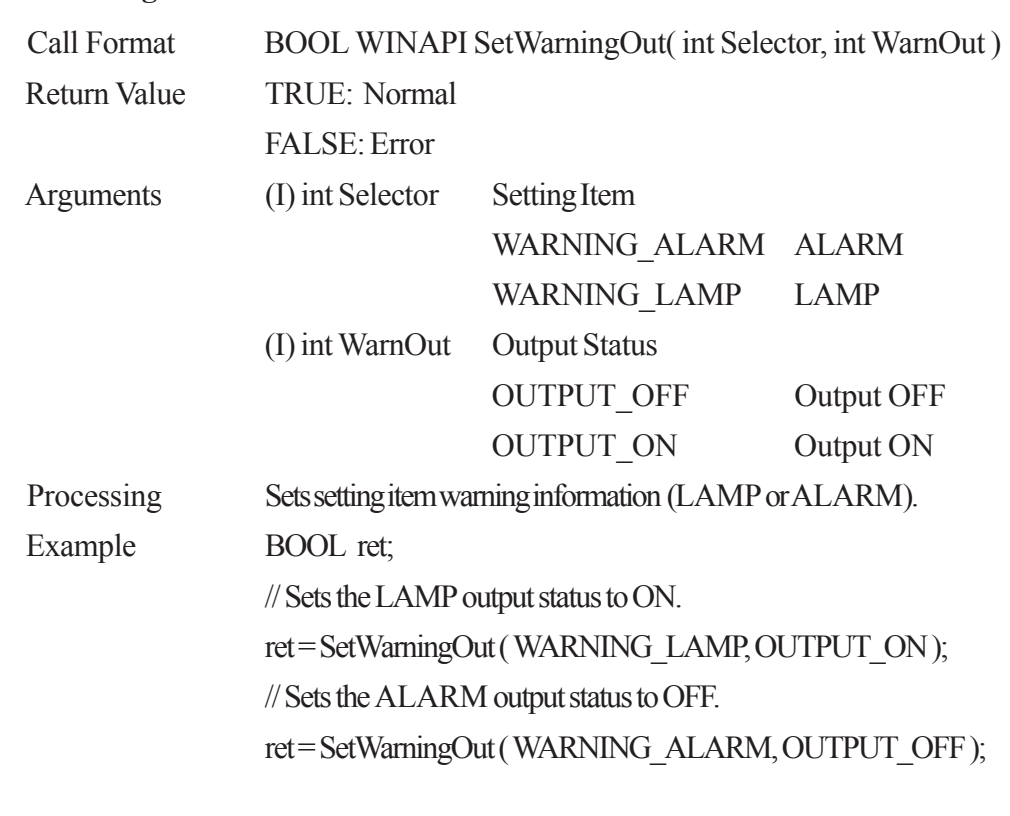

#### <span id="page-30-0"></span>**SetWarningOut**

#### **GetWarningOut**

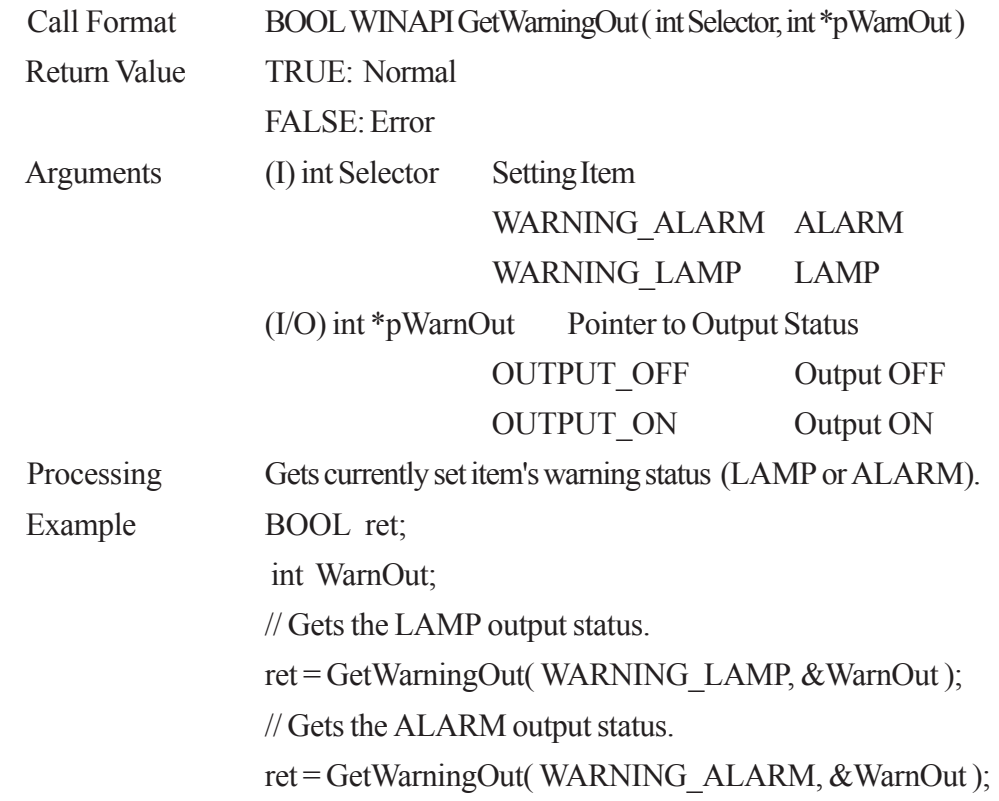

#### <span id="page-31-0"></span>**GetUniversalIn**

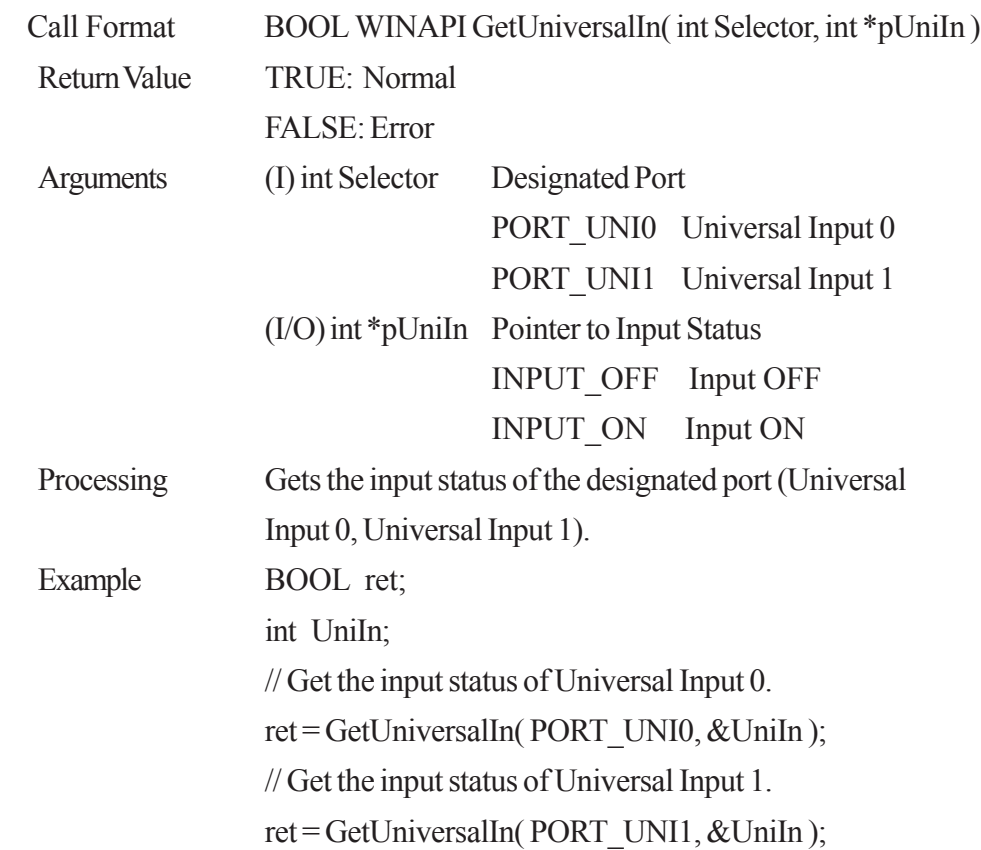

#### **ClearUniversalIn**

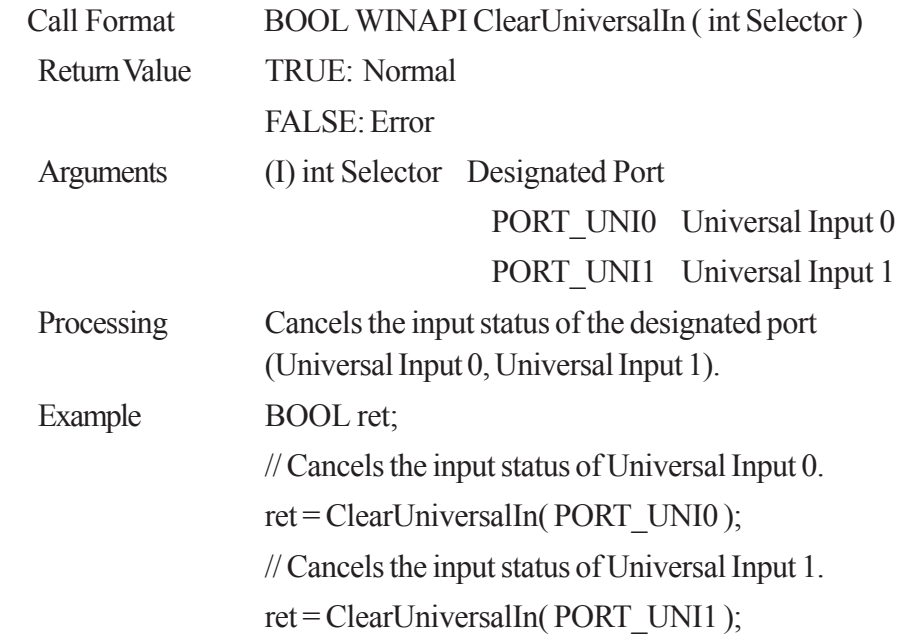

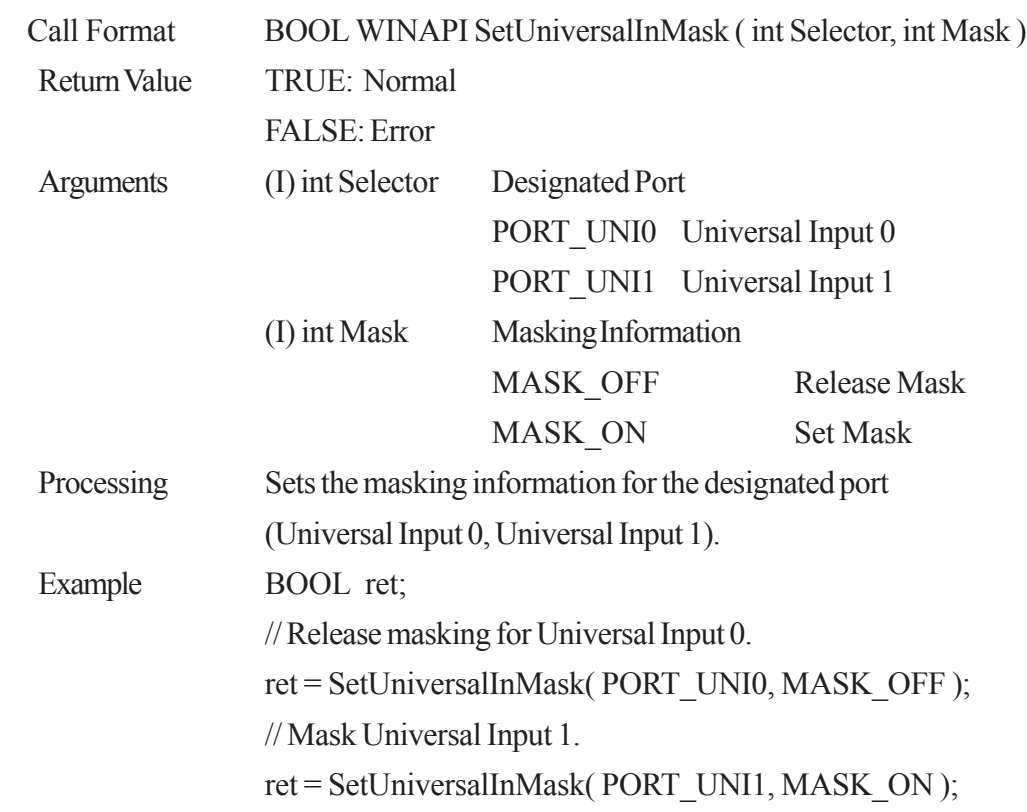

#### <span id="page-32-0"></span>**SetUniversalInMask**

#### **GetUniversalInMask**

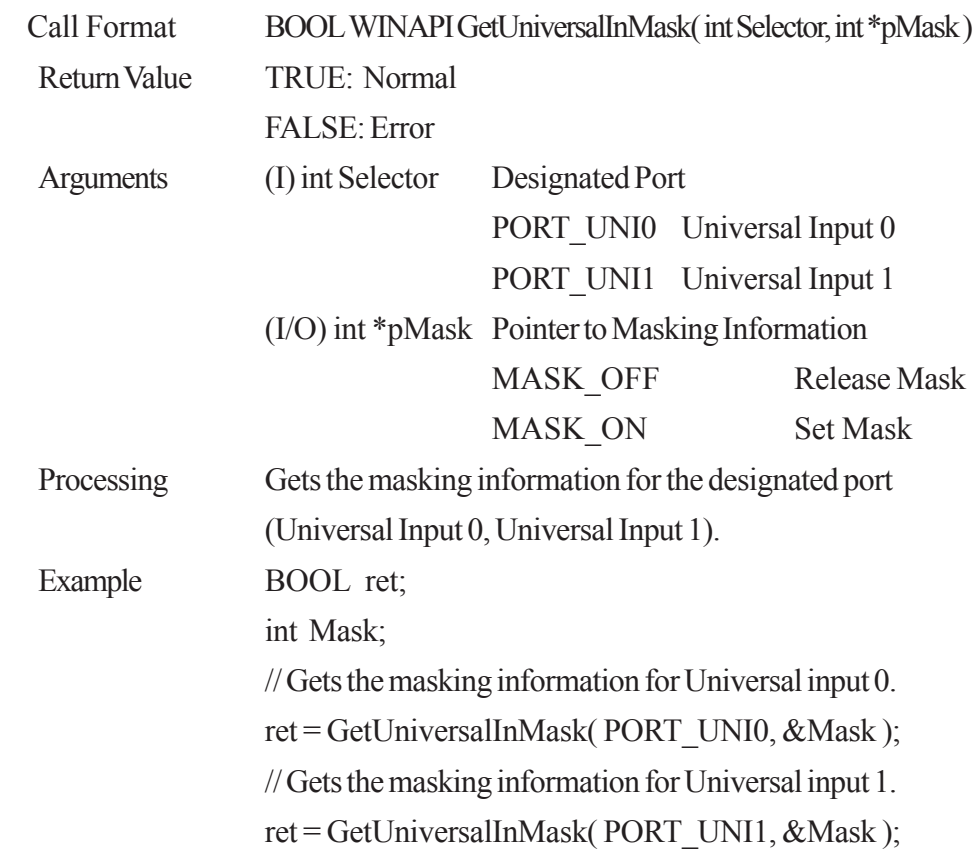

#### <span id="page-33-0"></span>**SetResetMask**

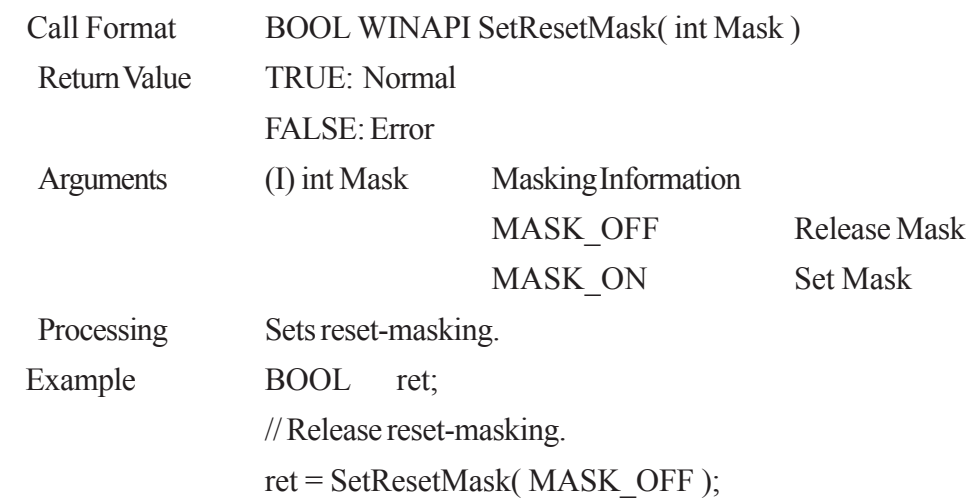

#### **GetResetMask**

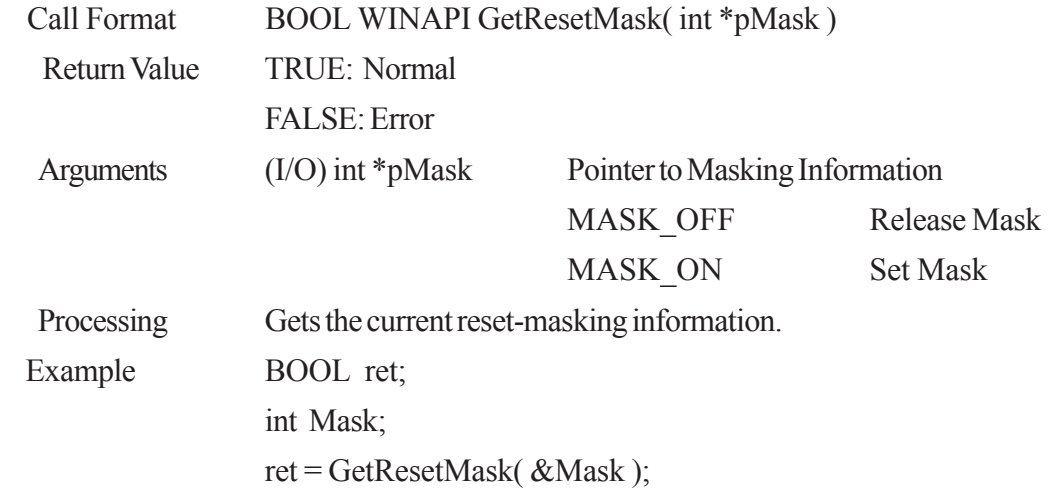

#### **GetLightblowErr**

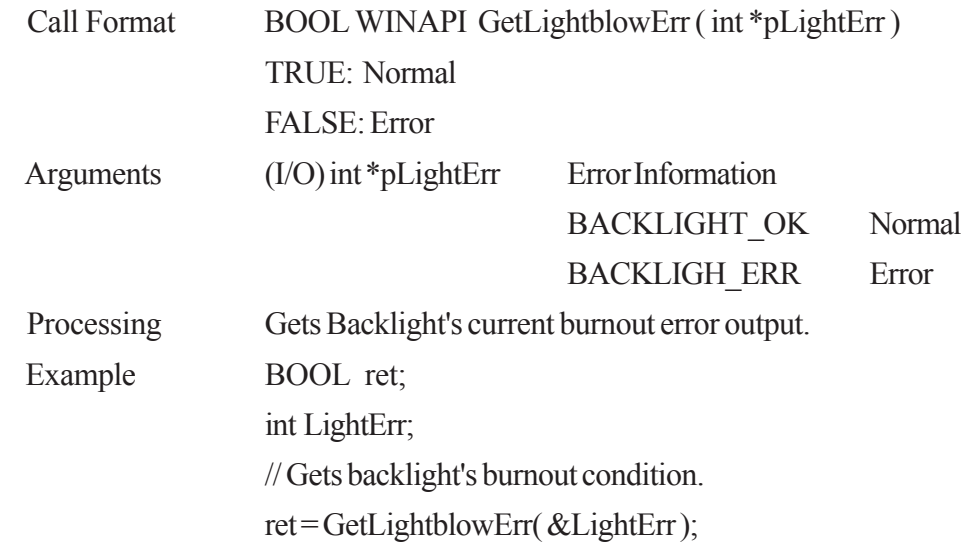

#### <span id="page-34-0"></span>**SetWdtResetMask**

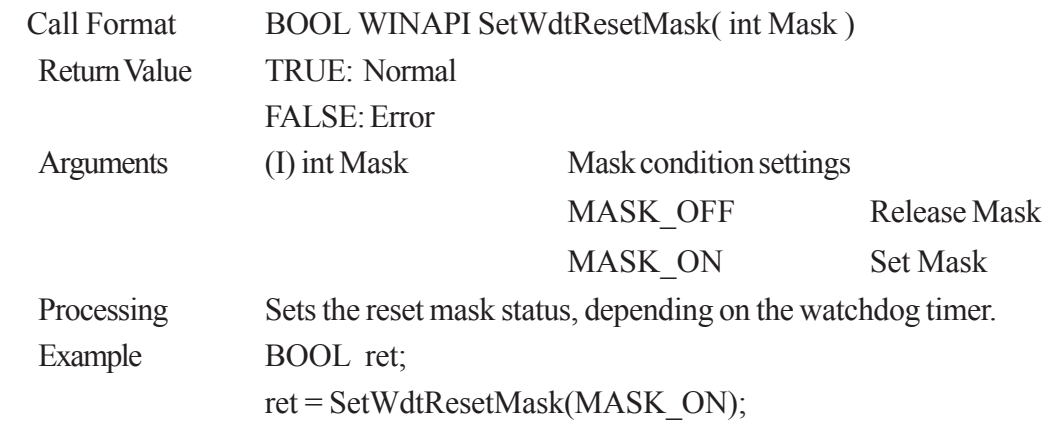

#### **GetWdtResetMask**

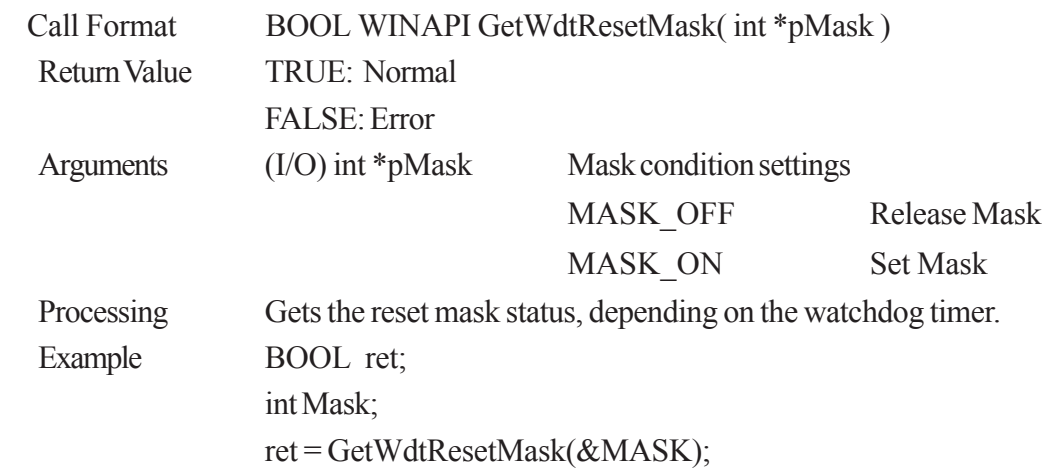

#### **SetWarningDOUT**

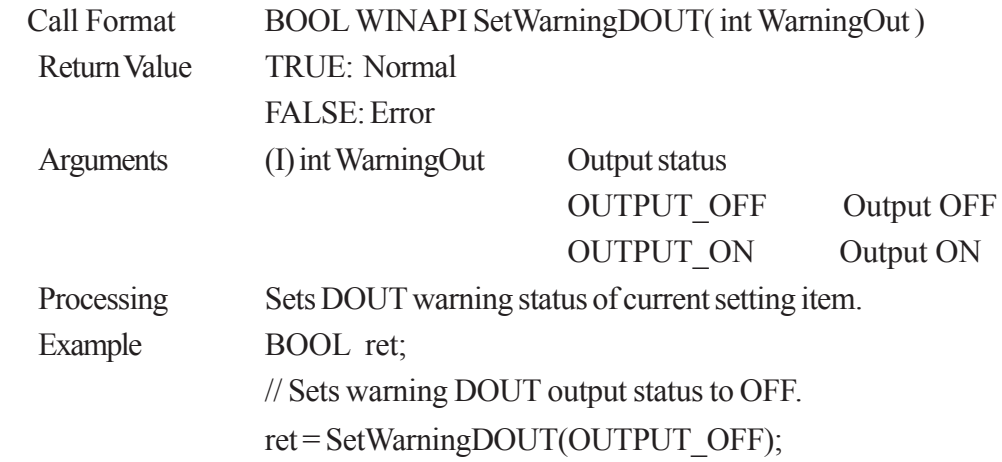

#### <span id="page-35-0"></span>**GetWarningDOUT**

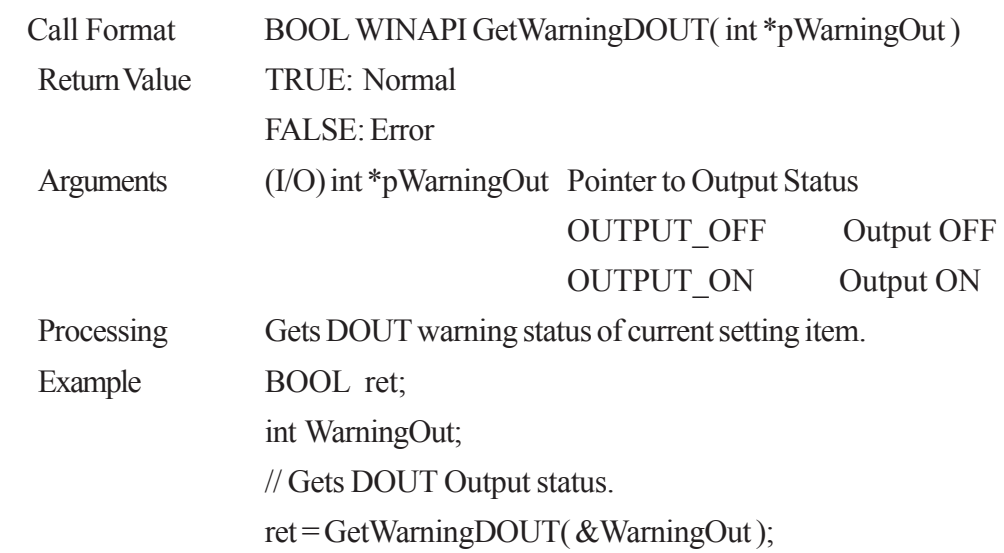

#### **GetWdtTimeout**

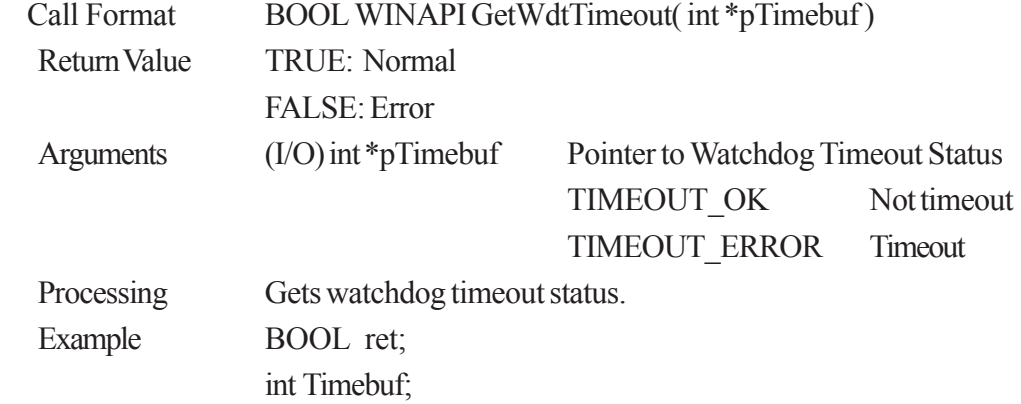

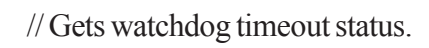

ret = GetWdtTimeout ( &Timebuf );

#### **ClearWdtTimeout**

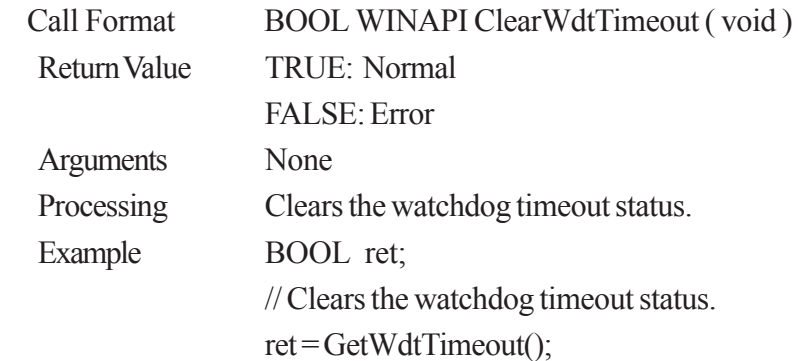
### **GetSmiDrvHandle**

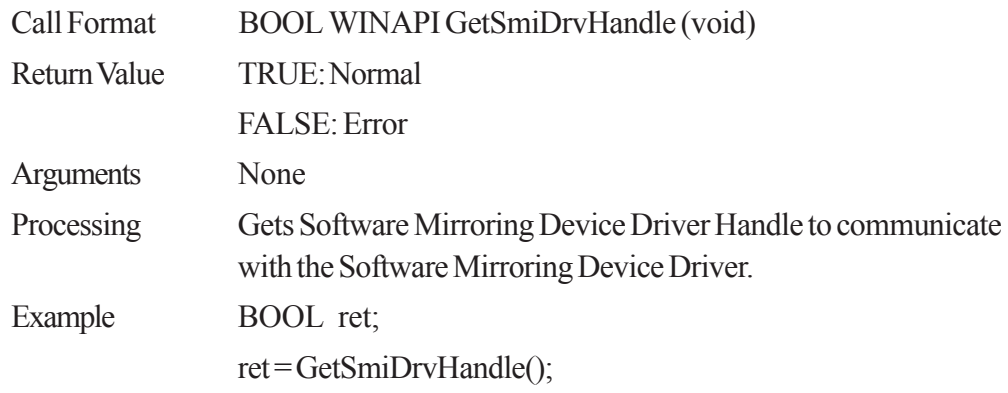

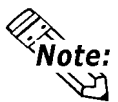

**When the Software Mirroring Device Driver is not operating, an error (Return Value: FALSE) occurs.**

#### **CloseSmiDrvHandle**

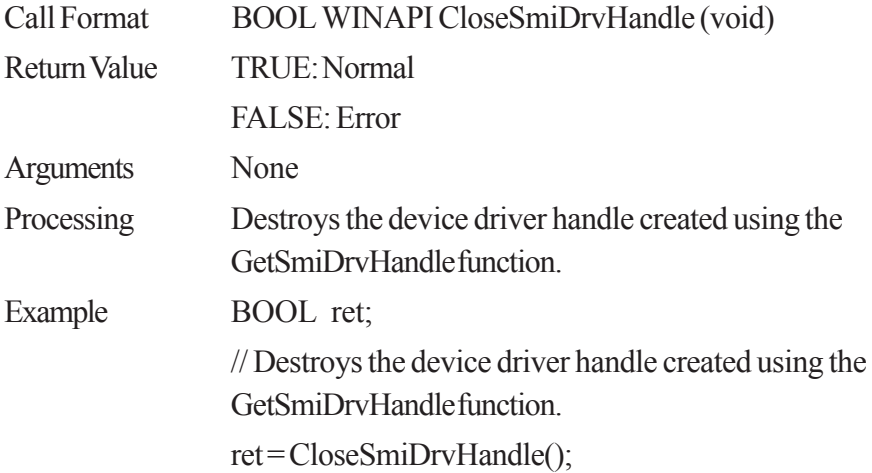

#### **GetSmiAryStatus**

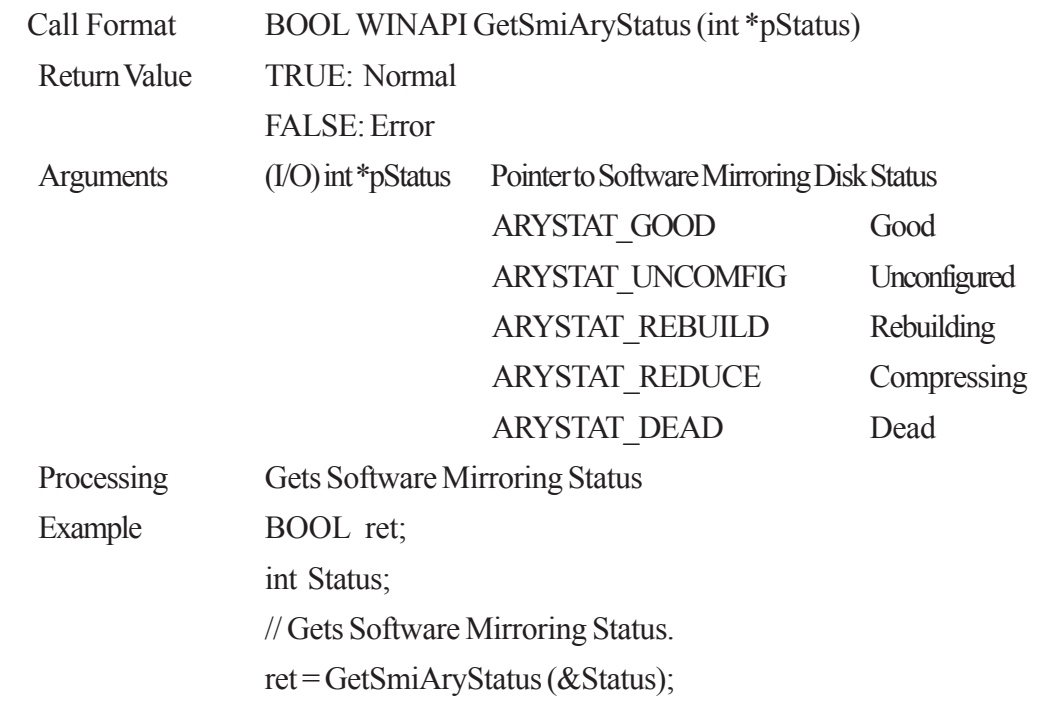

5 - 20 *PL-5910 Series API Reference Manual*

#### **GetSmiDevStatus**

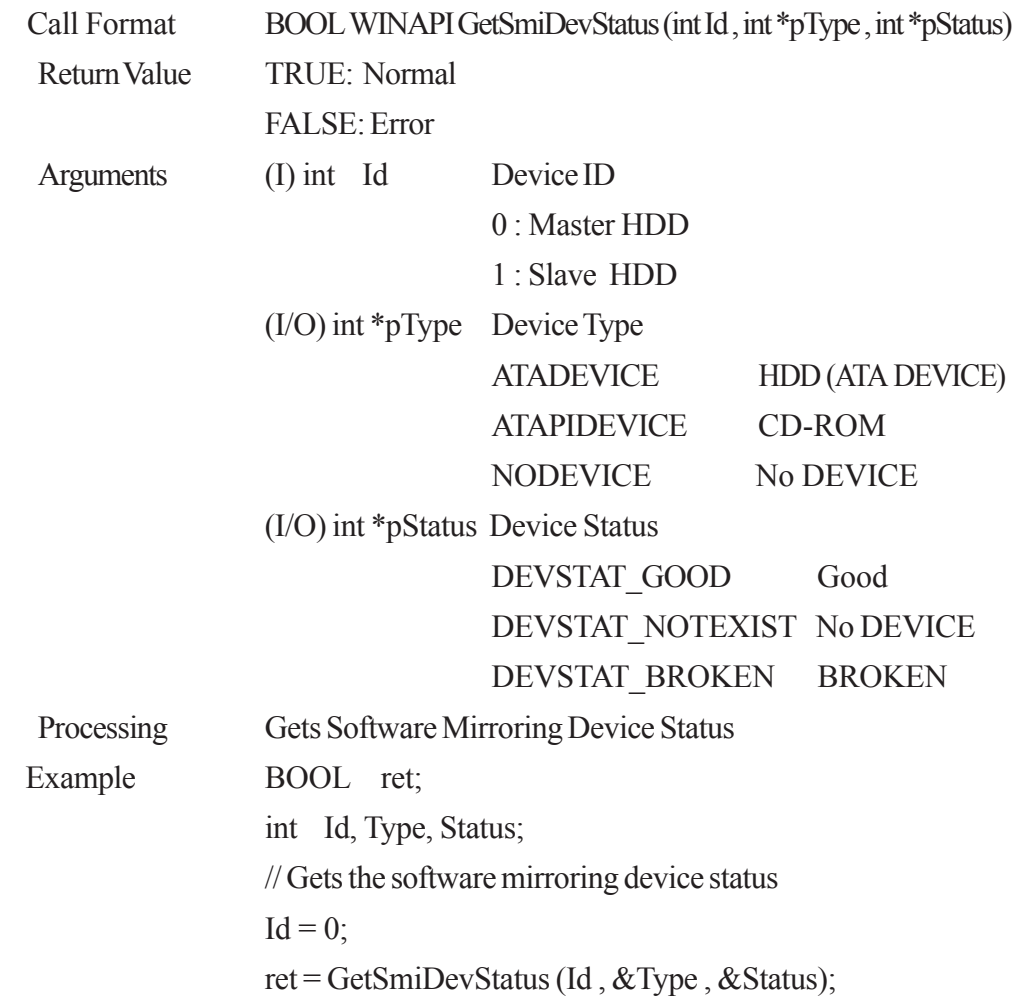

### **5.3.2 PL\_Ras.dll Function Details**

#### **PlDevWordWrite**

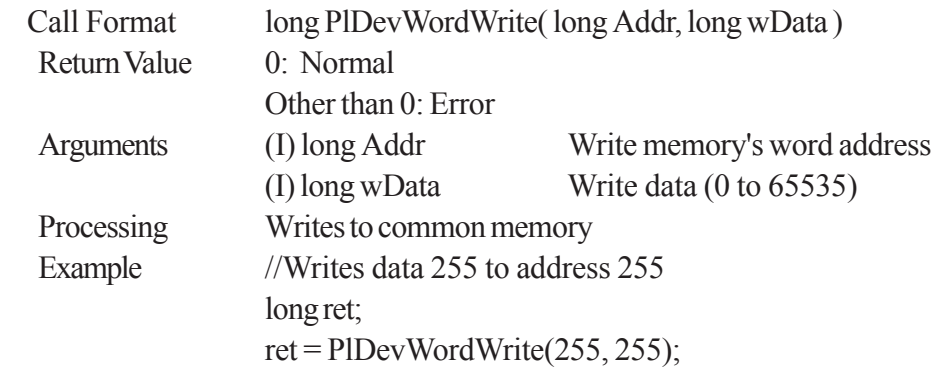

#### **PlDevWordRead**

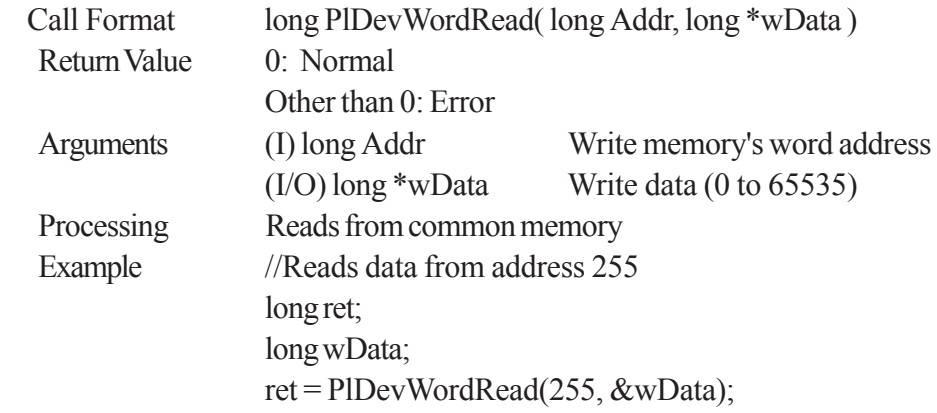

### **5.3.3 PL\_BLIoc.dll Function Details**

#### **InitBLIoctl**

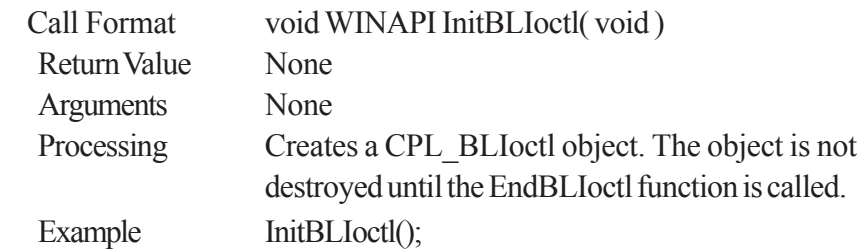

#### **EndBLIoctl**

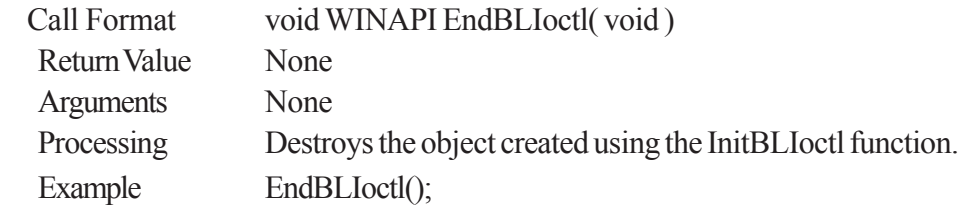

#### **GetBLDrvHandle**

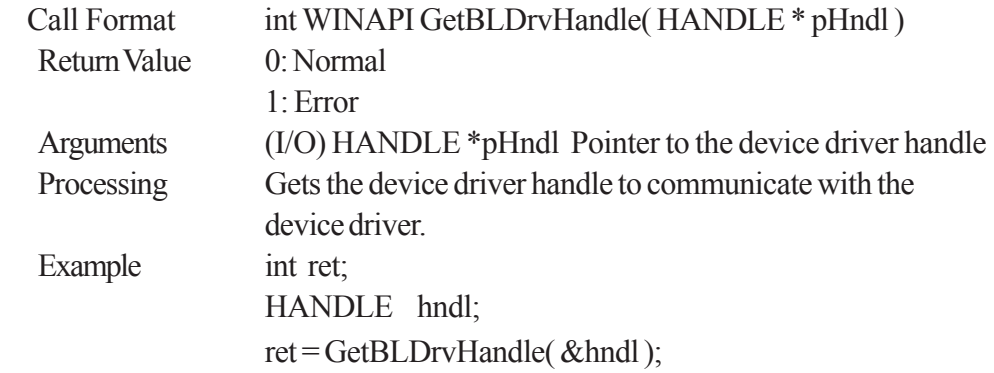

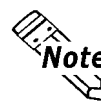

 **An error (Return Value: 1) occurs if the System Monitor/RAS Device Driver is not running.**

#### **CloseBLDrvHandle**

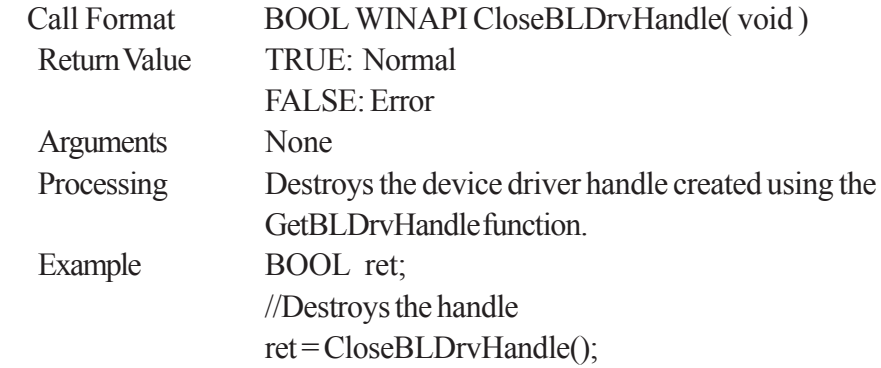

#### **GetBLDrvVersion**

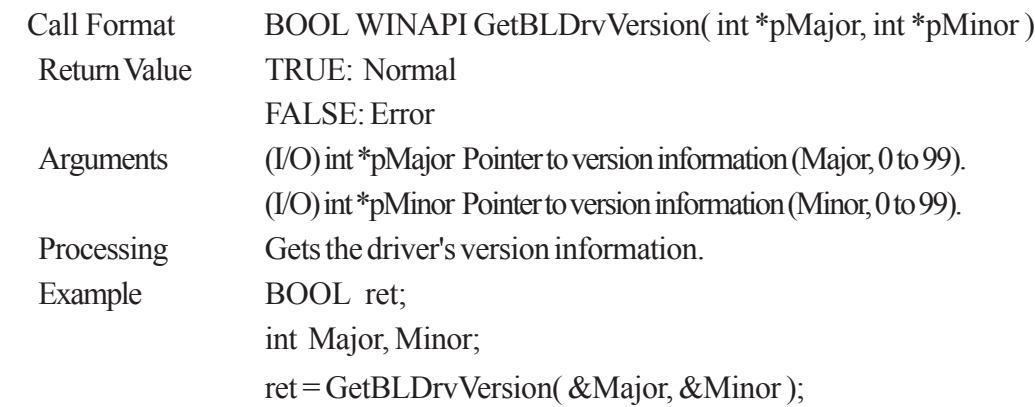

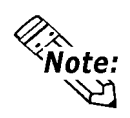

**If the driver version is 1.00, then you will get Major: 1 (decimal) Minor: 00 (decimal).**

#### **GetBLDrvVersionEx**

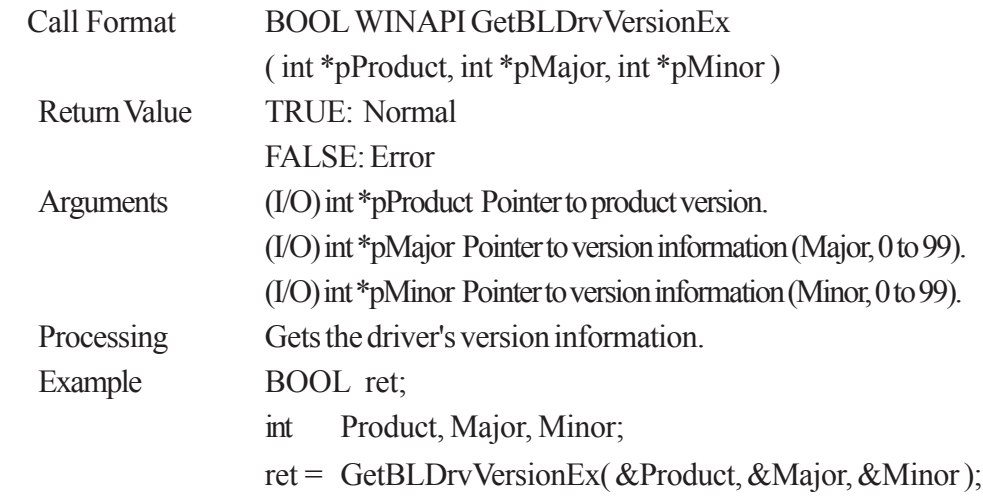

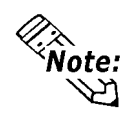

### **If the PL-5910 Series unit's driver version is 1.00, then you will get**

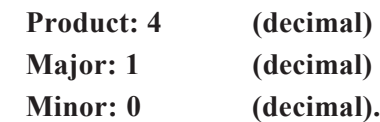

### **SetBLControl**

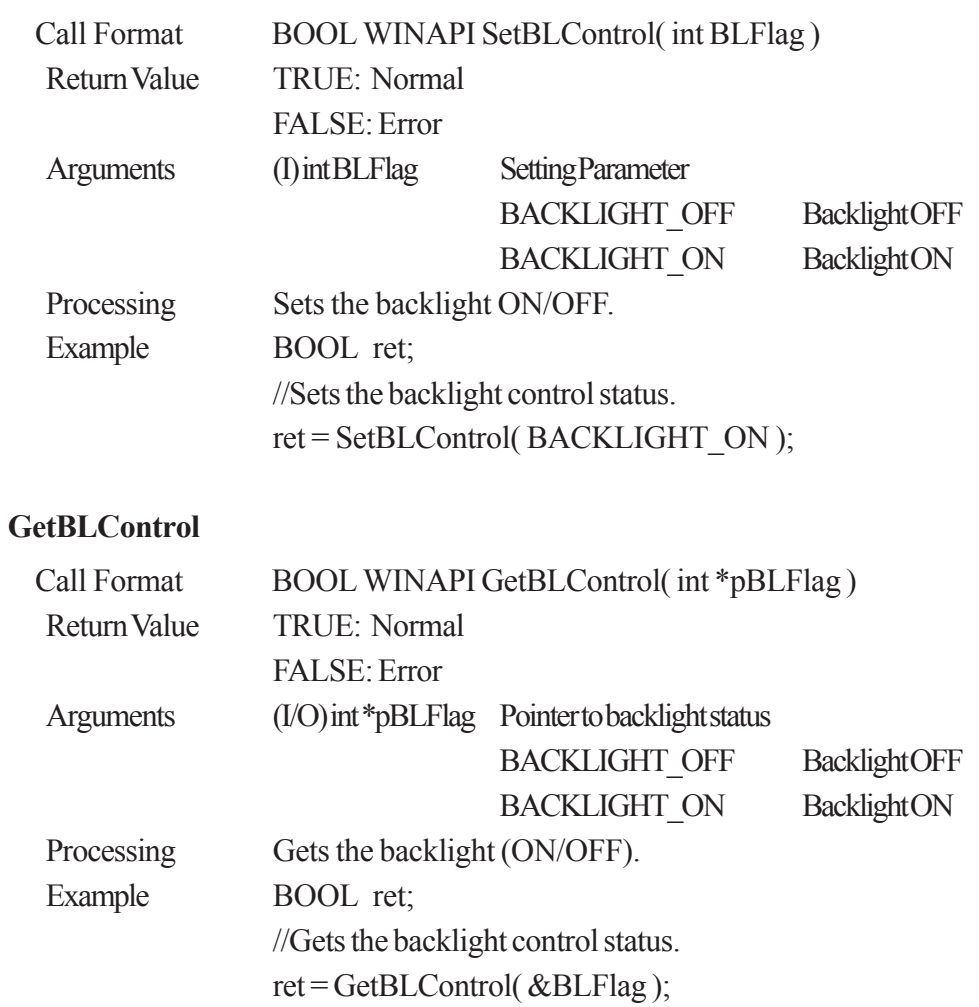

# **6 Visual C++ Function Details**

# **6.1 Visual C++ Functions**

### **6.1.1 PL\_Ioc.dll Function List**

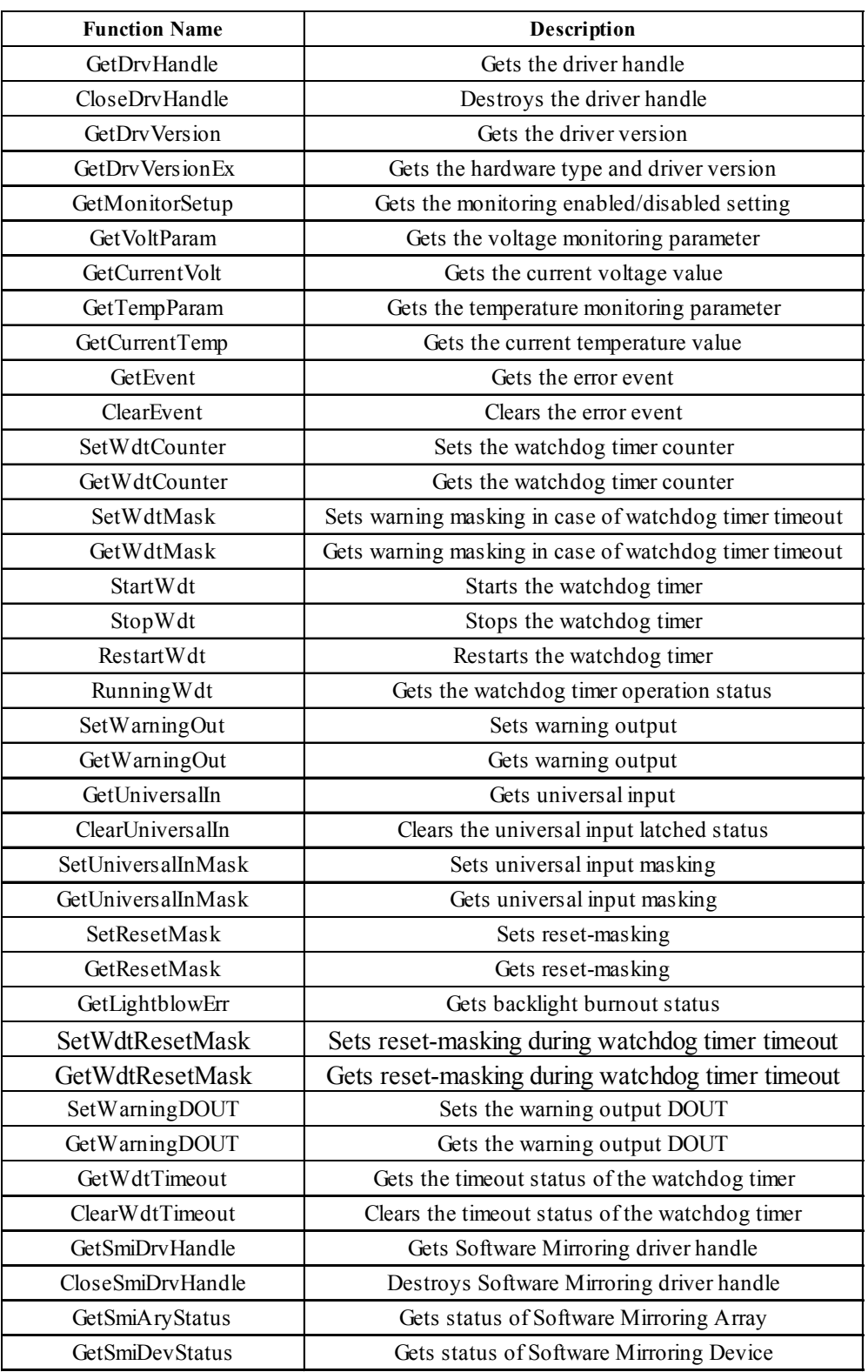

### **6.1.2 PL\_Ras.dll Function List**

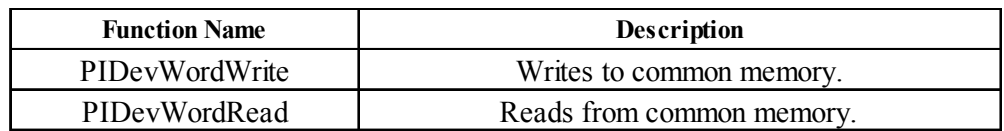

### **6.1.3 PL\_BLIoc.dll Function List**

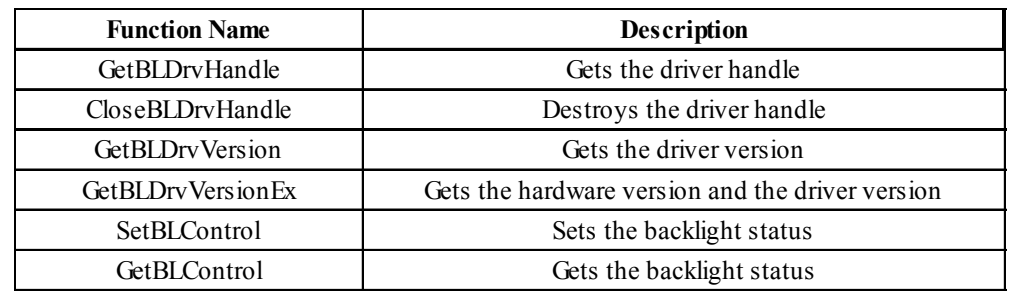

# **6.2 Visual C++ Programming Notes**

In order to use an API-DLL, you must first create the driver object and get the device handle. After using the API-DLL, you must destroy both the device handle and the driver object. Please refer to the following sample program when developing your own program.

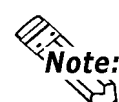

**When using only PlDevWordWrite and PlDevWordRead, creation and destruction of the device driver handle is not required.**

#### **Sample Program**

//API-DLL Example //Variable language BOOL bRet; int iRet; //Get device handle CPLIoctl m\_Ioc iRet=m\_Ioc.GetDrvHandle(); • • //Output to DOUT bRet=m\_Ioc.SetWarningDOUT(OUTPUT\_ON); • •

//Destroy device handle bRet=CloseDrvHandle();

# **6.3 Visual C Function Specifications (Details)**

### **6.3.1 PL\_Ioc.dll Function**

#### **GetDrvHandle**

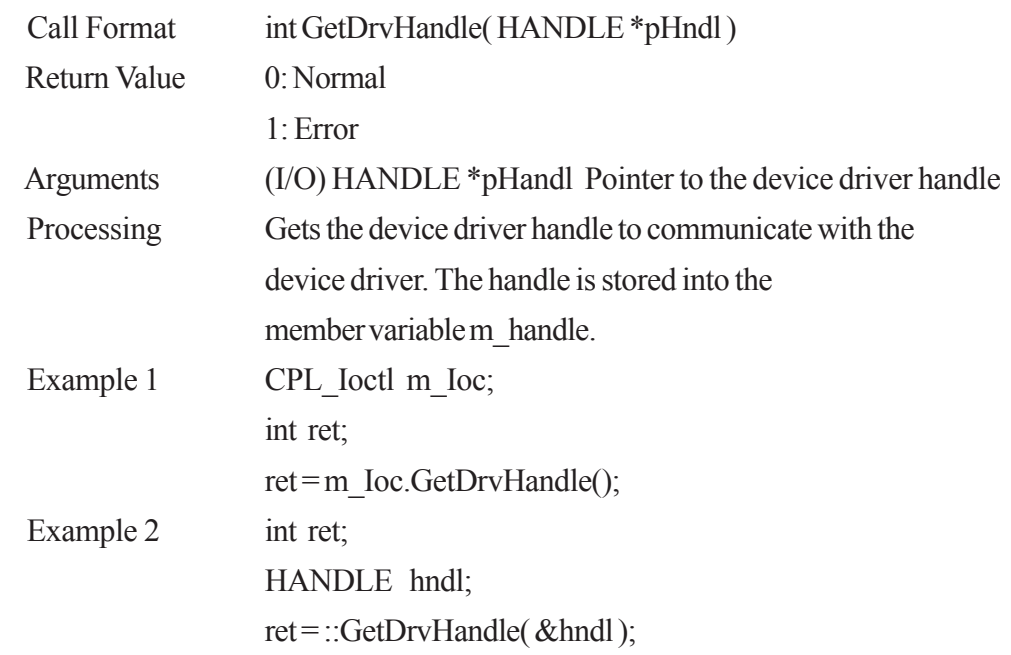

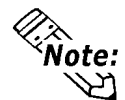

# *C***<br>Mote:** An error (Return Value:1) occurs if the System Monitor/RAS Device Driver  **is not running.**

#### **CloseDrvHandle**

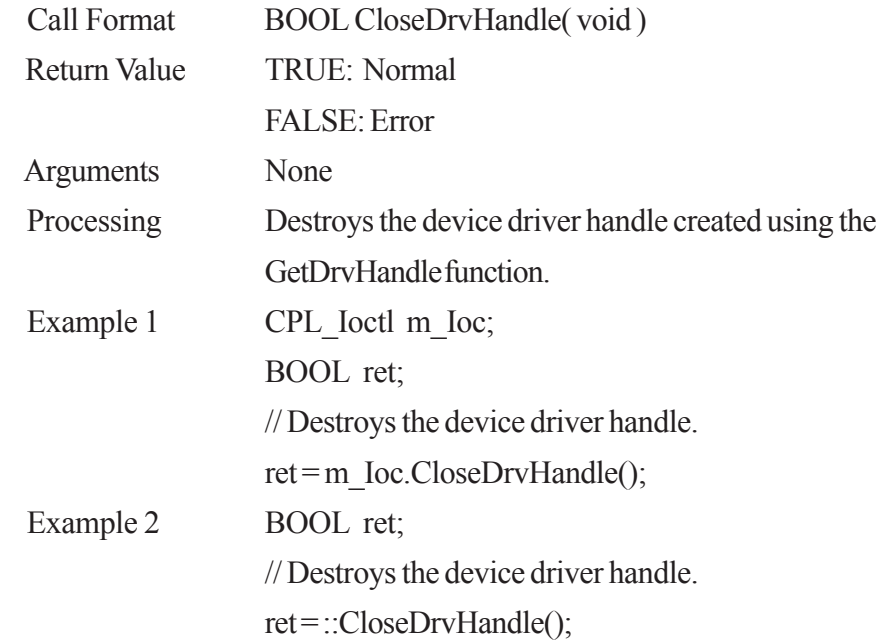

### **GetDrvVersion**

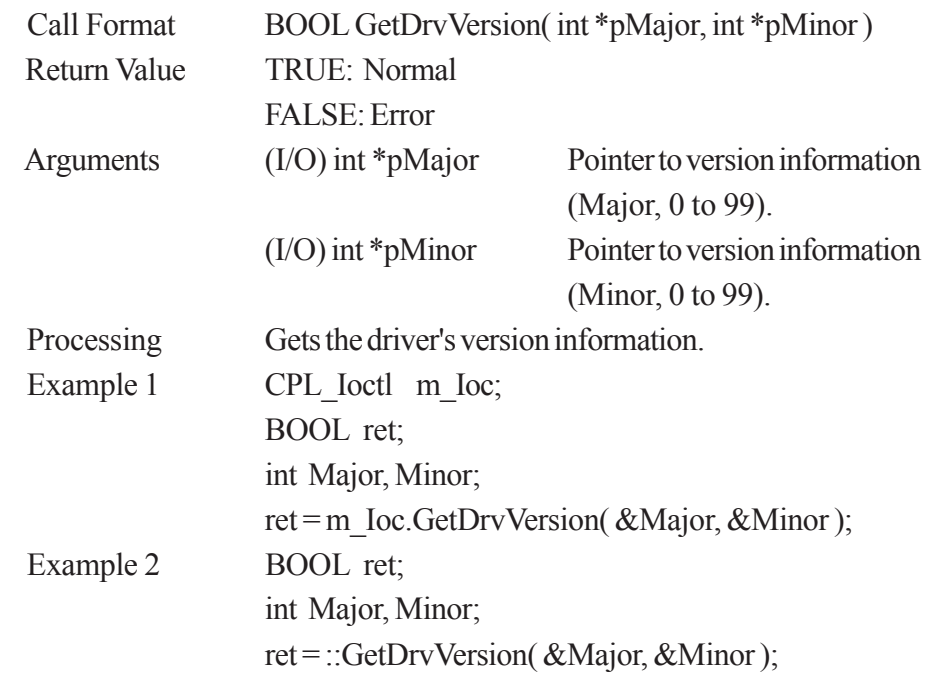

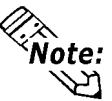

 **If the driver version is 1.00, then you will get Major: 1 (decimal) Minor: 00 (decimal).**

#### **GetDrvVersionEx**

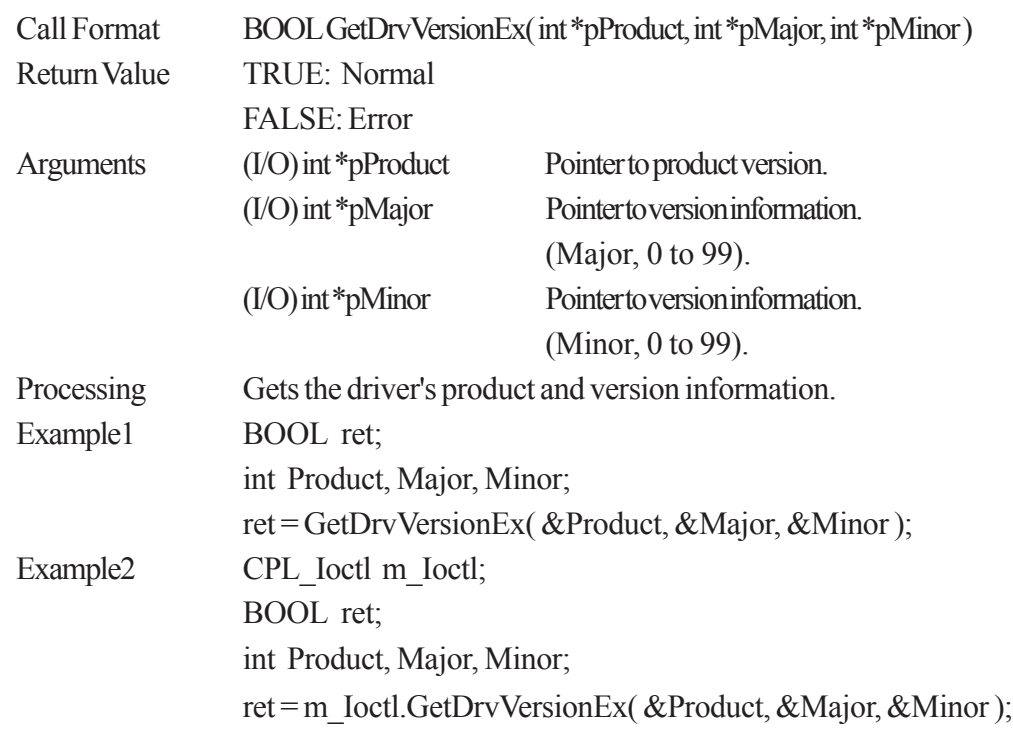

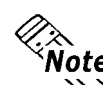

**If the PL-5910 Series unit's driver version is 1.00, then you will get**

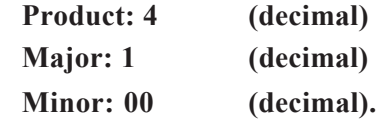

### **GetMonitorSetup**

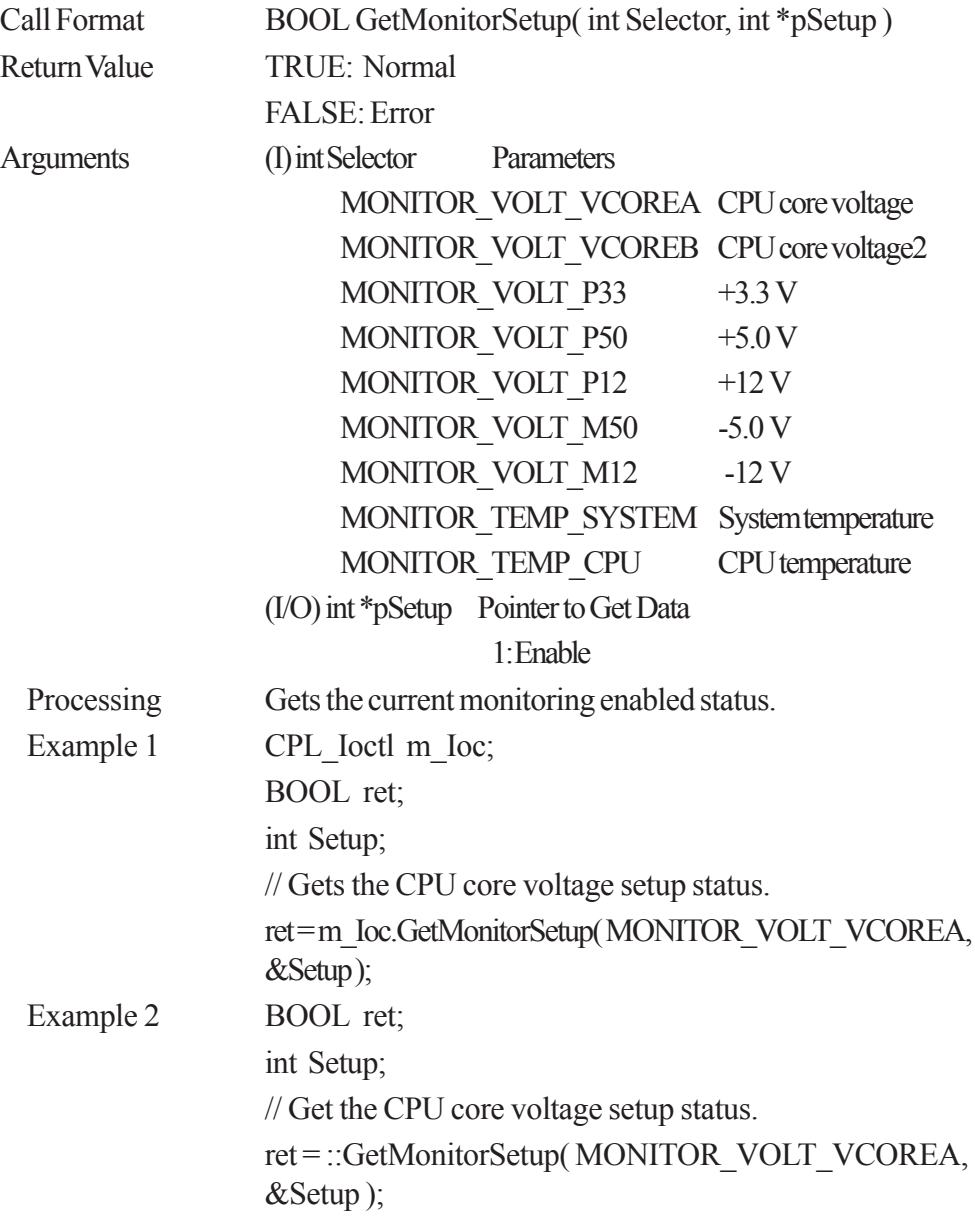

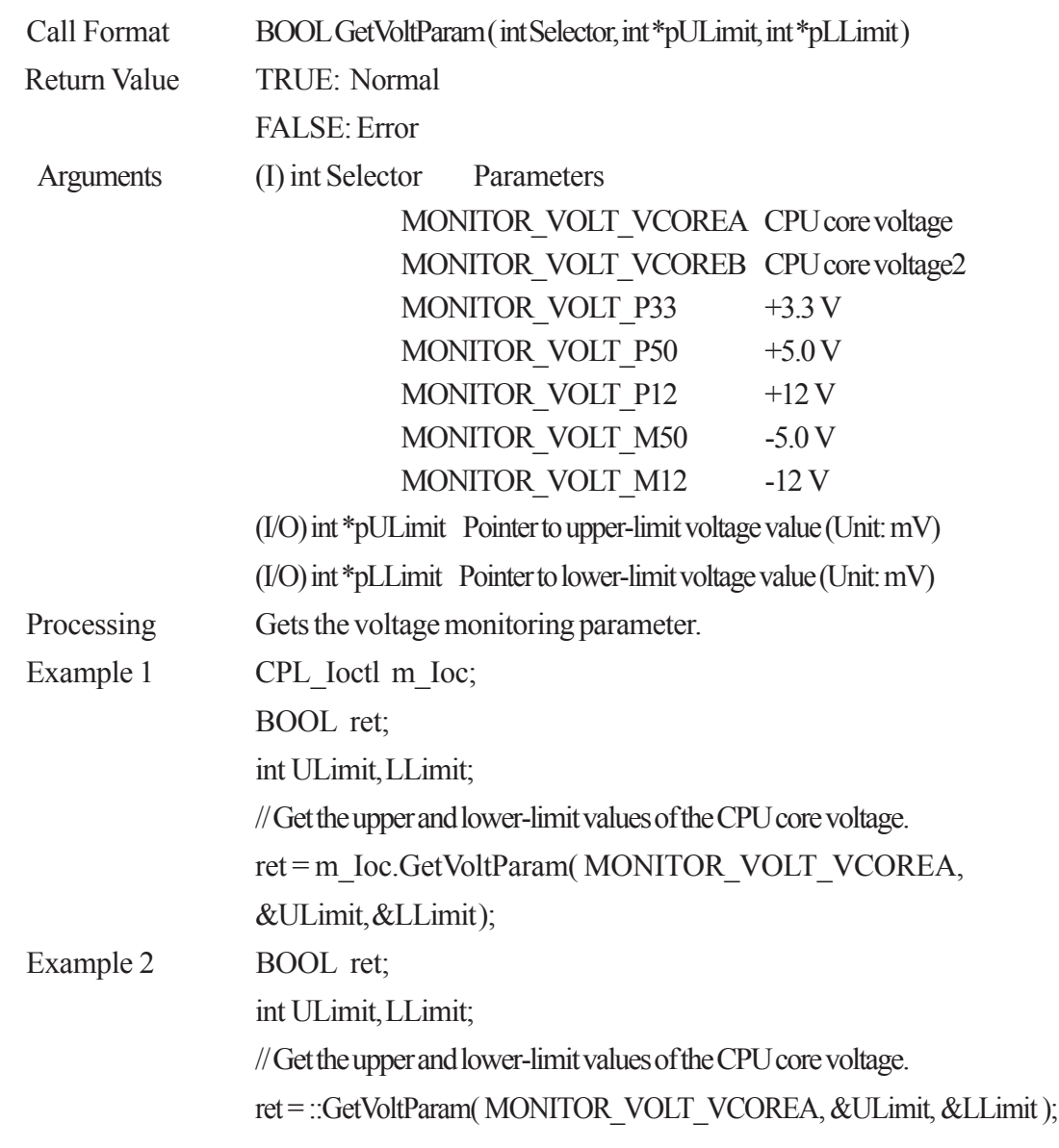

### **GetVoltParam**

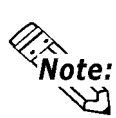

**Since the data taken from this function is shown in mV units, the following conversion is needed for use in (Volt) units: Data in Volt unit = Data in mV unit/1000**

#### **GetCurrentVolt**

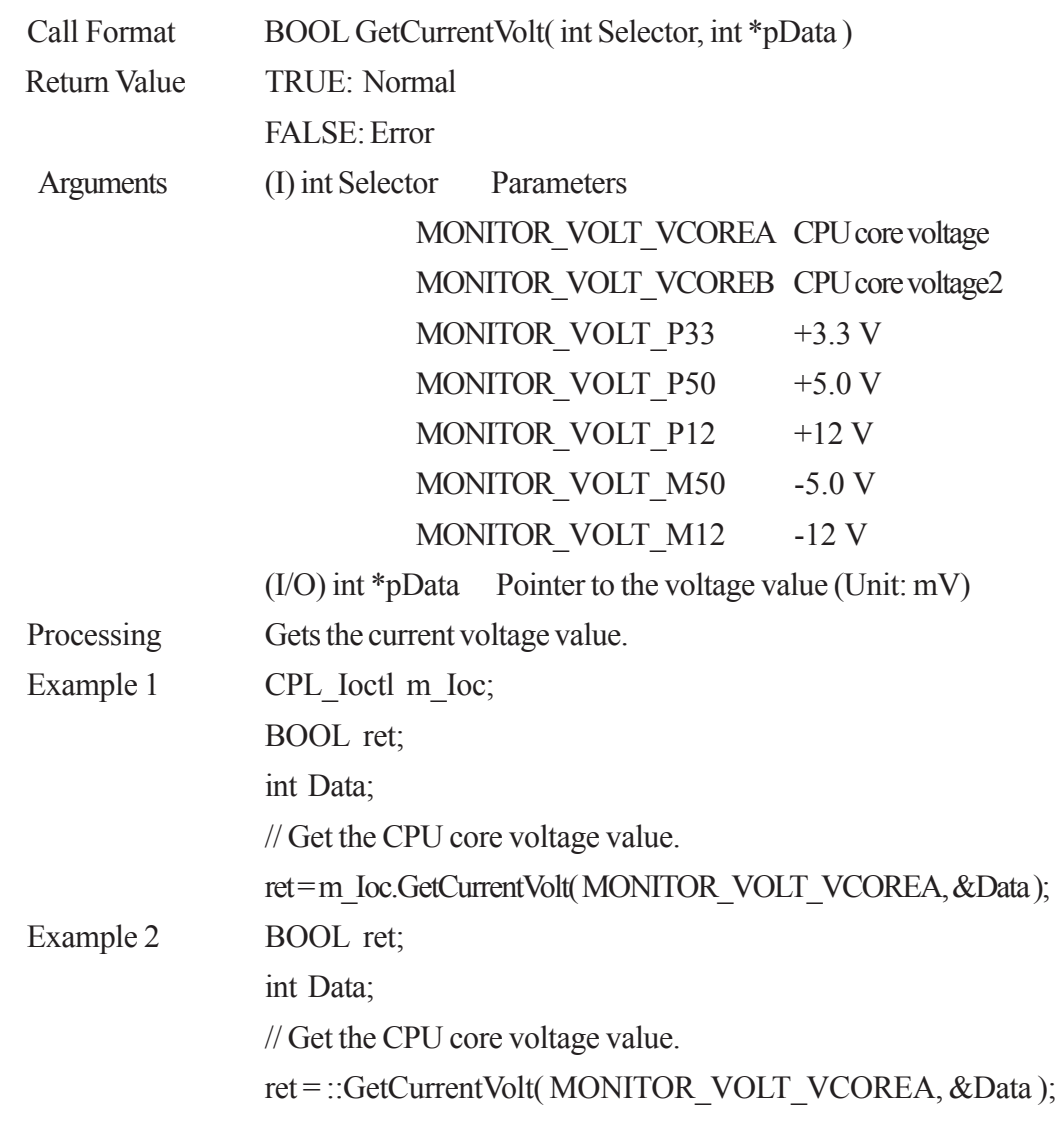

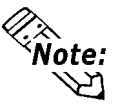

**Since the data taken from this function is shown in mV units, the following conver-**Since the data taken now  $\sum_{n=1}^{\infty}$  Since the data taken now  $\sum_{n=1}^{\infty}$  sion is needed for use in (Volt) units:

 **Data in Volt unit = Data in mV unit/1000**

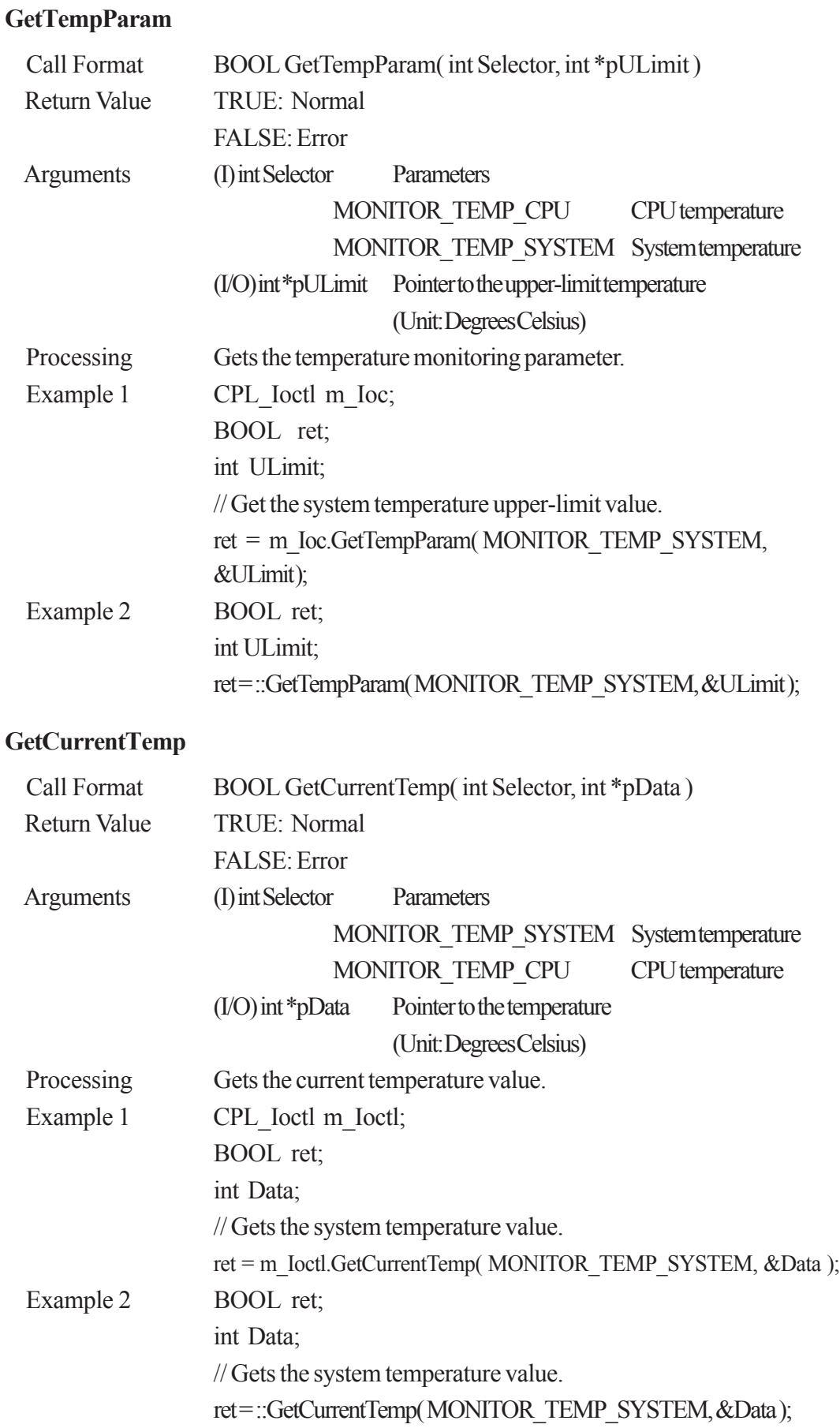

### **GetEvent**

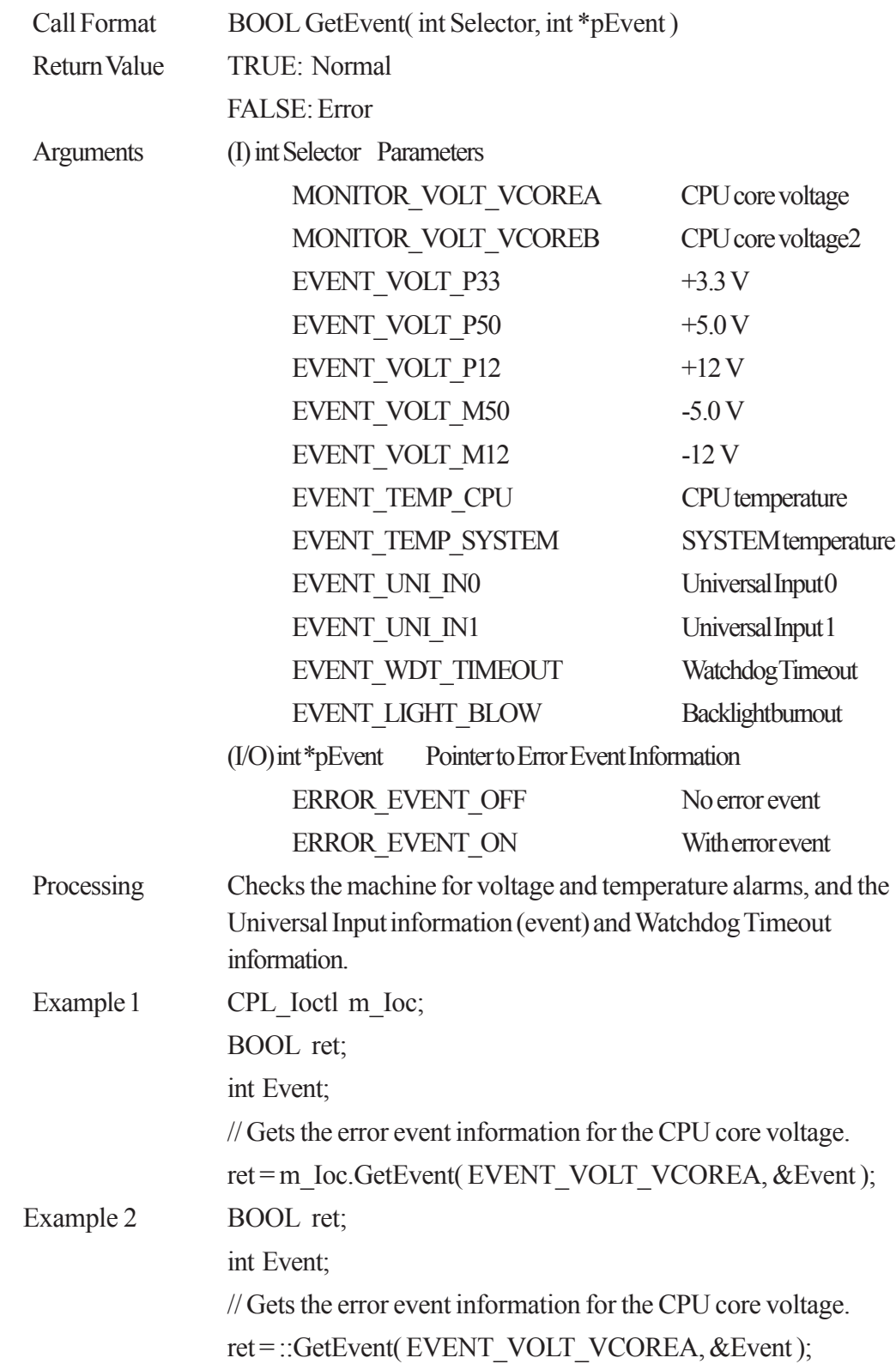

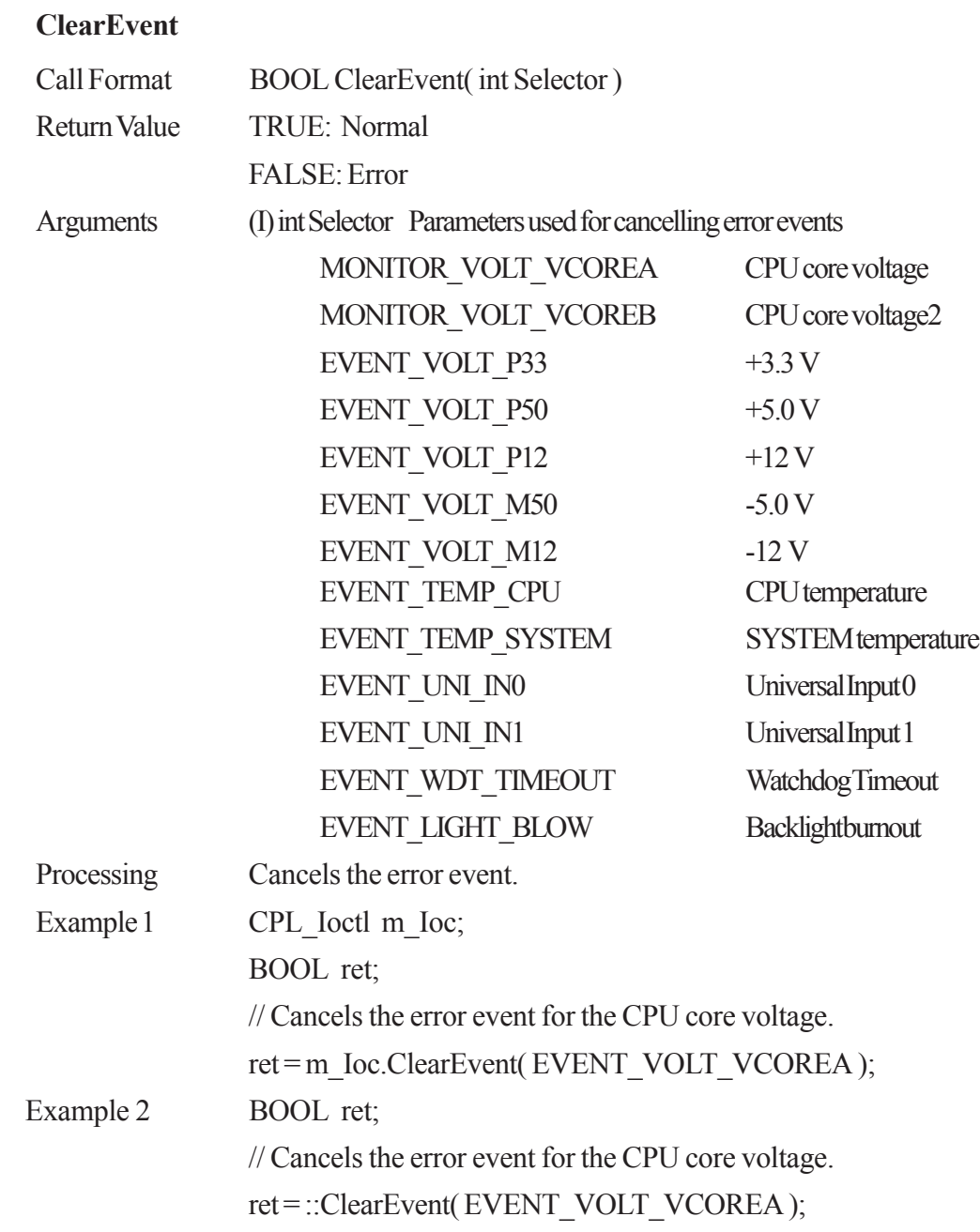

### **SetWdtCounter**

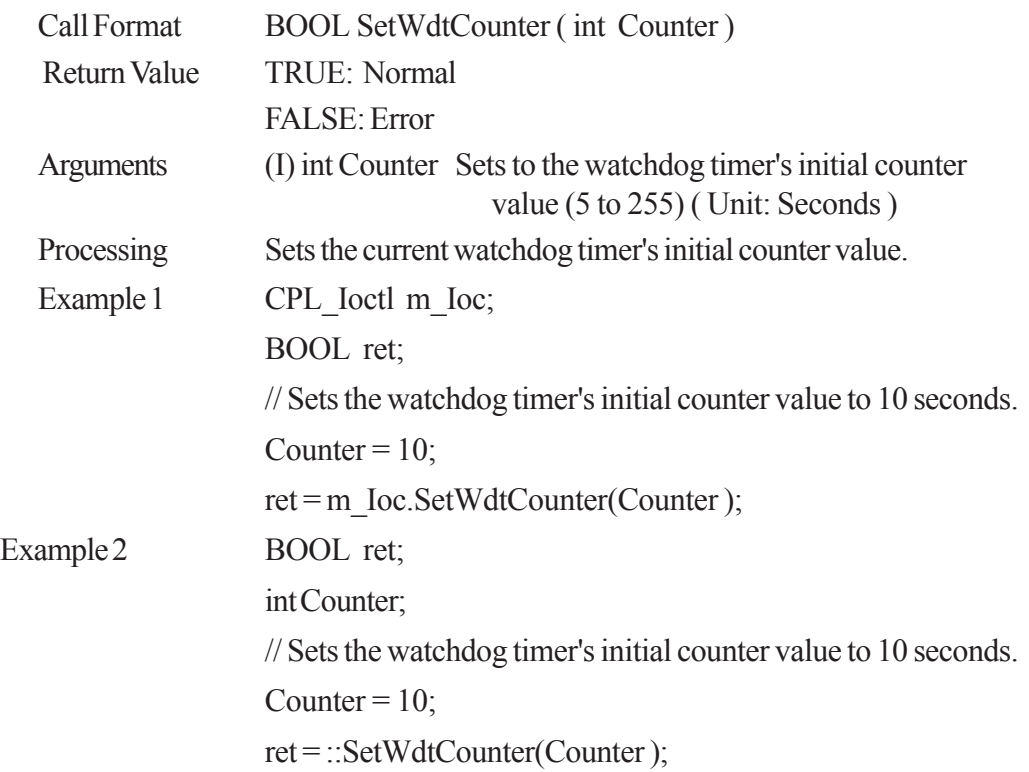

#### **GetWdtCounter**

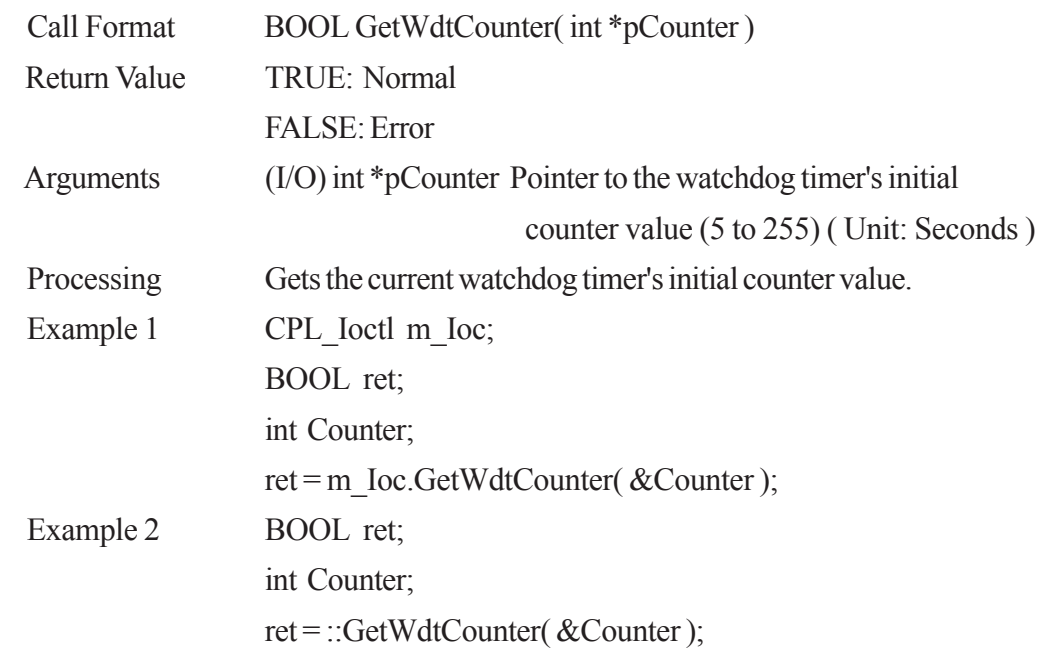

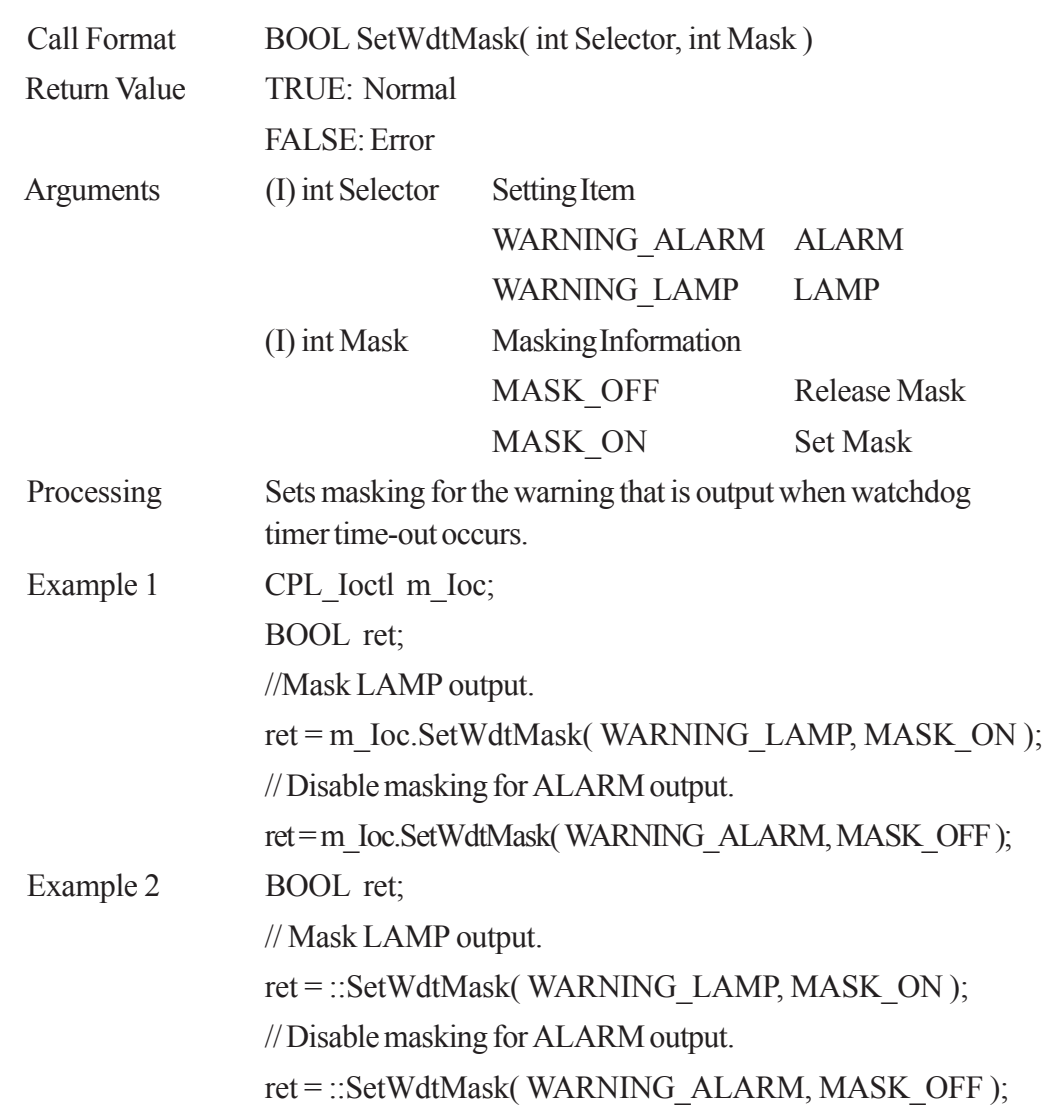

#### **SetWdtMask**

### **GetWdtMask**

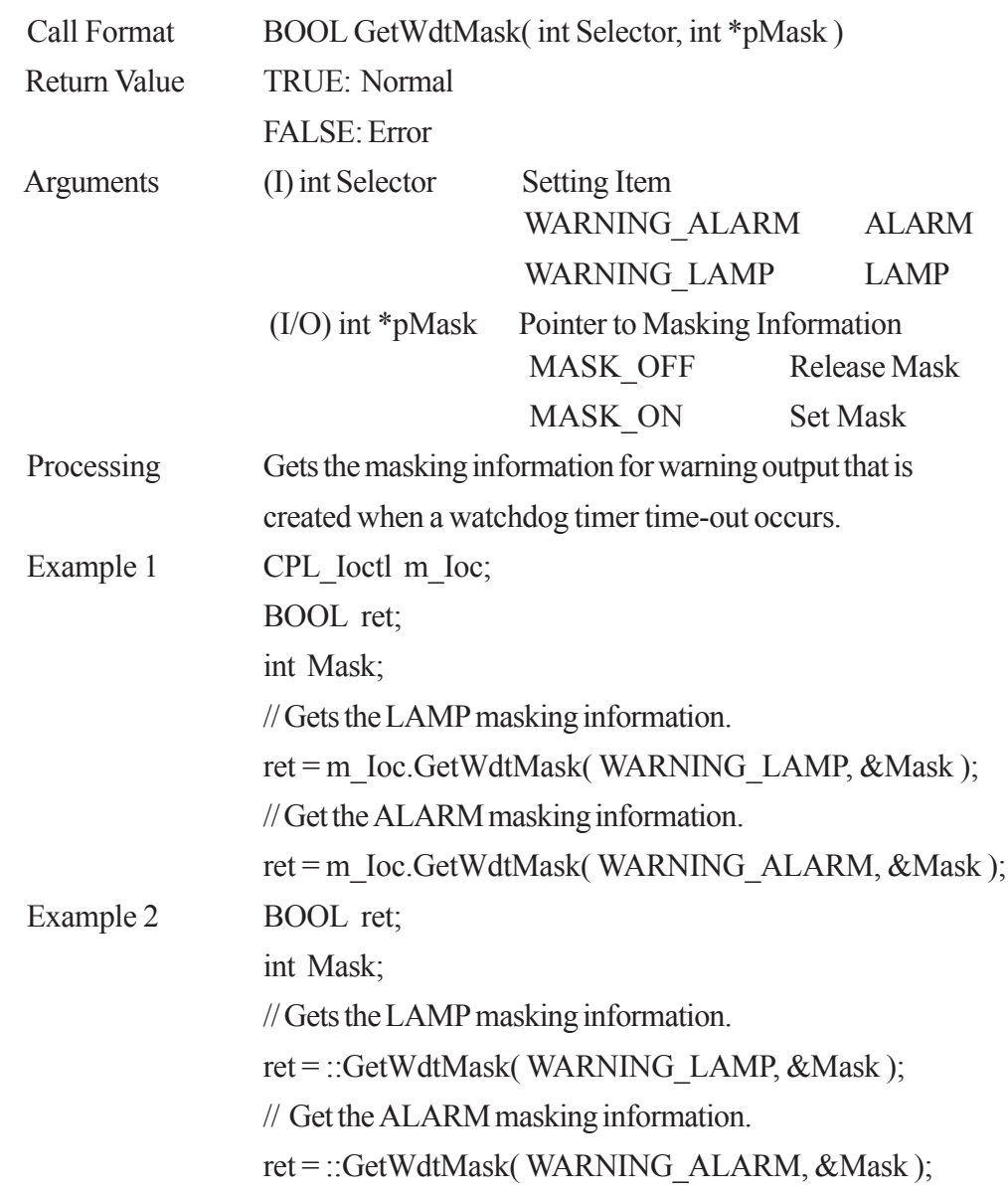

#### **StartWdt**

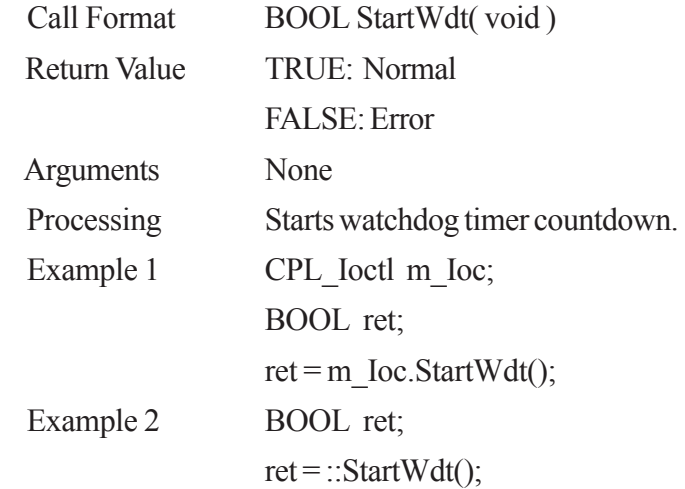

### **StopWdt**

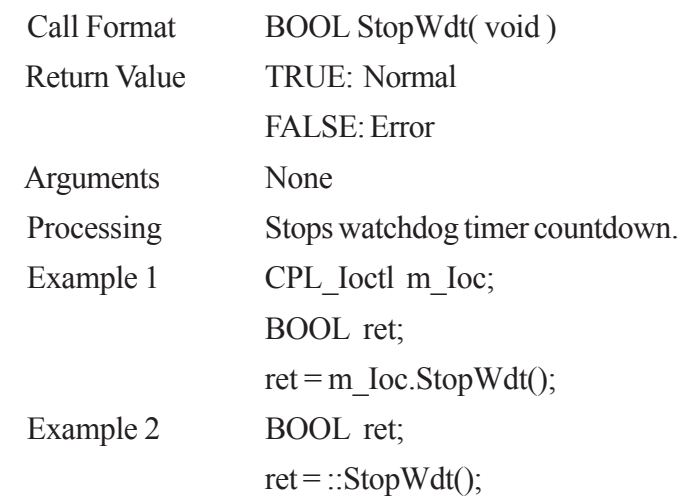

#### **RestartWdt**

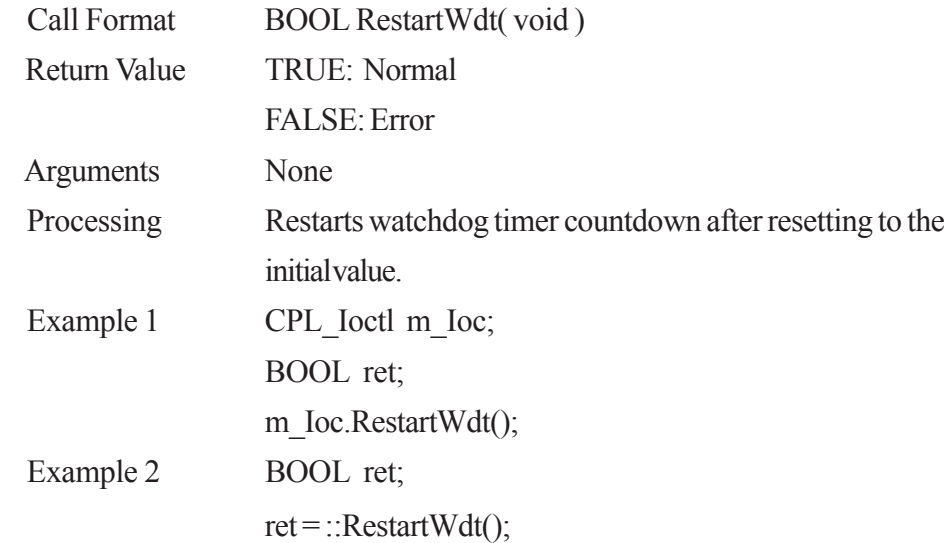

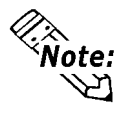

**RestartWdt can only be used after the StartWdt countdown has started. If RestartWdt is used after the timeout, it should be after ClearWdtTimeout has used to clear the timeout condition and after StartWdt has started the countdown.**

### **RunningWdt**

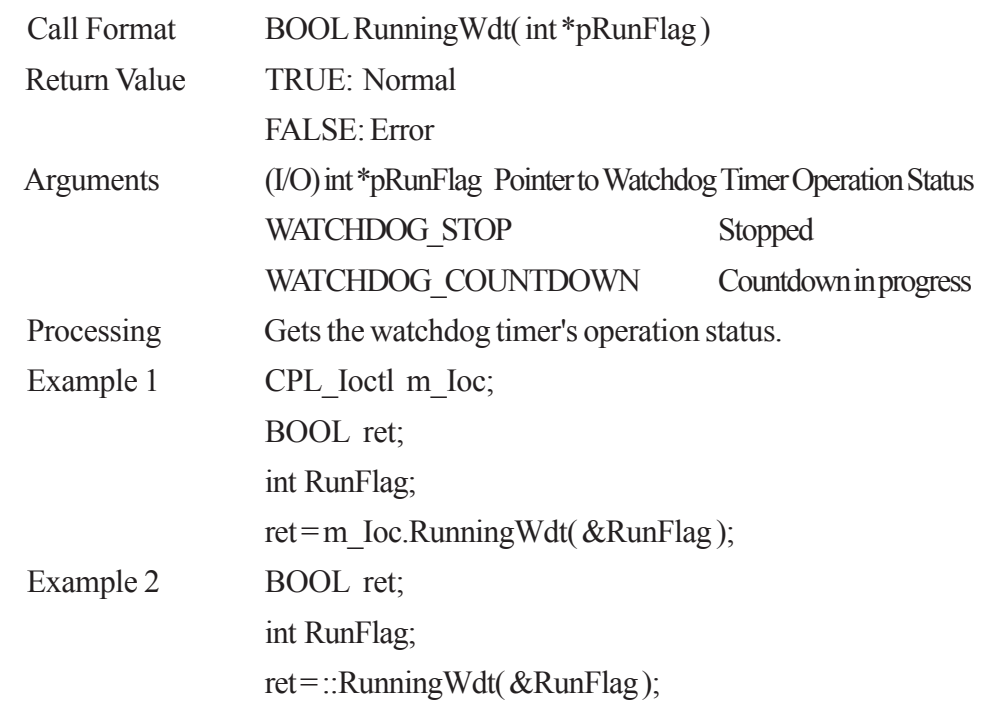

### **SetWarningOut**

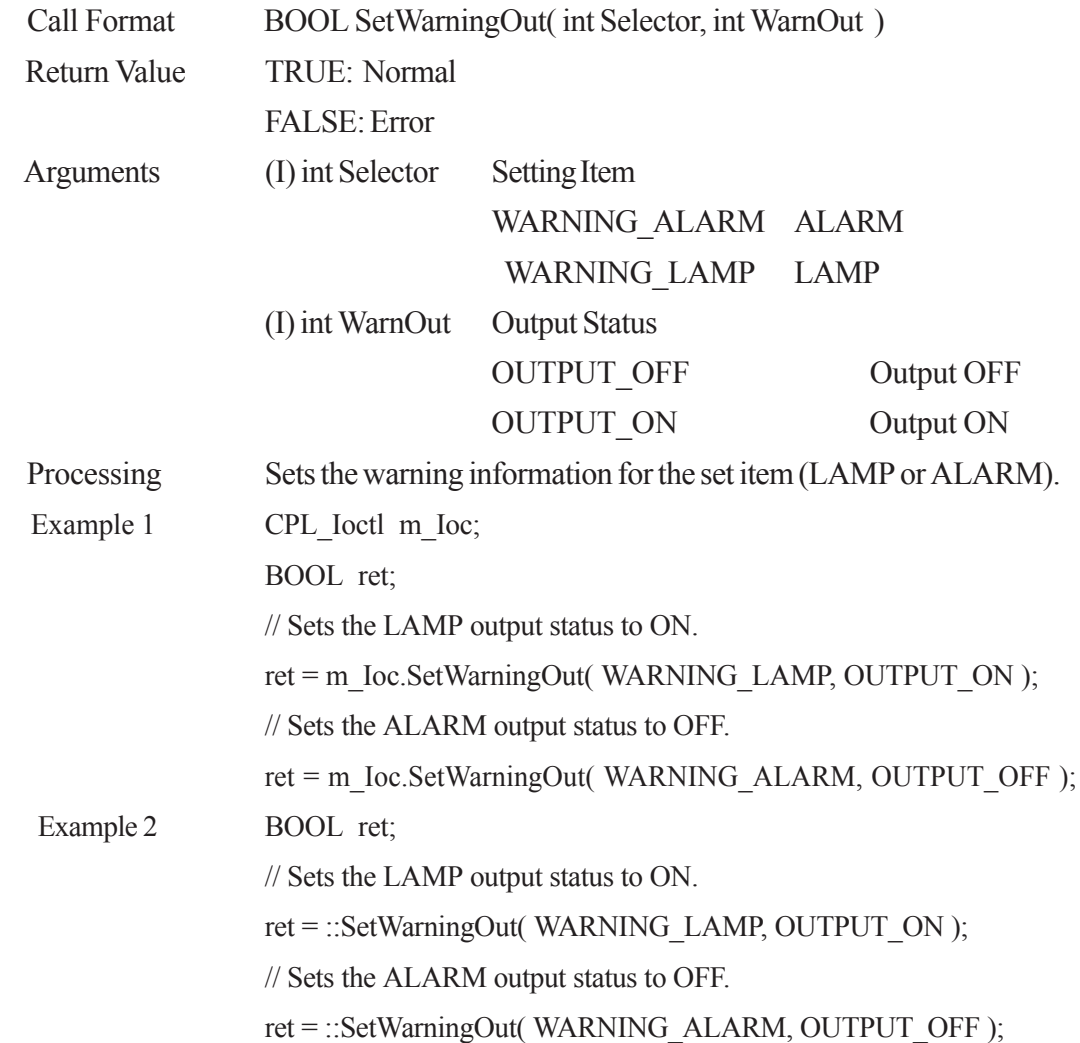

6 - 15 *PL-5910 Series API Reference Manual*

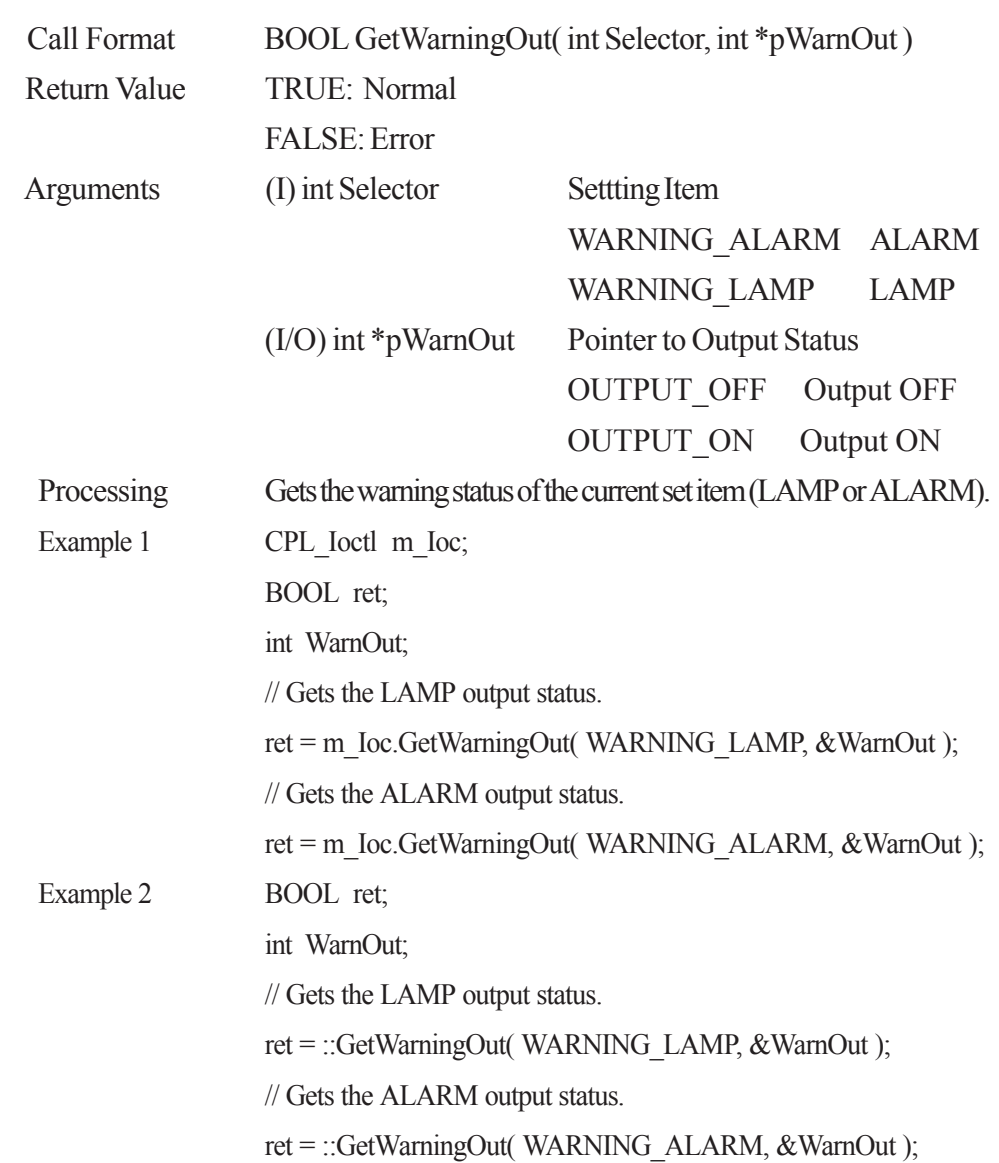

### **GetWarningOut**

### **GetUniversalIn**

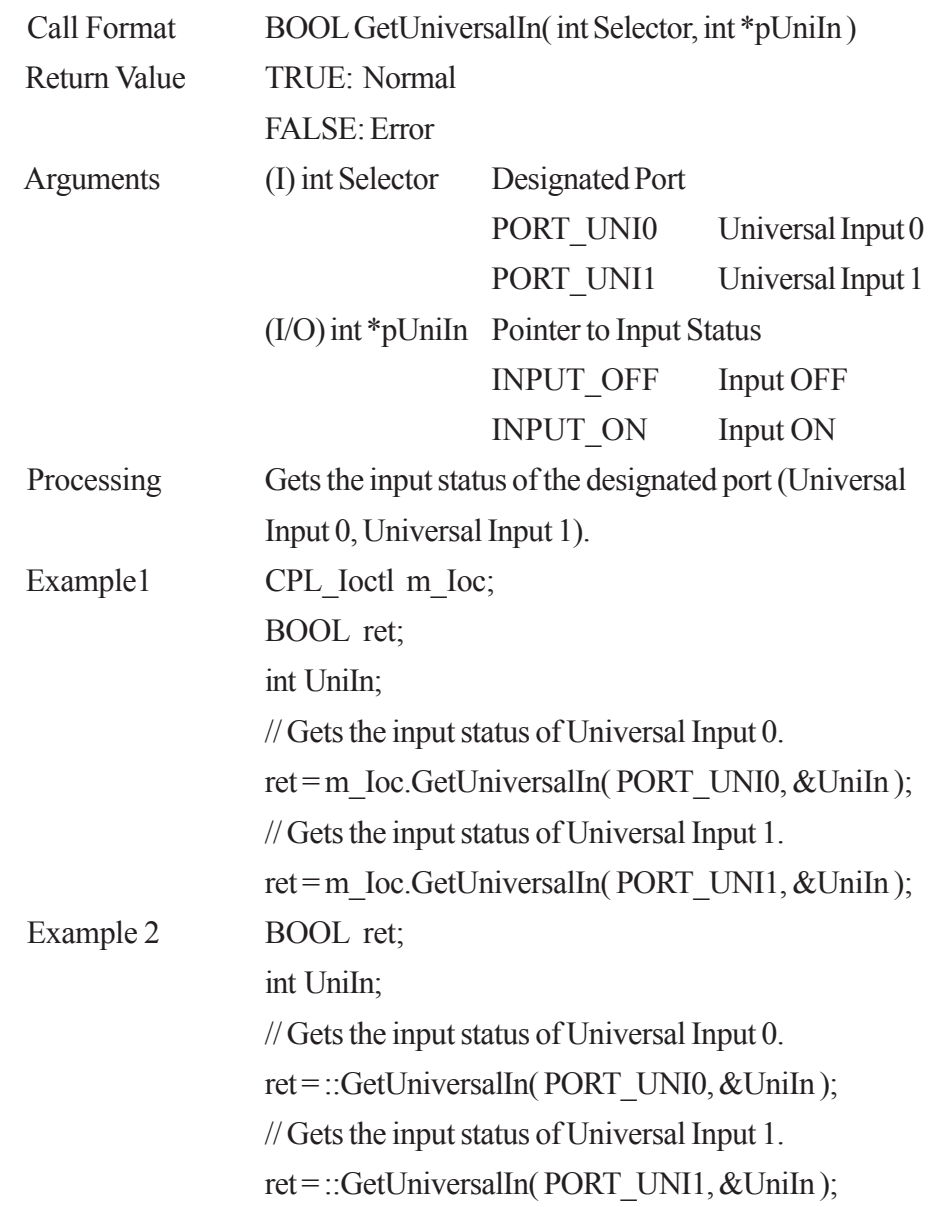

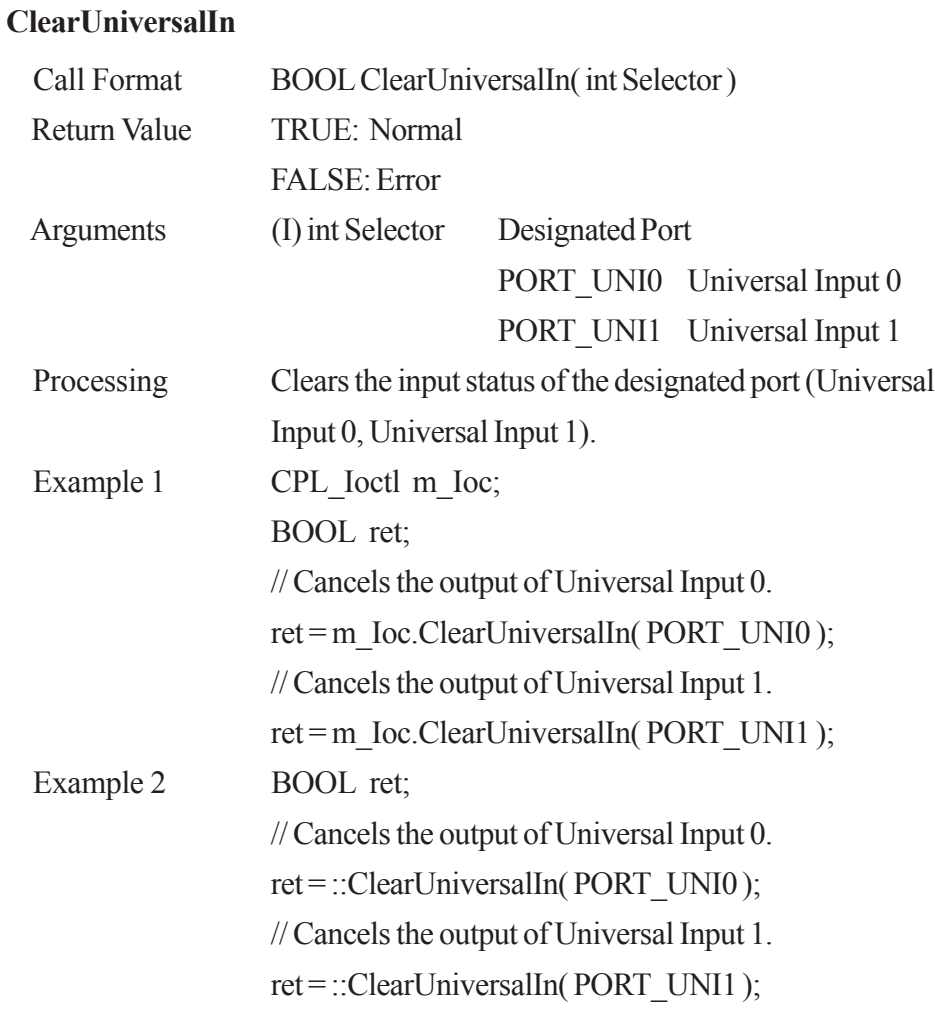

### **SetUniversalInMask**

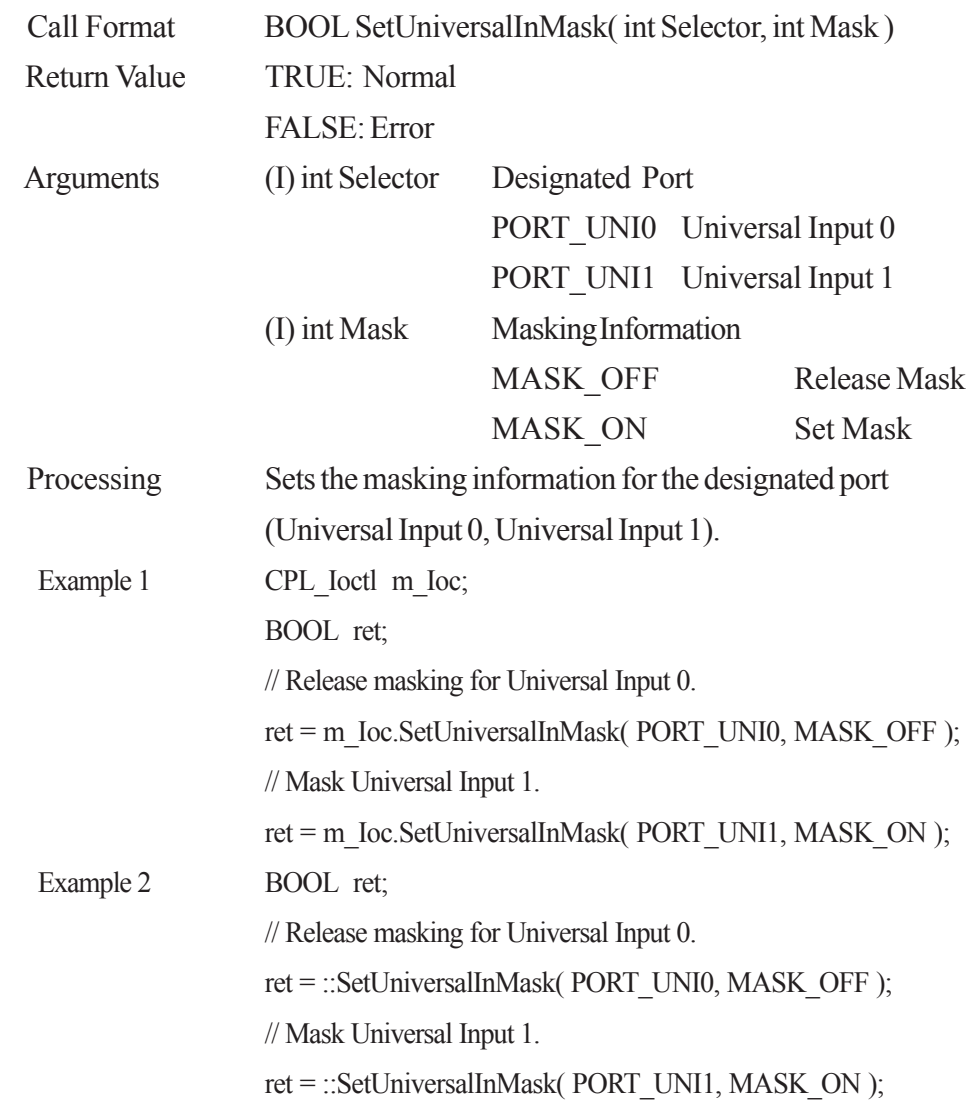

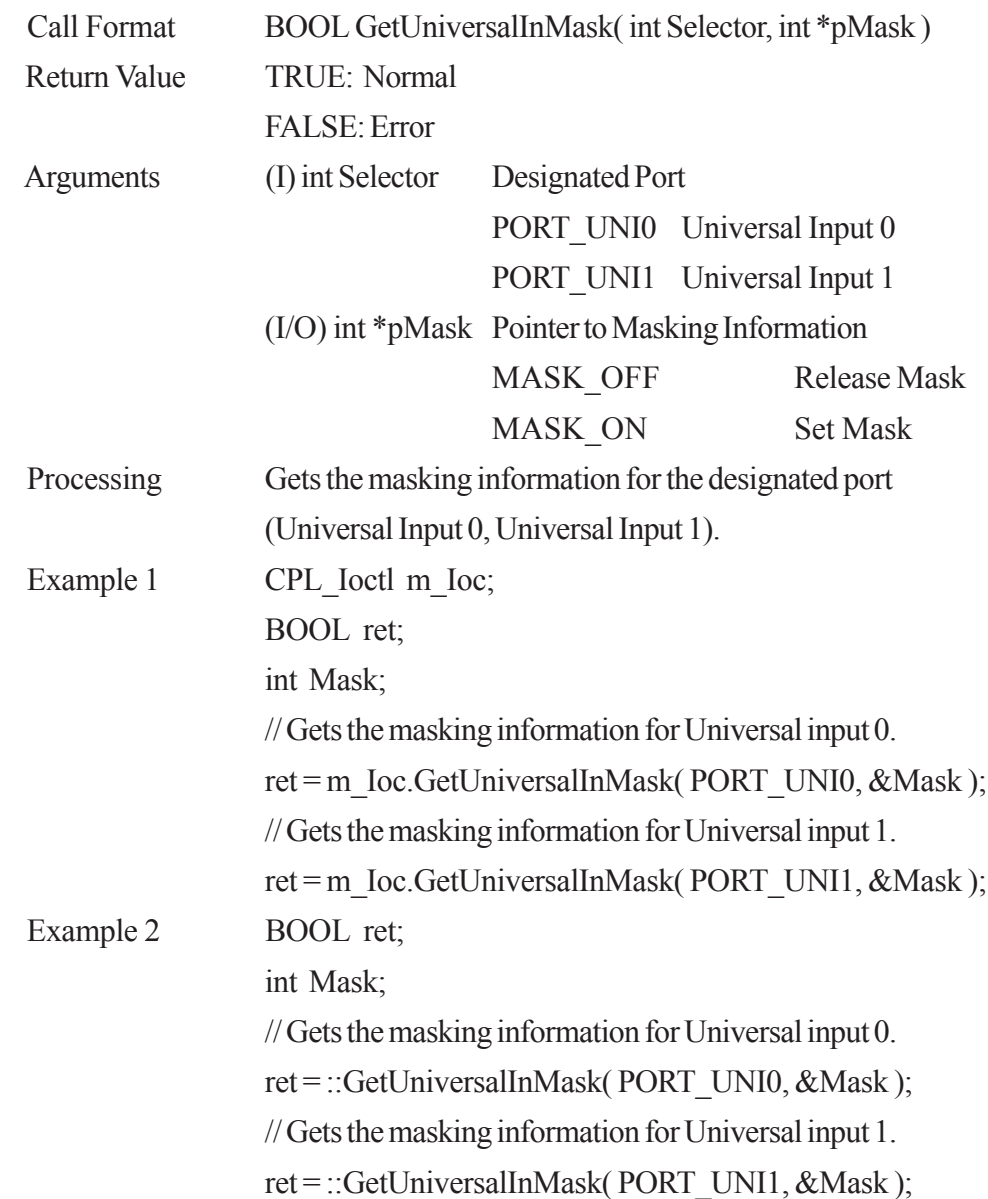

### **GetUniversalInMask**

### **SetResetMask**

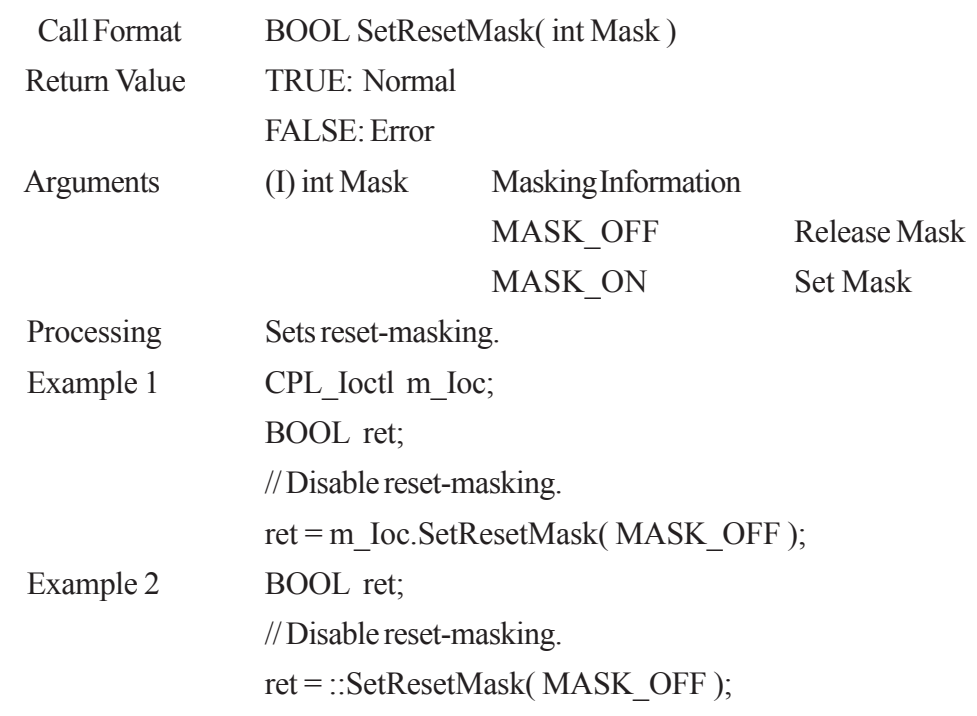

#### **GetResetMask**

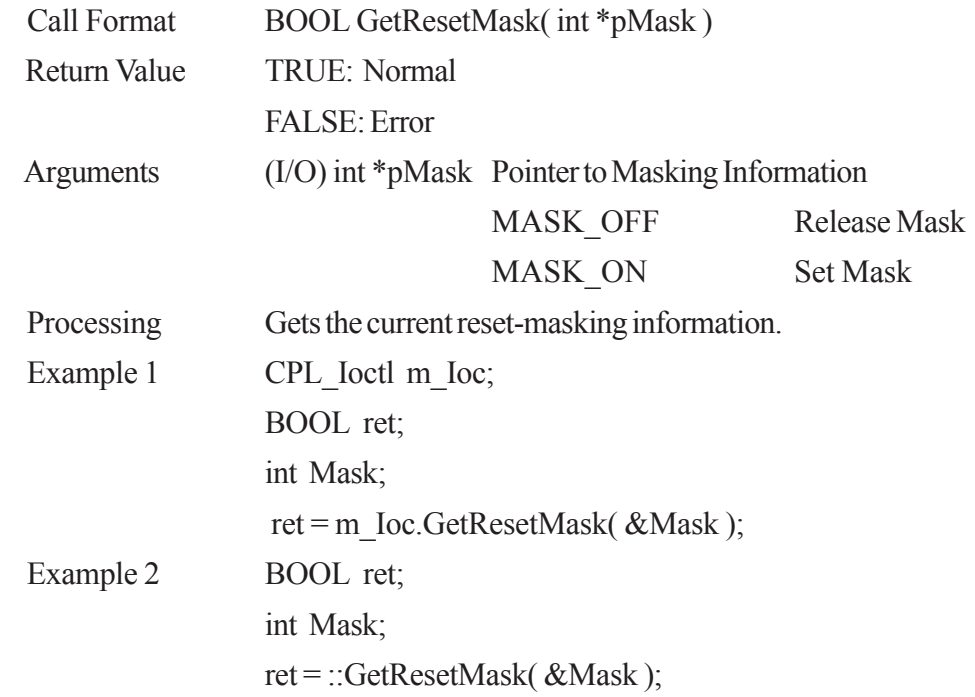

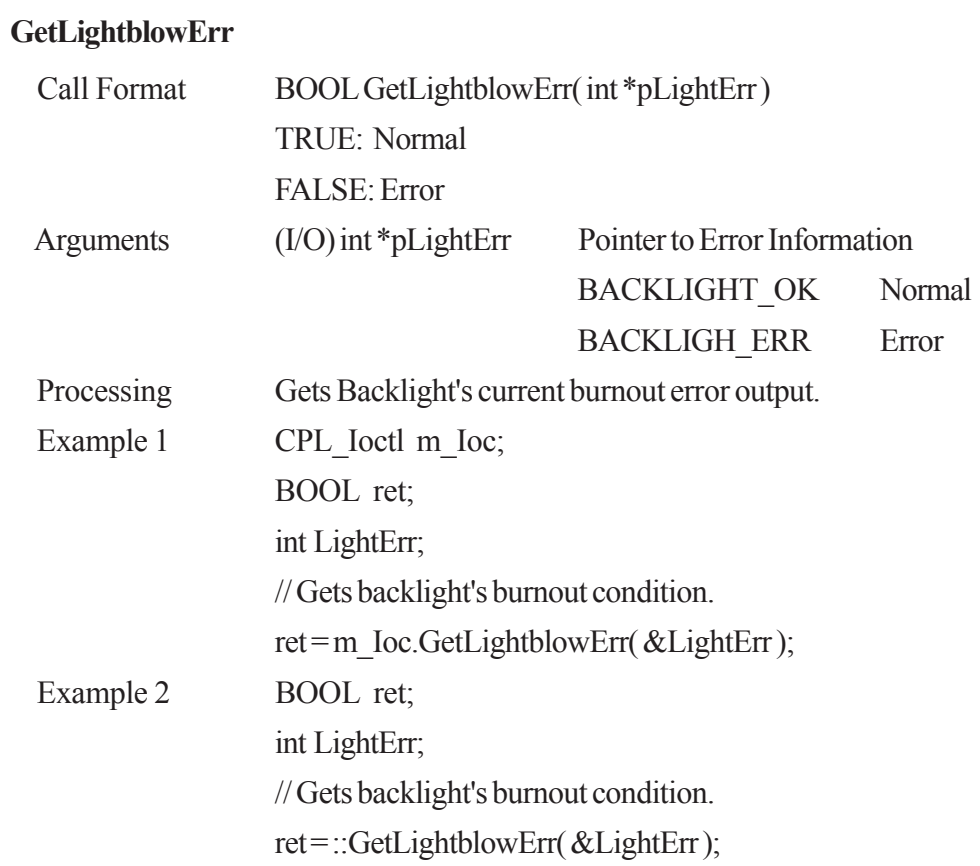

#### **SetWdtResetMask**

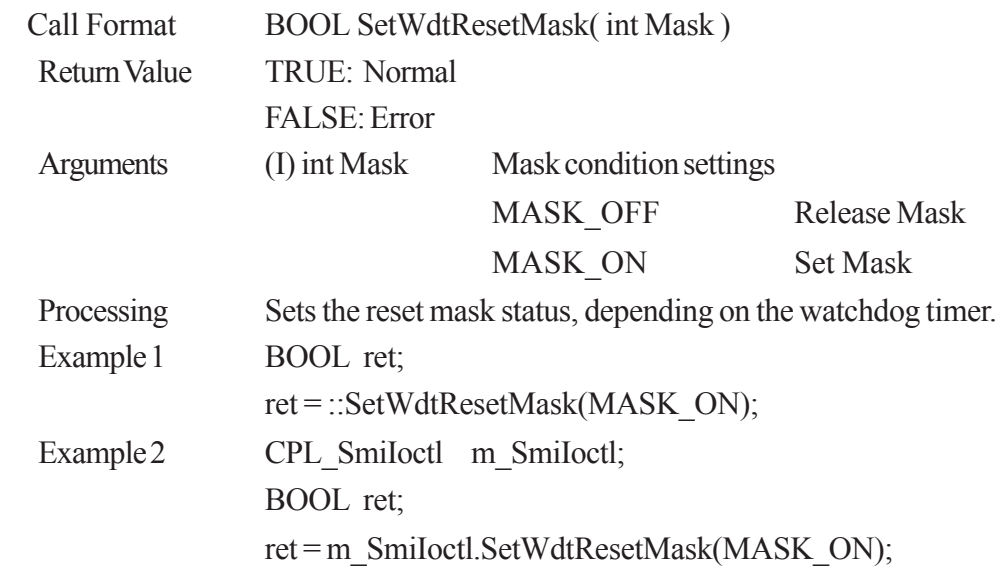

#### **GetWdtResetMask**

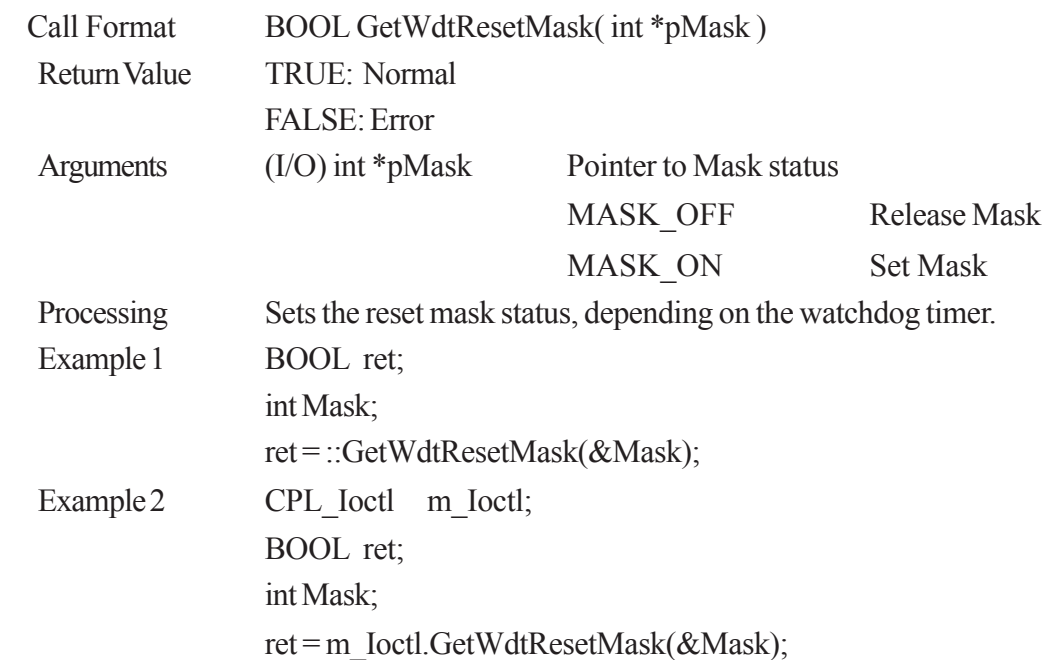

#### **SetWarningDOUT**

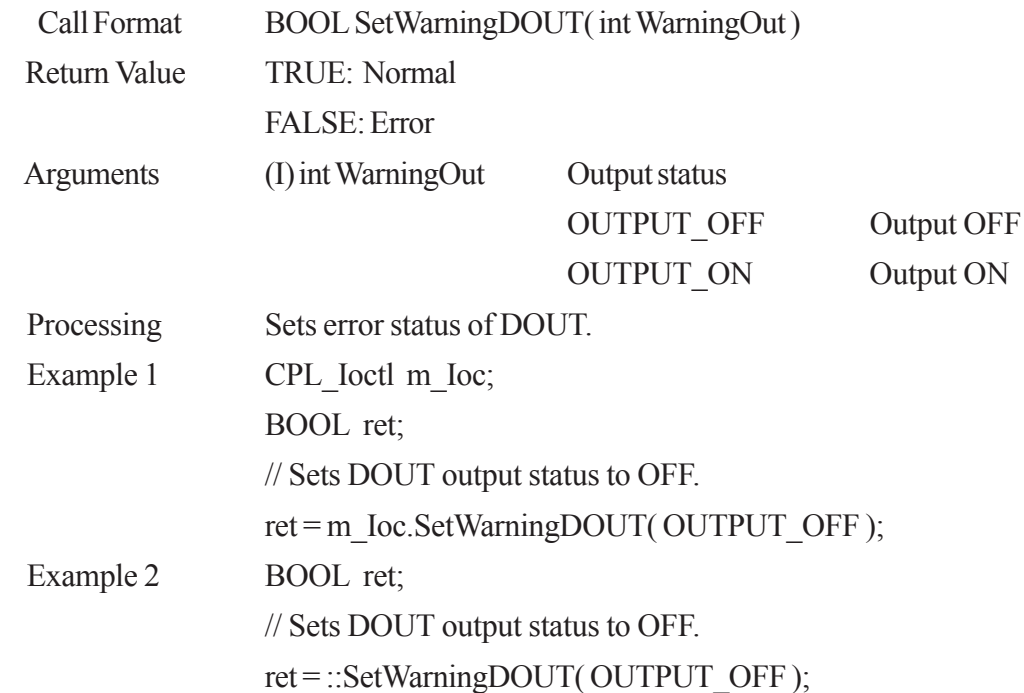

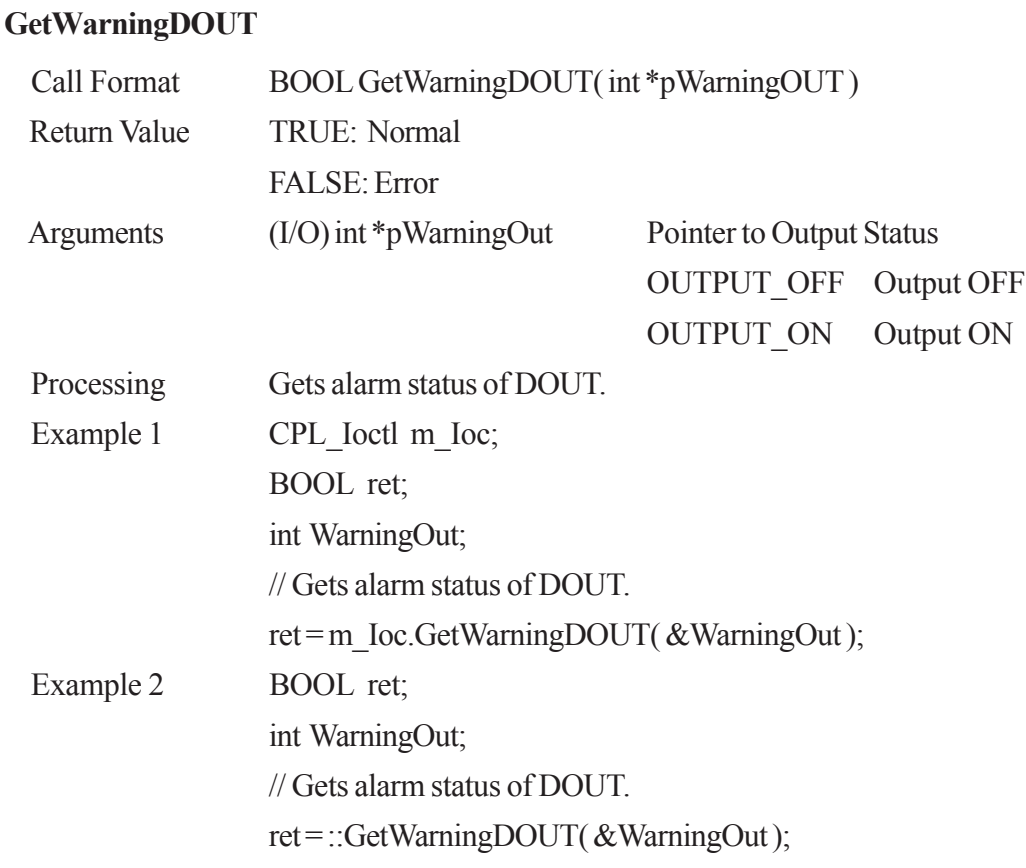

### **GetWdtTimeout**

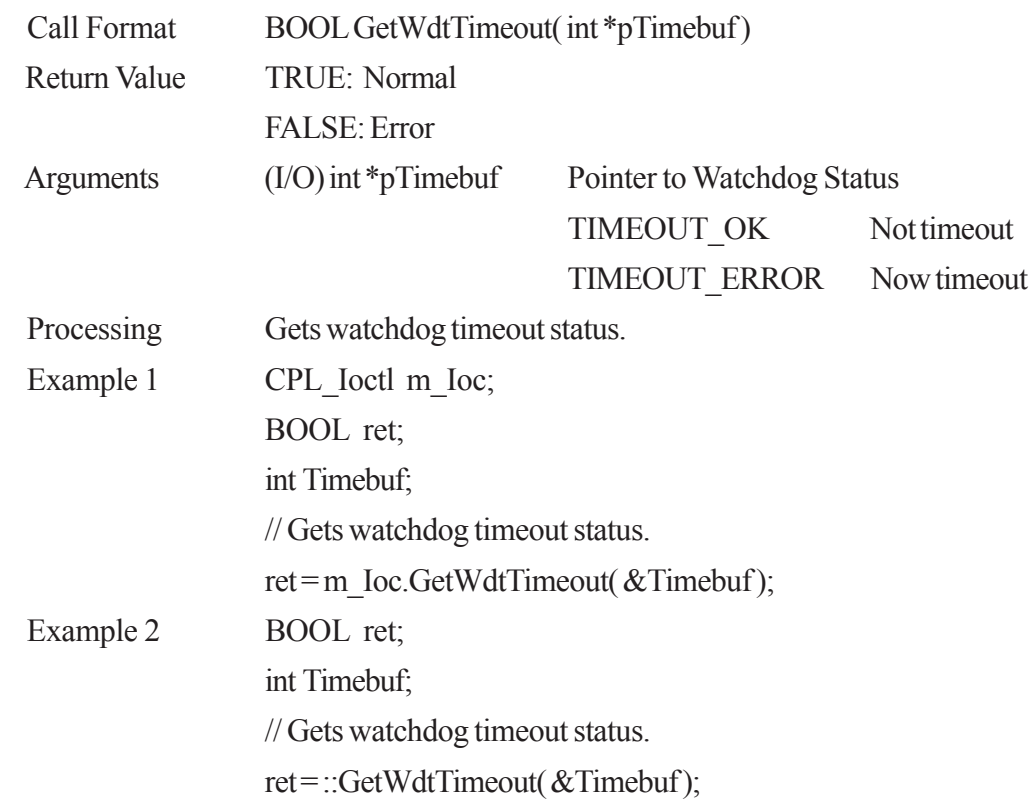

#### **ClearWdtTimeout**

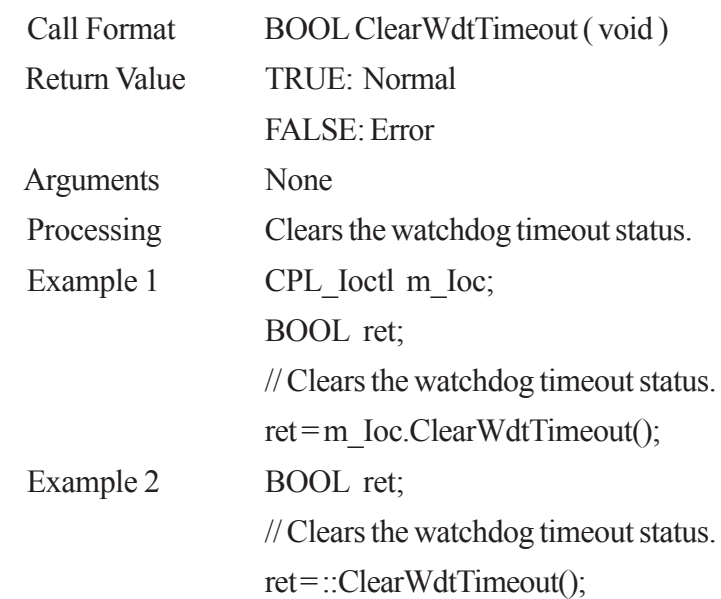

#### **GetSmiDrvHandle**

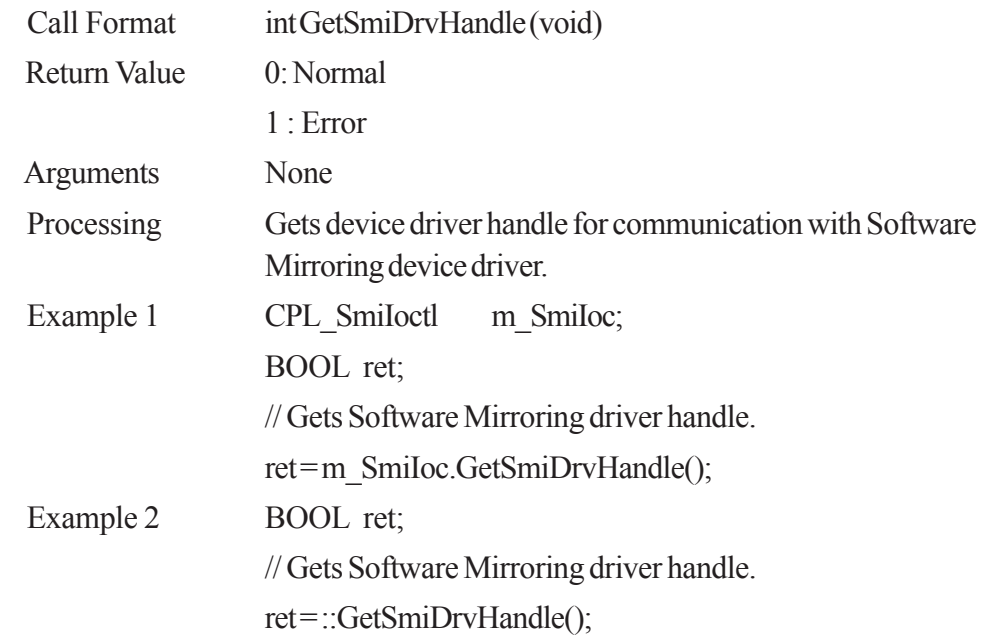

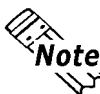

 **When the Software Mirroring Driver is not loaded, an error (Return Value: 1) is returned.**

### **CloseSmiDrvHandle**

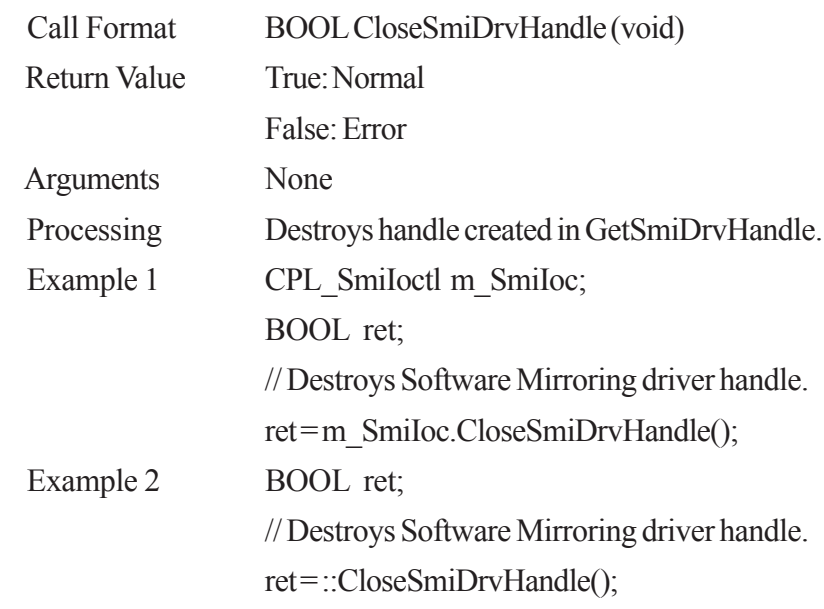

### **GetSmiAryStatus**

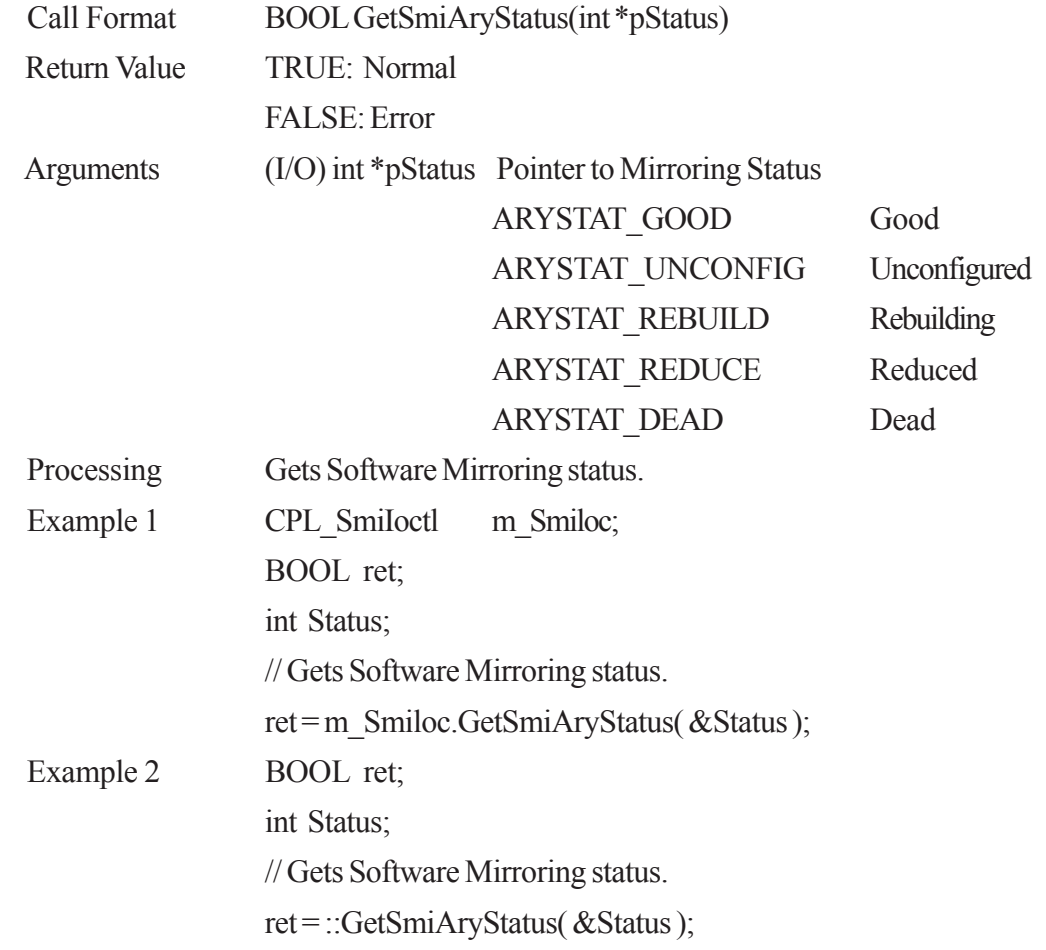

#### **GetSmiDevStatus**

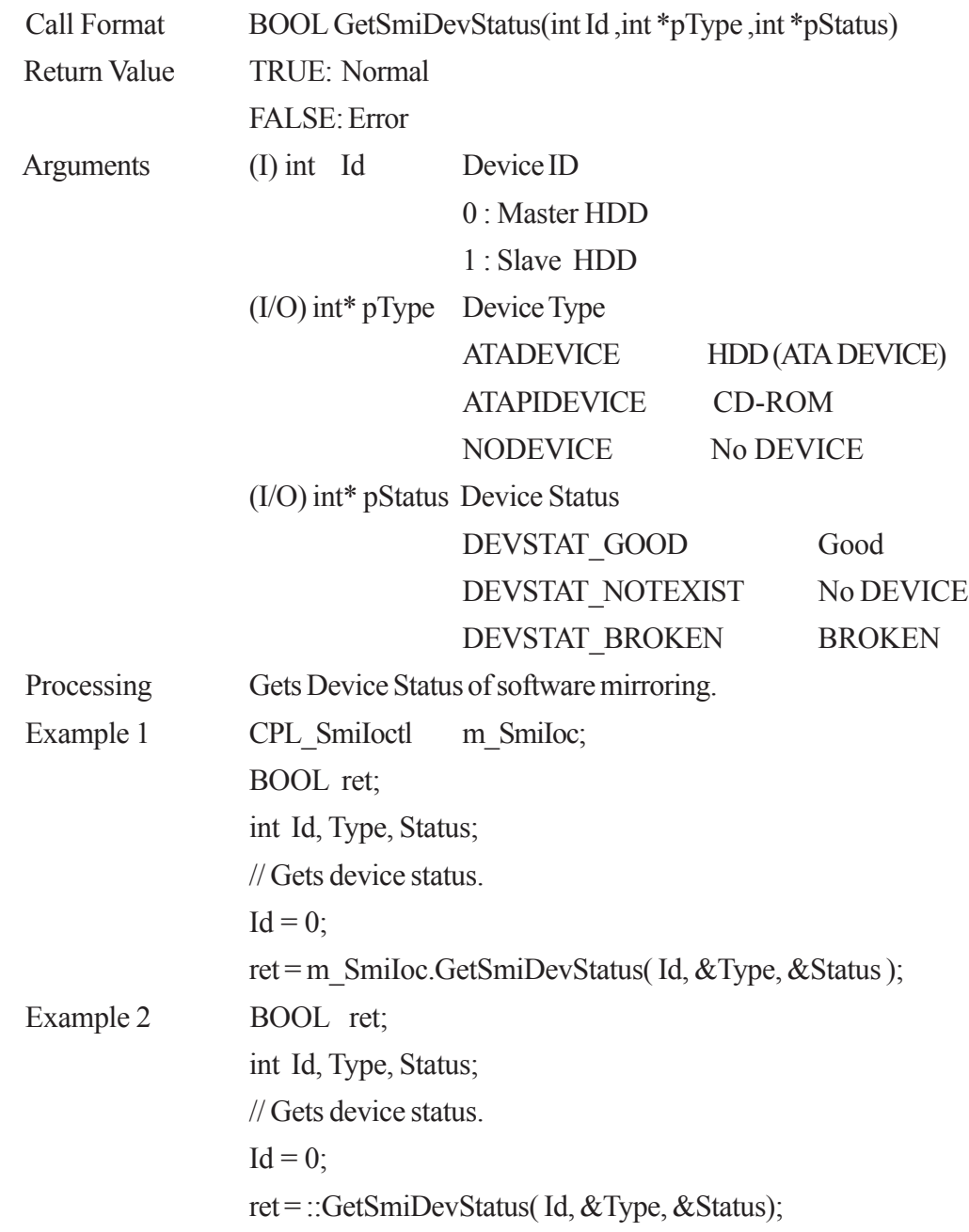

# **6.3.2 PL\_Ras.dll Functions**

#### **PlDevWordWrite**

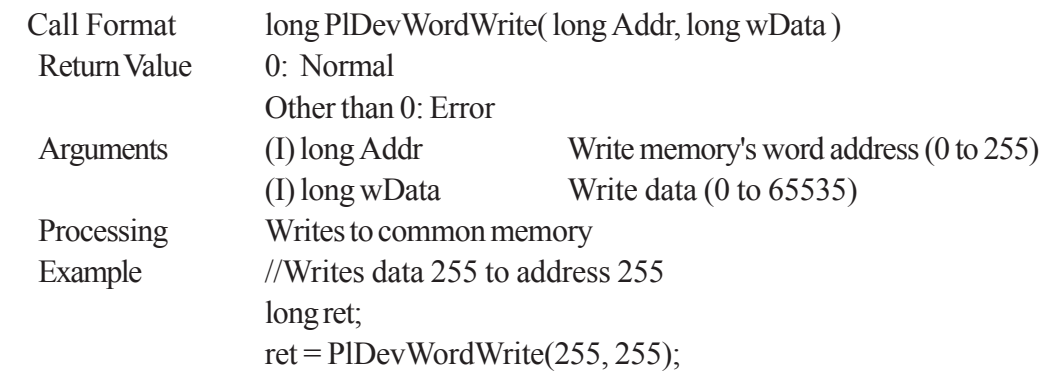

#### **PlDevWordRead**

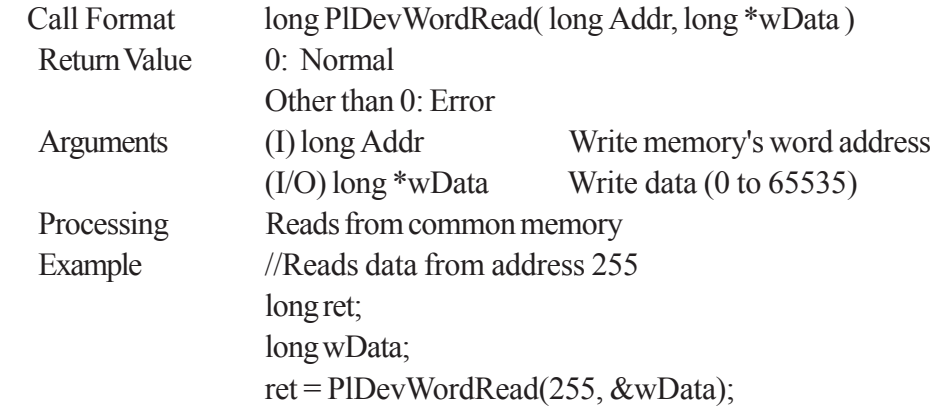

### **6.3.3 PL\_BLIoc.dll Functions**

#### **GetBLDrvHandle**

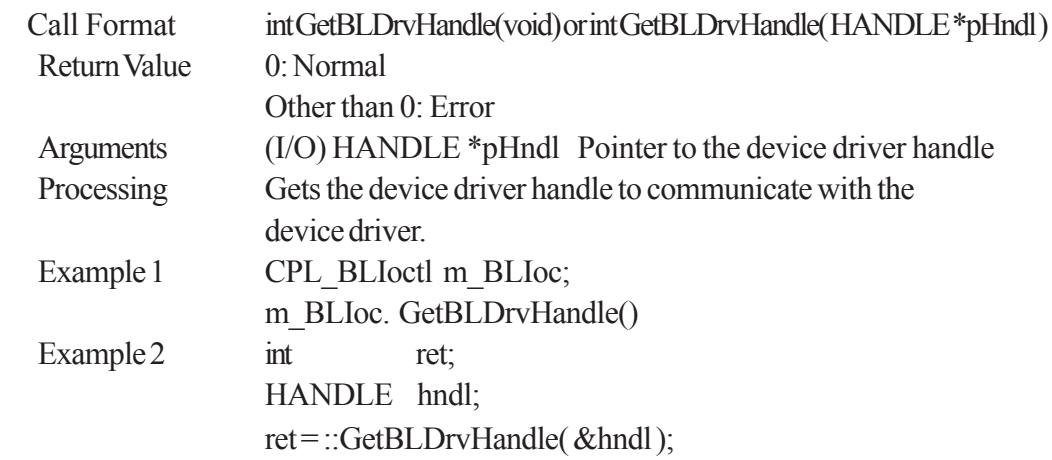

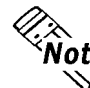

**Example:**<br> **An error occurs if the System Monitor/RAS Device Driver is not running.**<br>
<br> **An error occurs if the System Monitor/RAS Device Driver is not running.** 

### **CloseBLDrvHandle**

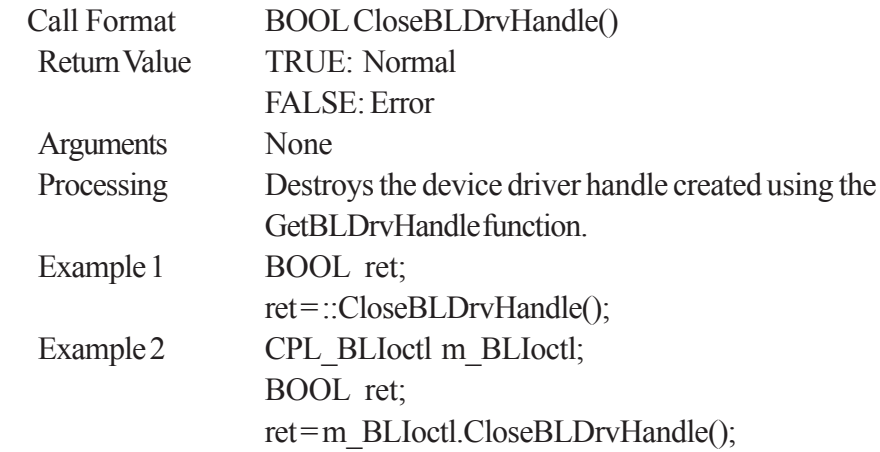

#### **GetBLDrvVersion**

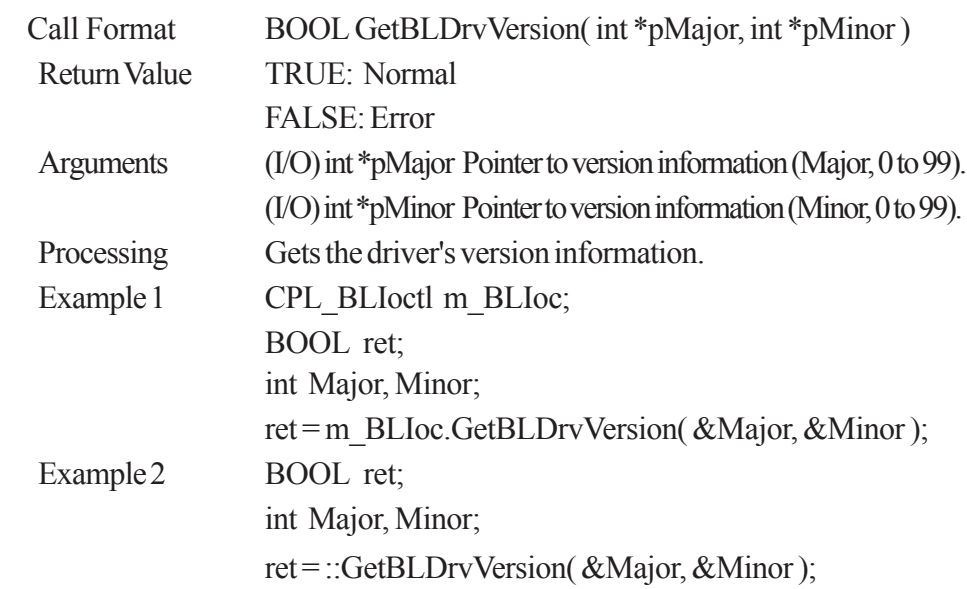

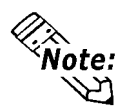

### **If the driver version is 1.00, then you will get**

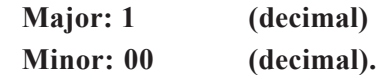

#### **GetBLDrvVersionEx**

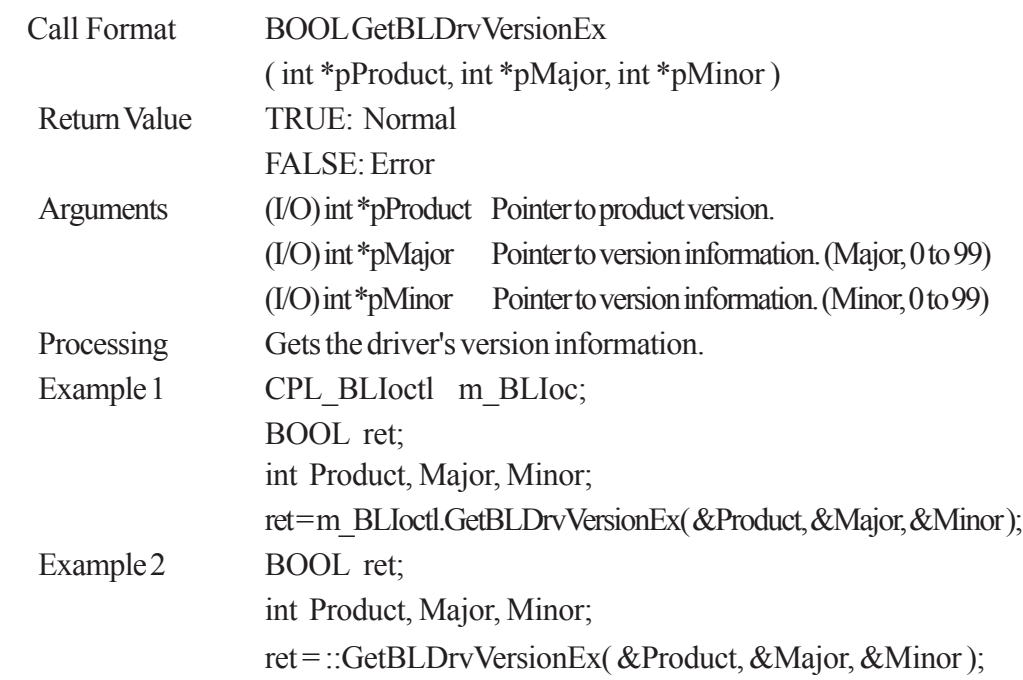

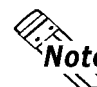

#### **If the PL-5910 Series unit's driver version is 1.00, then you will get**

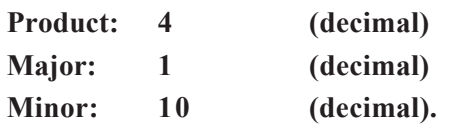
### **Chapter 6 - Visual C++ Function Specifications**

#### **SetBLControl**

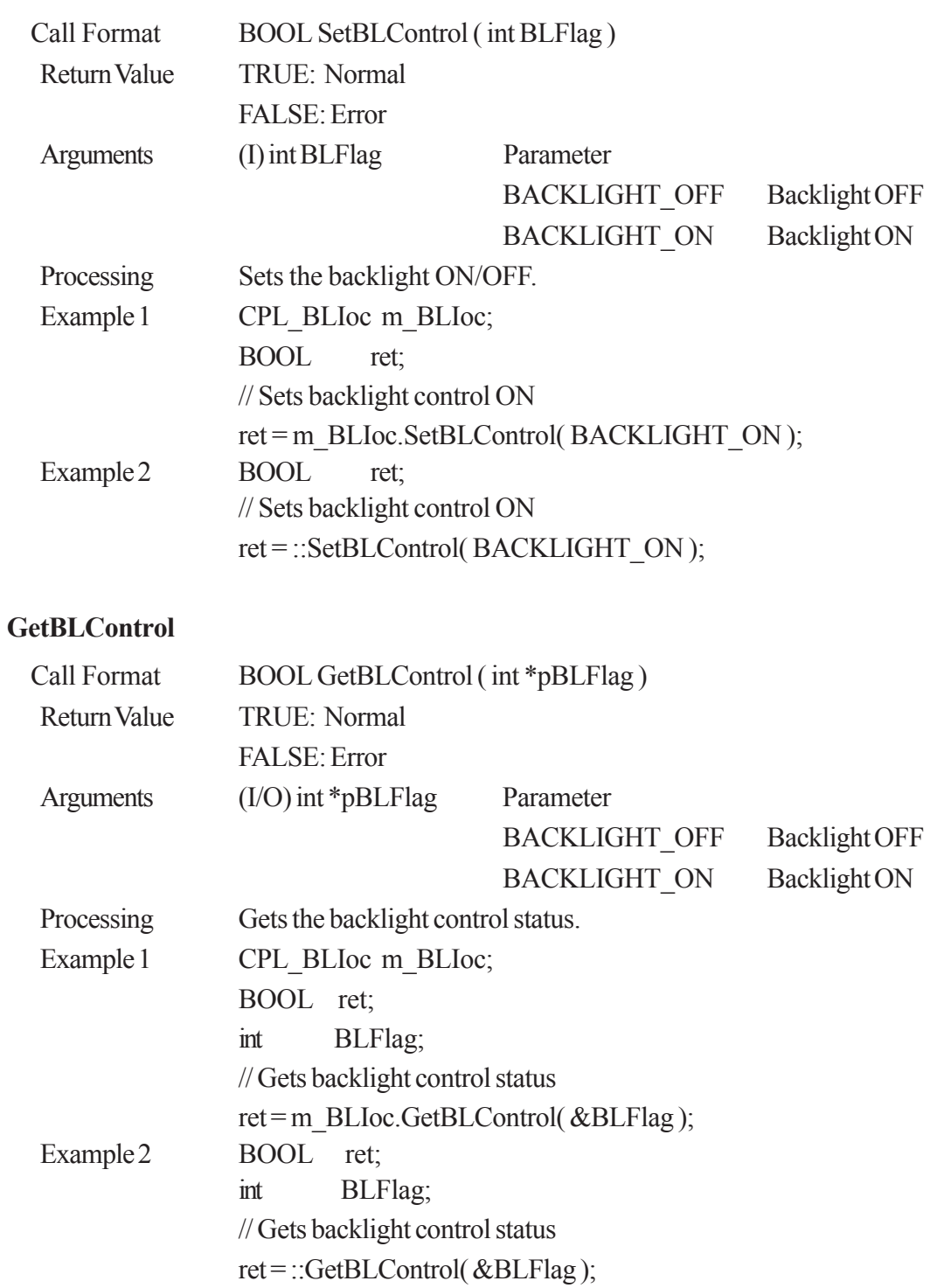

# *Memo*

## **7 Visual Basic Function Specifications**

### **7.1 Visual Basic Functions**

#### **7.1.1 PL\_Ioc.dll Function List**

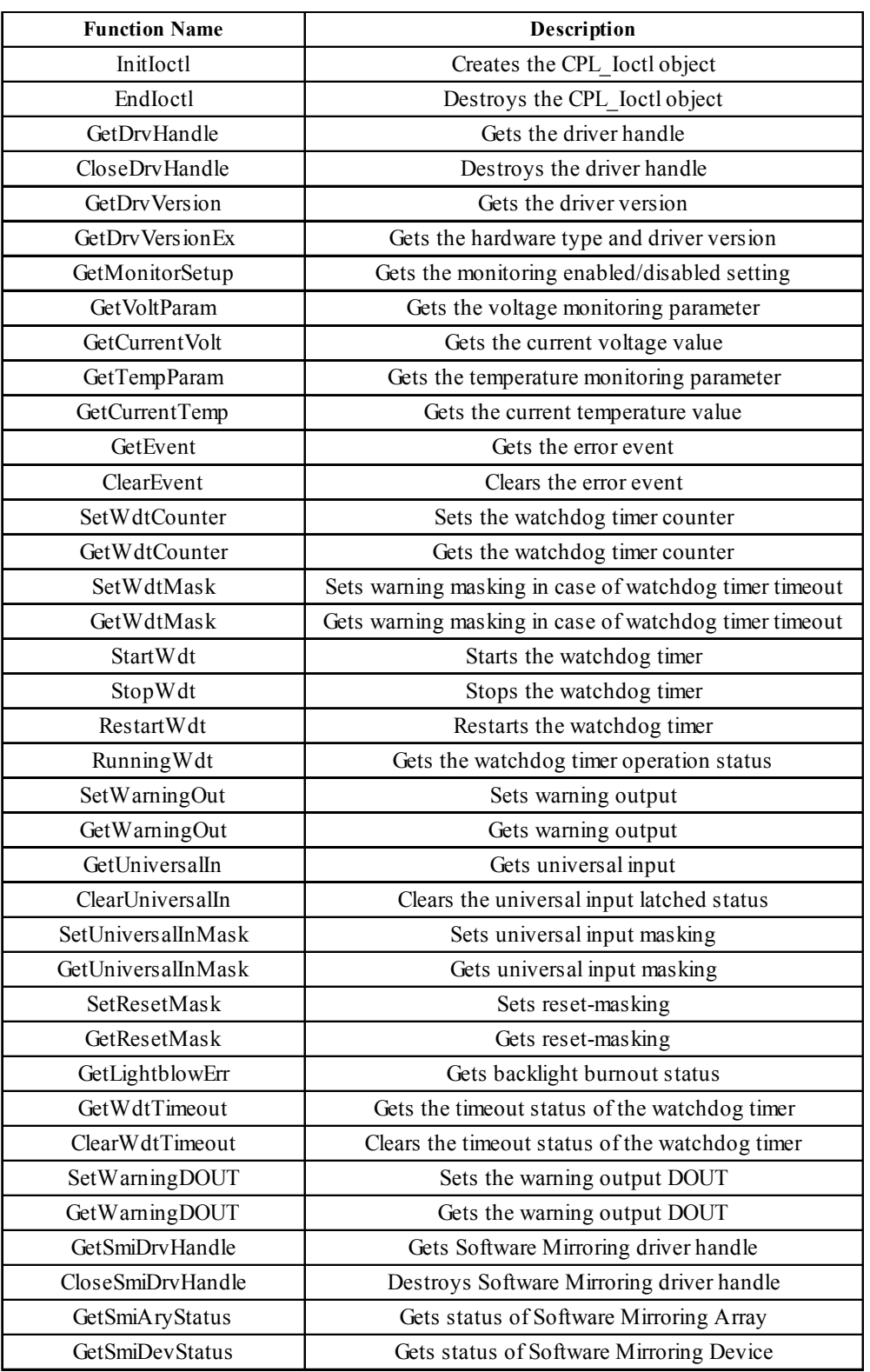

#### **7.1.2 PL\_Ras.dll Function List**

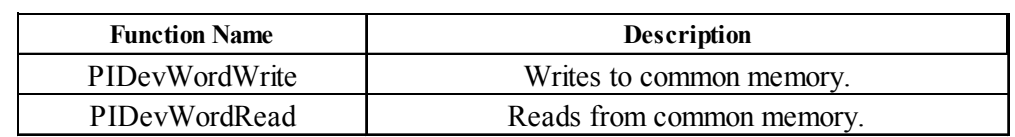

#### **7.1.3 PL\_BLIoc.dll Function List**

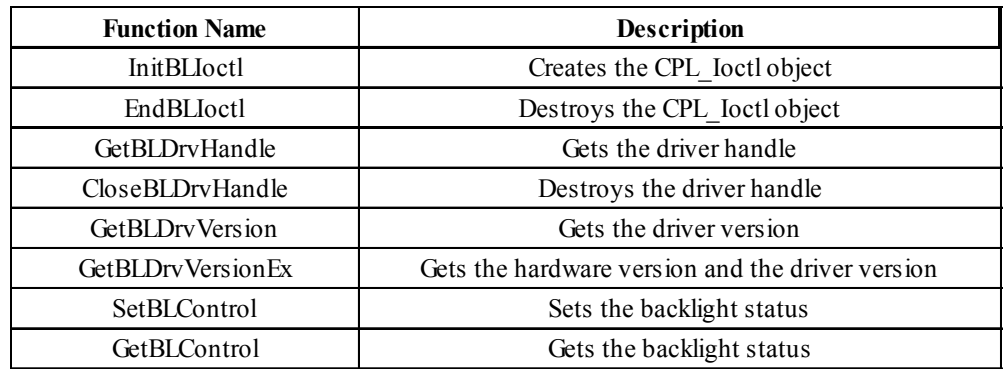

## **7.2 Visual Basic Programming Notes**

In order to use an API-DLL, you must first create the driver object and get the device handle. After using the API-DLL, you must destroy both the device handle and the driver object. Please refer to the following sample program when developing your own program.

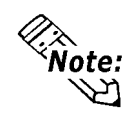

**When using only PlDevWordWrite and PlDevWordRead, creation and destruction of the driver object and the device driver handle is not required.**

Sample Program

'API-DLL Example 'Create driver object Call InitIoctl 'Create device handle Dim ret As Long Dim Hndl As Long ret=GetDrvHandle(Hndl)

• •

'Output to DOUT Dim ret As Long ret=SetWarningDOUT(OUTPUT\_ON)

• •

'Application completion processing 'Destroy device handle Dim ret As Long ret=CloseDrvHandle(); 'Destroy driver object Call EndIoctl

### **7.3 Visual Basic Function Specifications (Details)**

#### **7.3.1 PL\_Ioc.dll Function**

#### **InitIoctl**

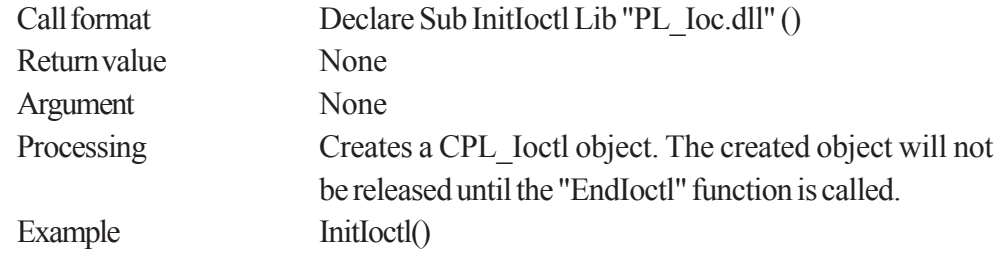

#### **EndIoctl**

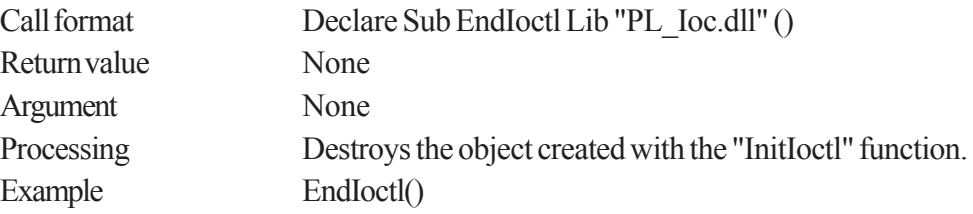

#### **GetDrvHandle**

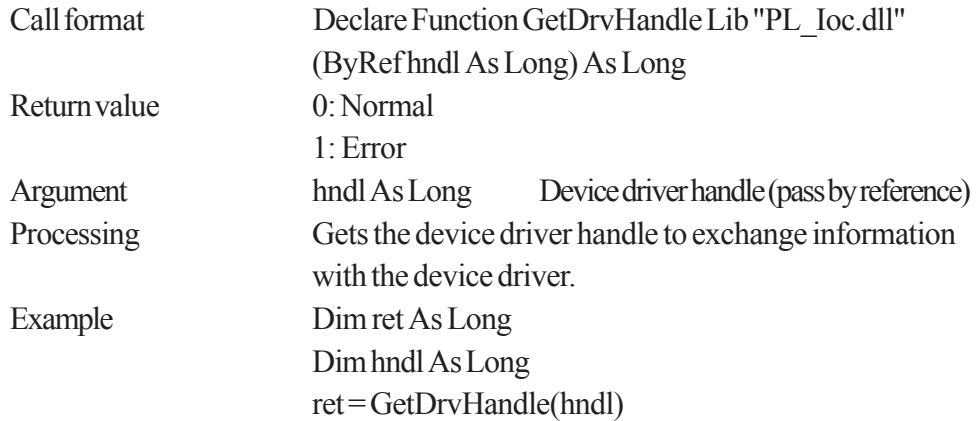

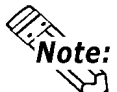

**An error will result if the system monitor/RAS device driver is not operating.**<br>  $\overleftrightarrow{\textbf{M}}$ 

#### **CloseDrvHandle**

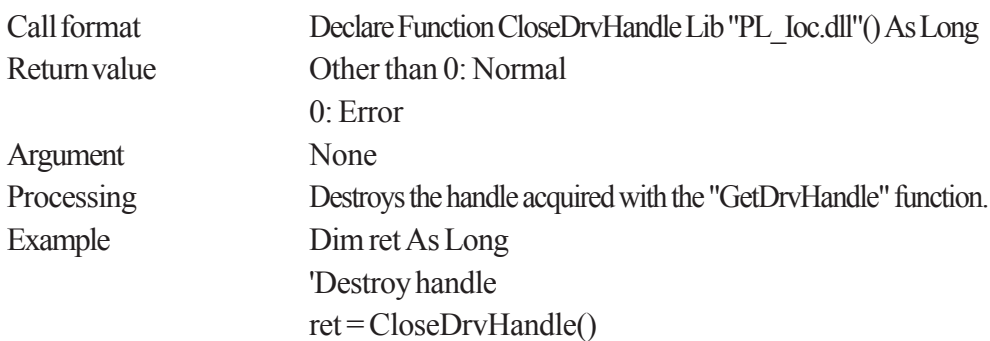

#### **GetDrvVersion**

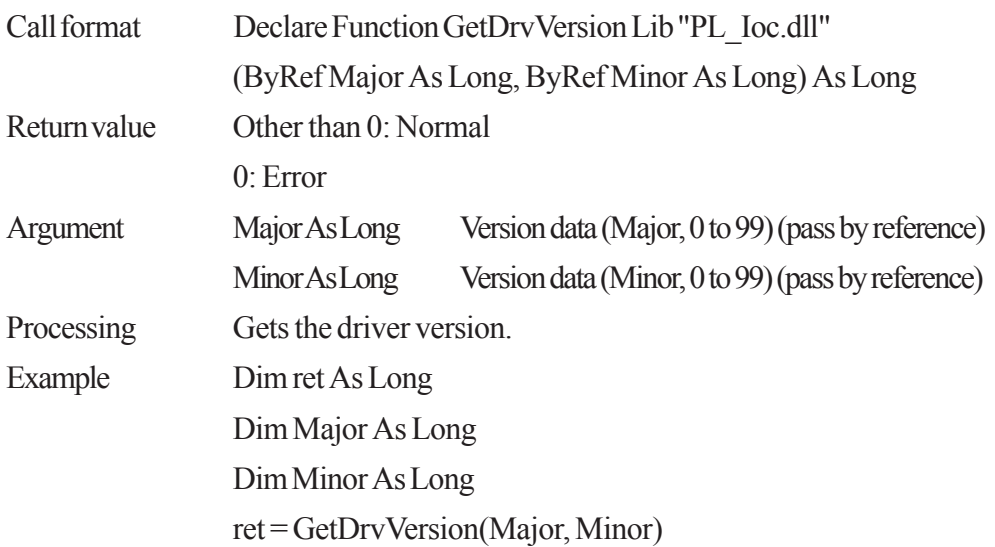

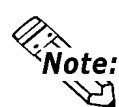

**When the driver version is 1.00, Major:1 (Decimal) Minor:00 (Decimal).**

#### **GetDrvVersionEx**

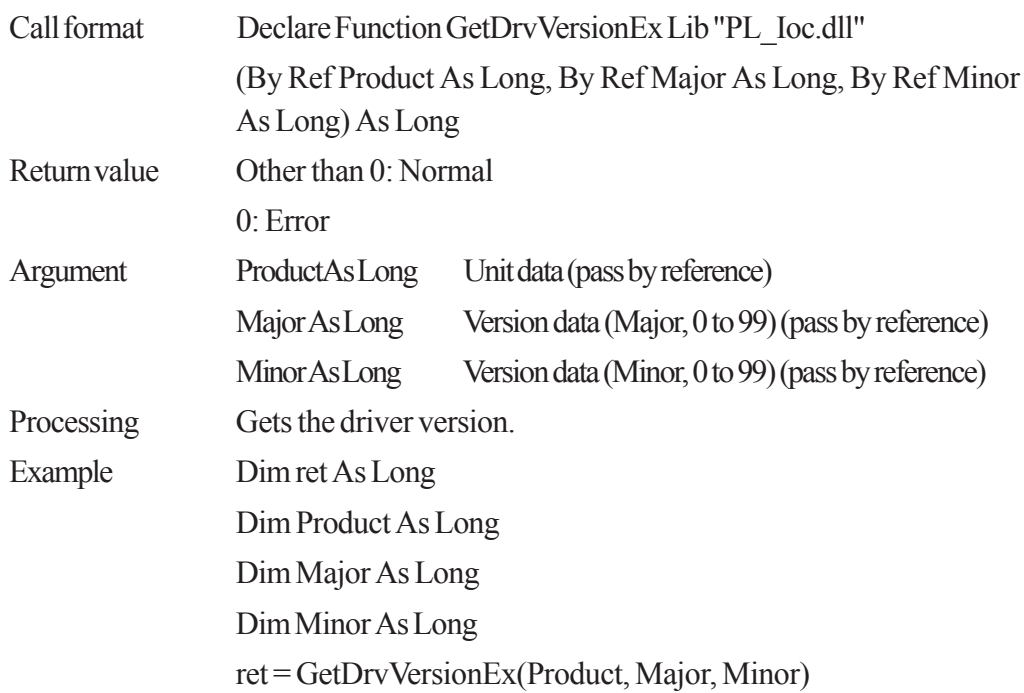

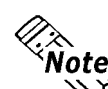

**When the PL-5910 Series unit's driver version is 1.00,**

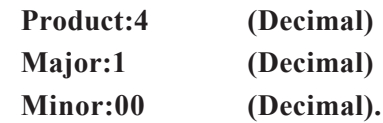

#### **GetMonitorSetup**

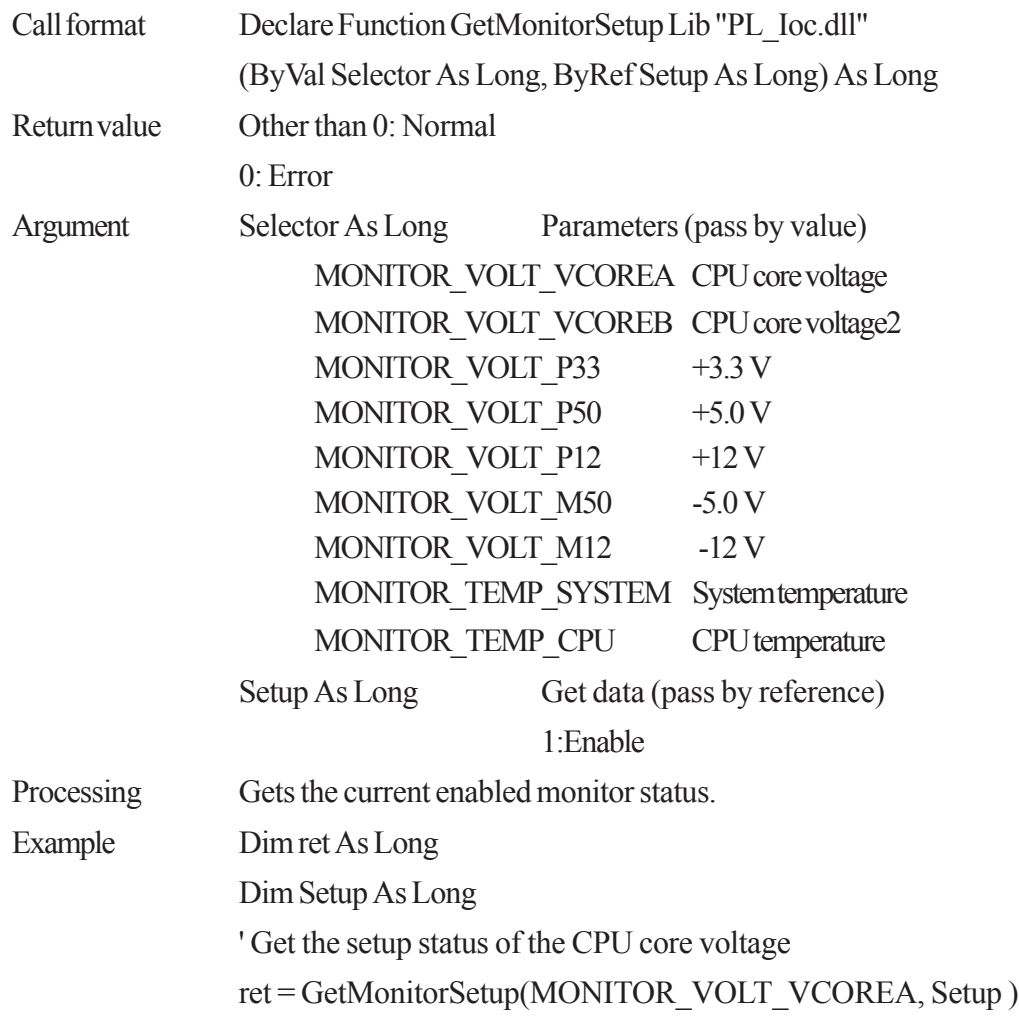

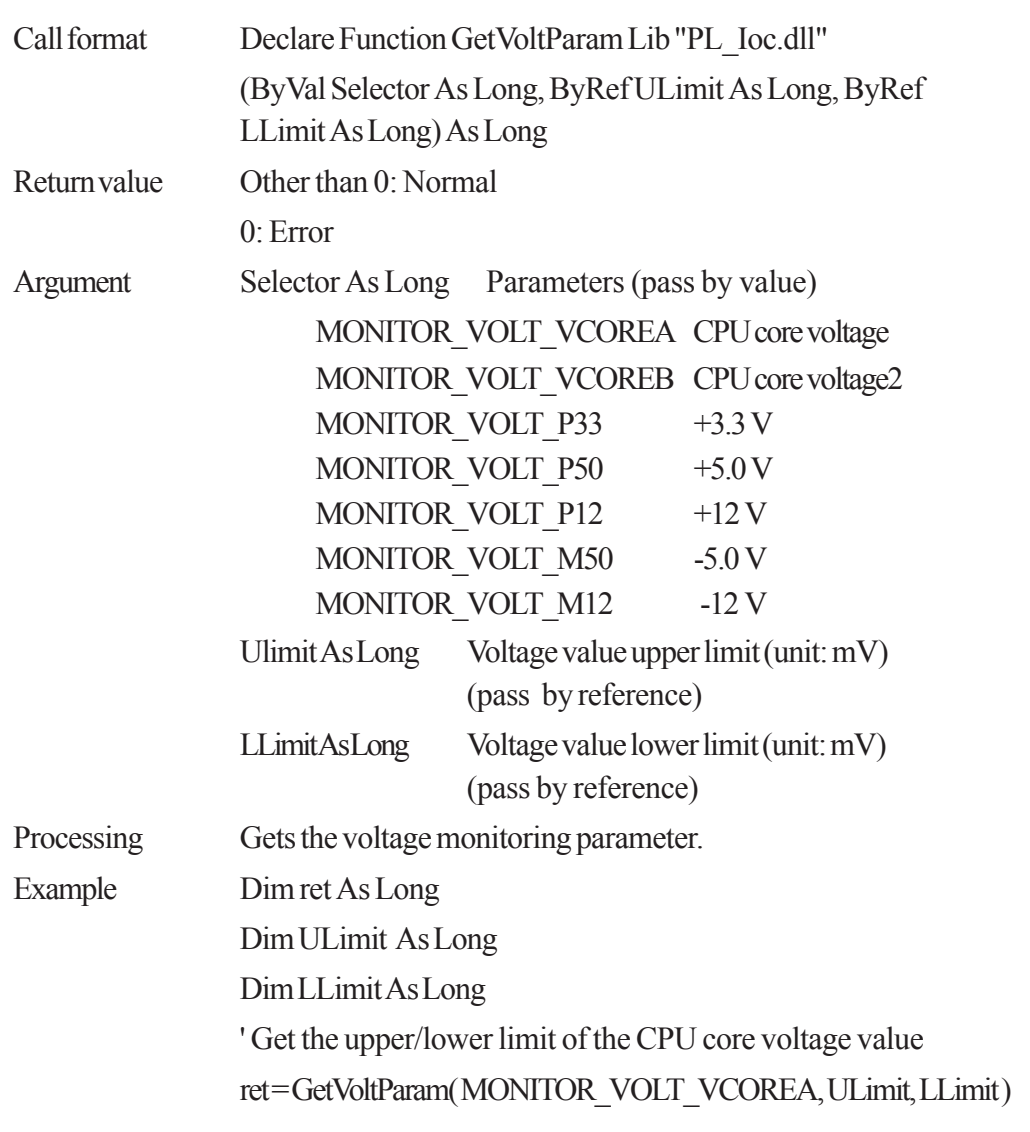

#### **GetVoltParam**

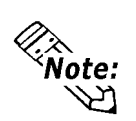

**Since the data received from this function is in mV units, the following conversion is needed for use in (Volt) units:**

 **Data in Volt unit = Data in mV unit/1000**

#### **GetCurrentVolt**

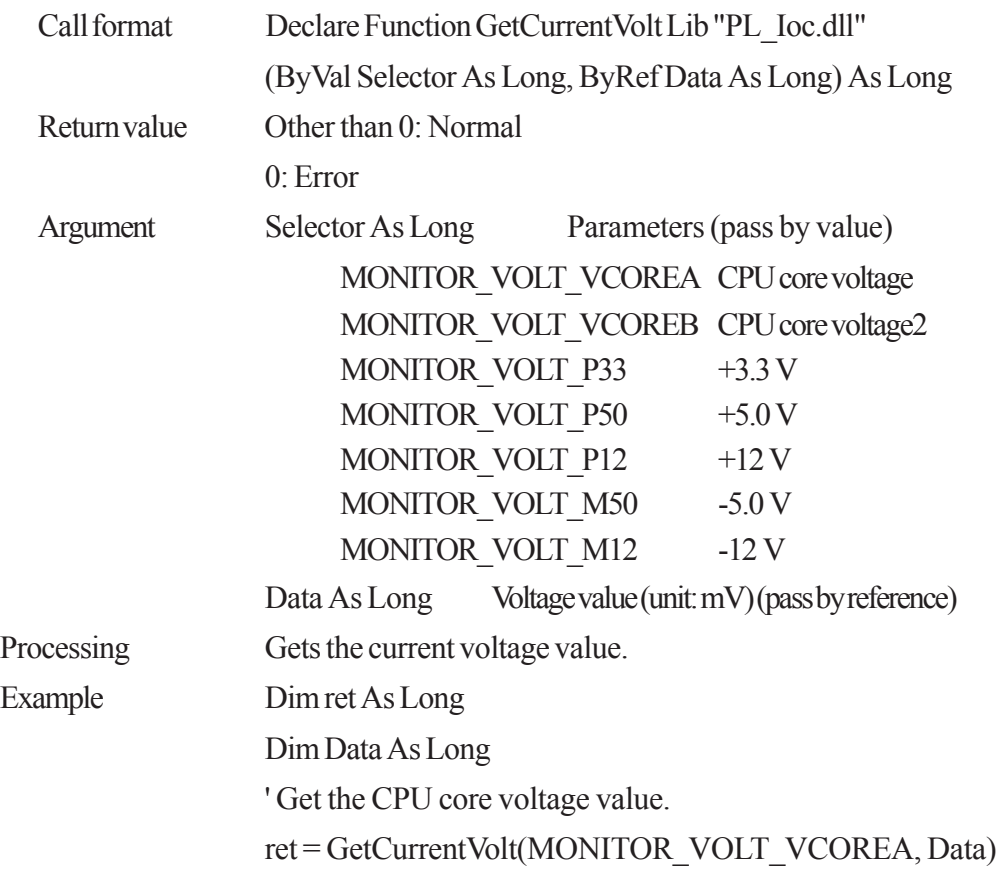

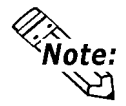

**Example:** Since the data received from this function is in mV units, the following conversion **is needed for use in (Volt) units:**

 **Data in Volt unit = Data in mV unit/1000**

#### **GetTempParam**

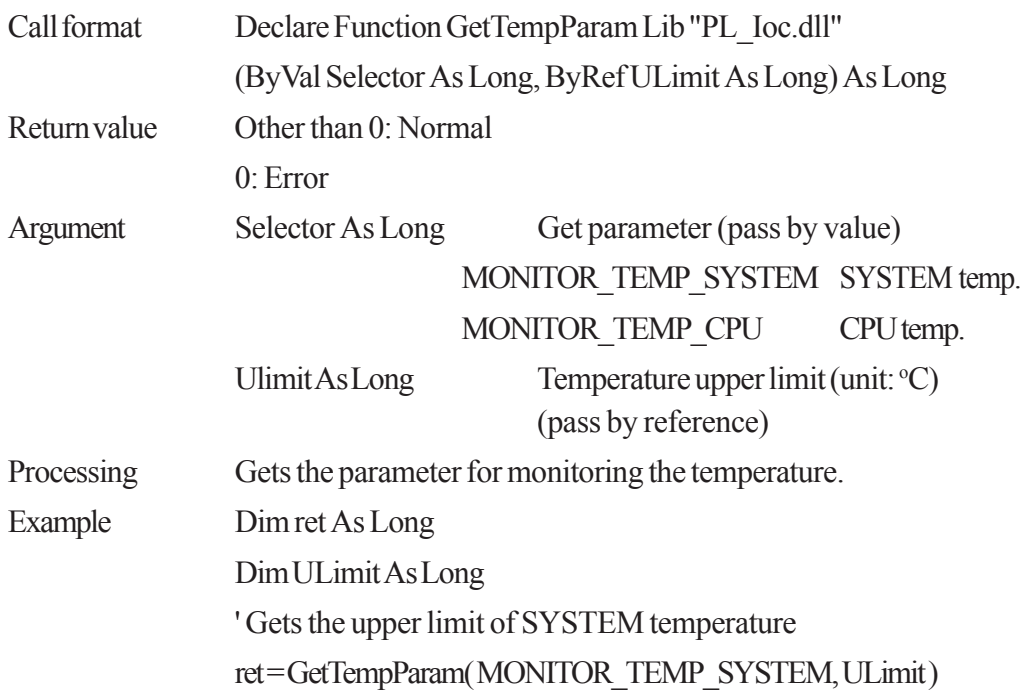

7 - 7 *PL-5910 Series API Reference Manual*

### **GetCurrentTemp**

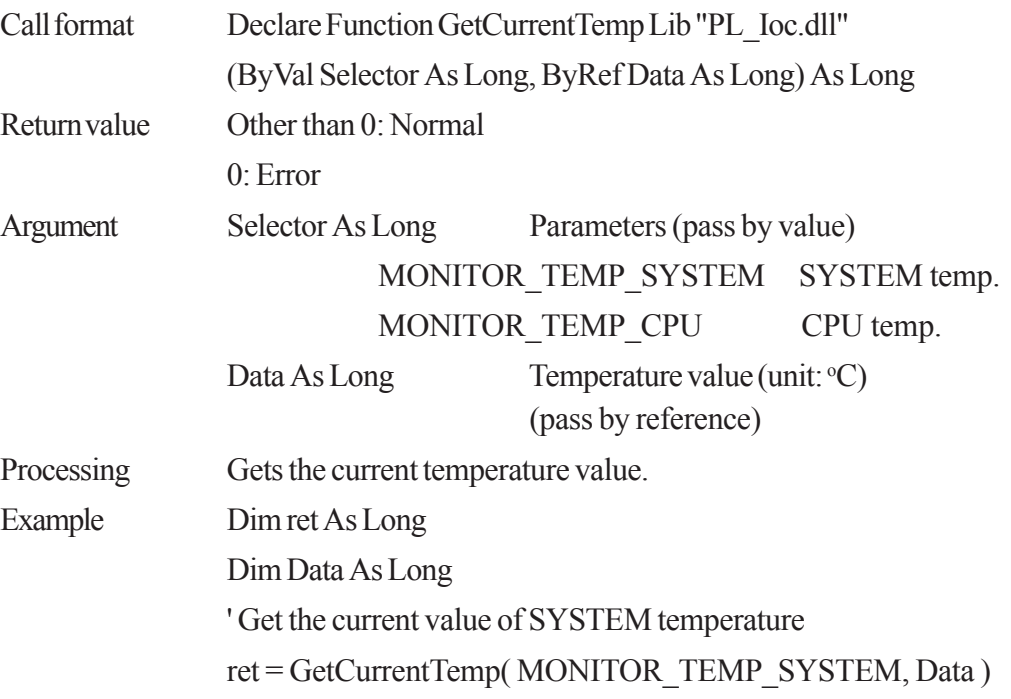

#### **GetEvent**

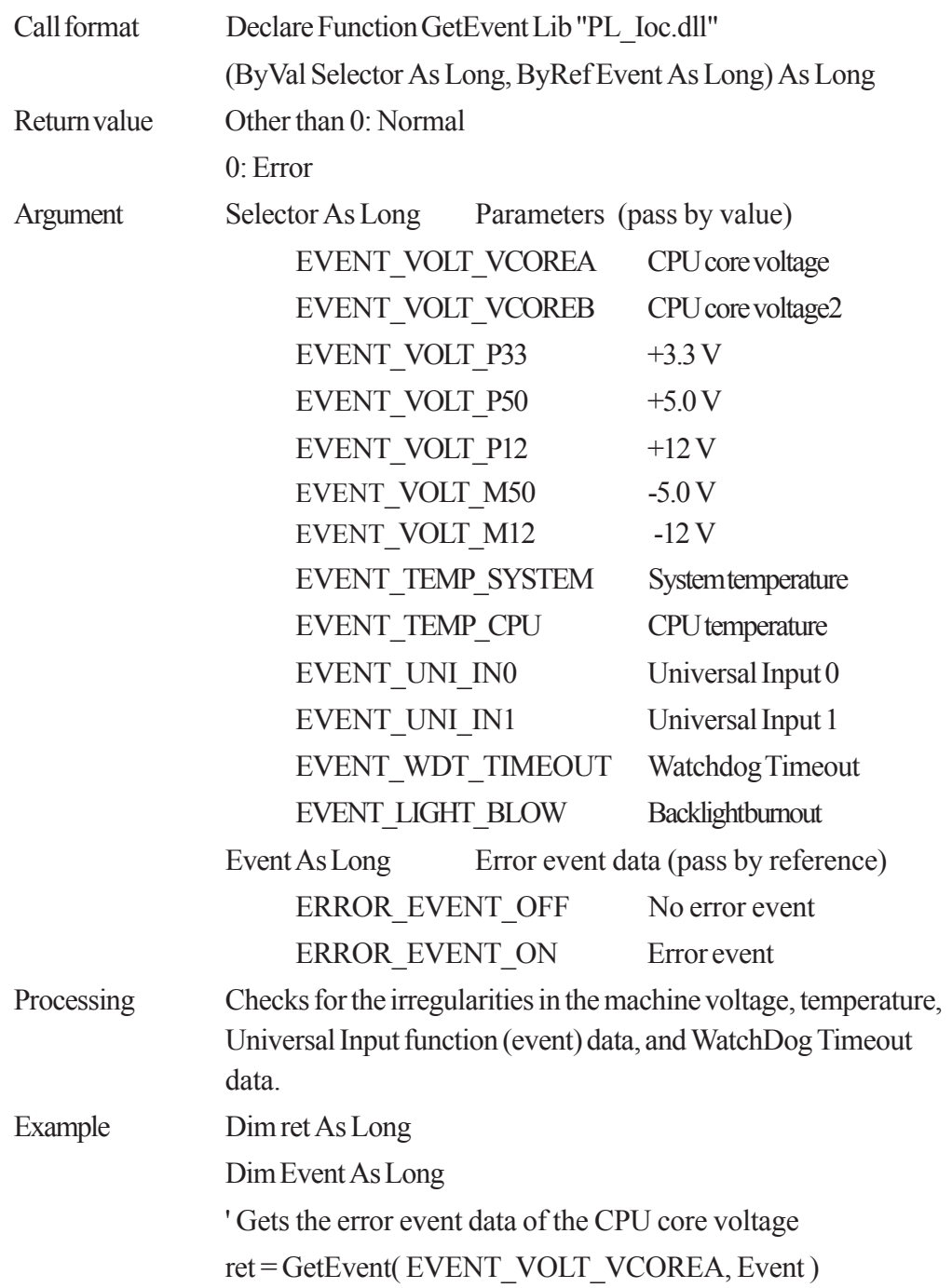

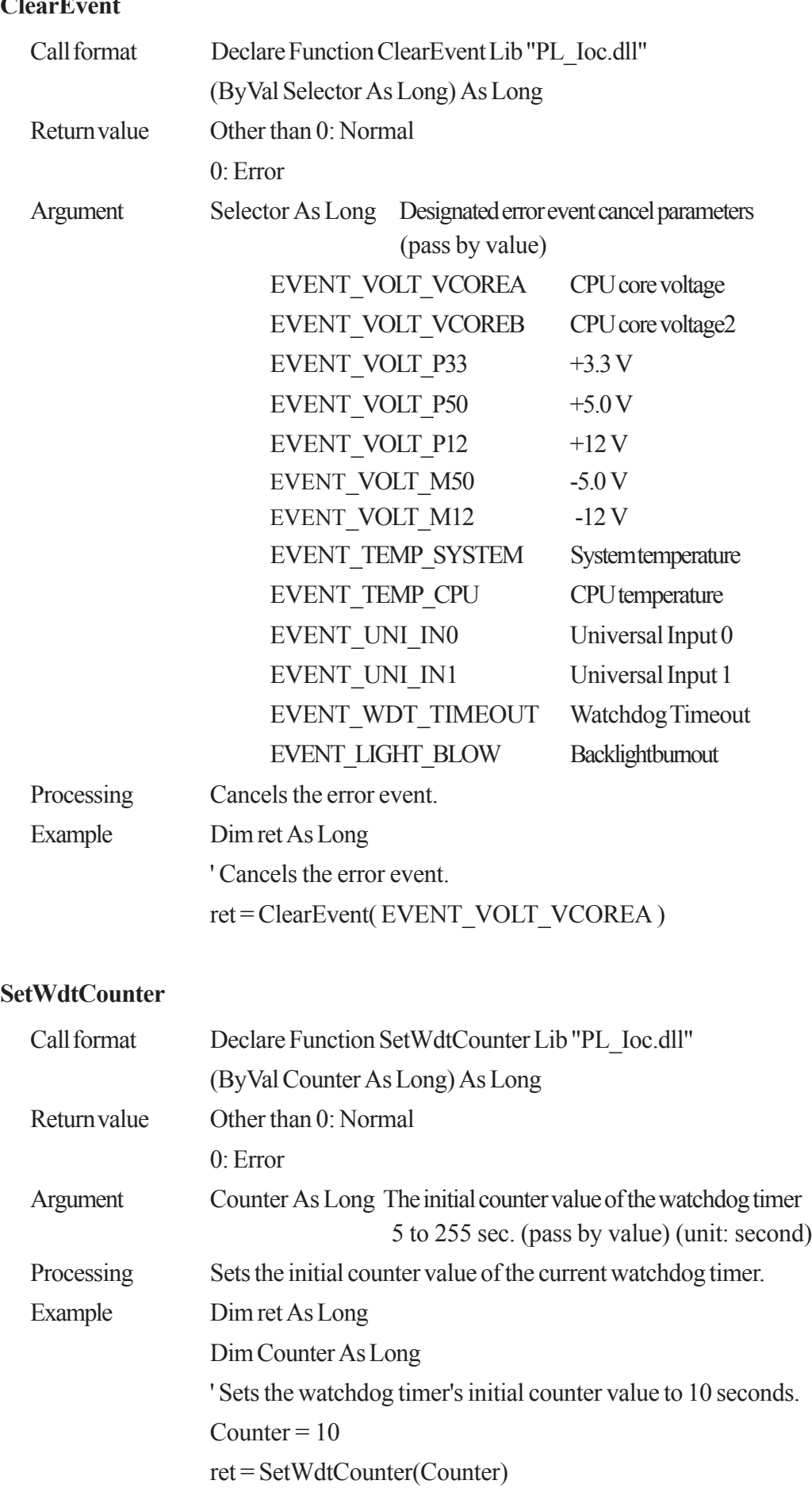

### **ClearEvent**

#### **GetWdtCounter**

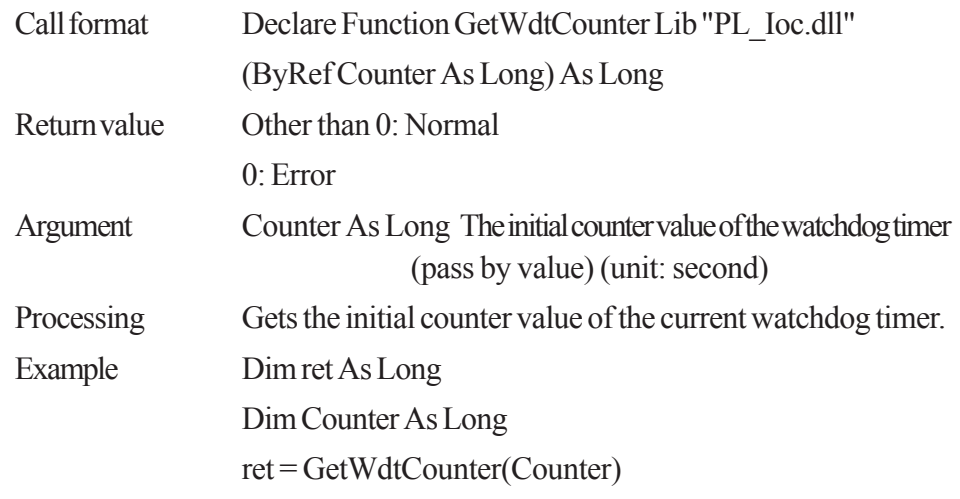

#### **SetWdtMask**

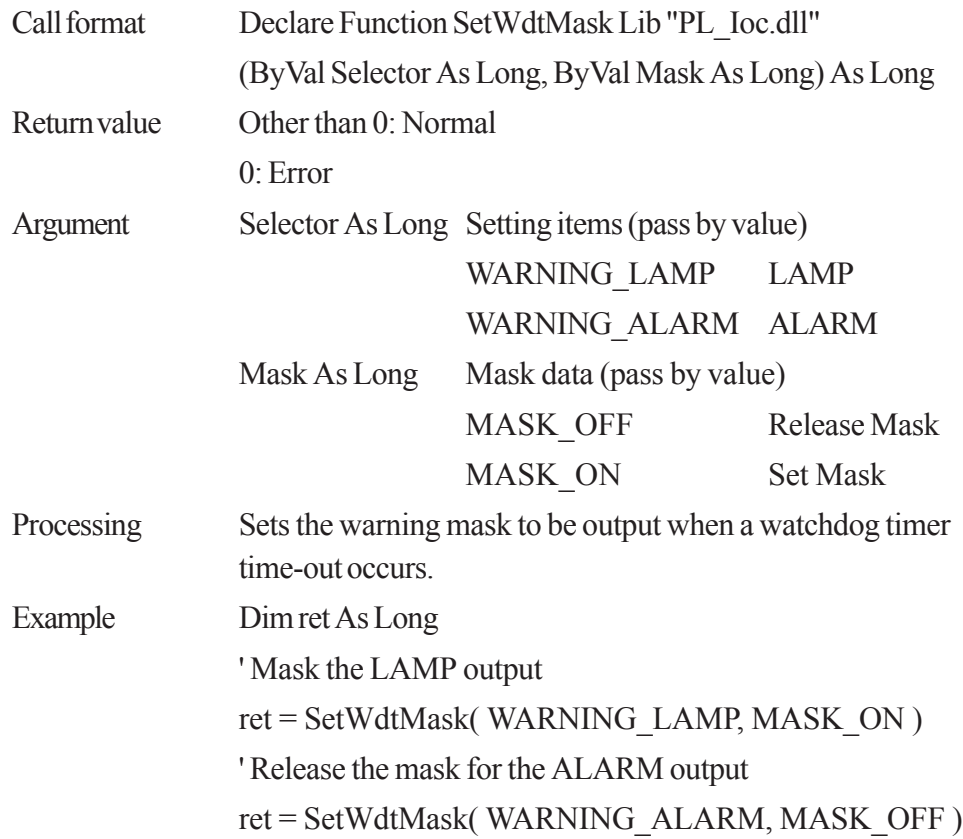

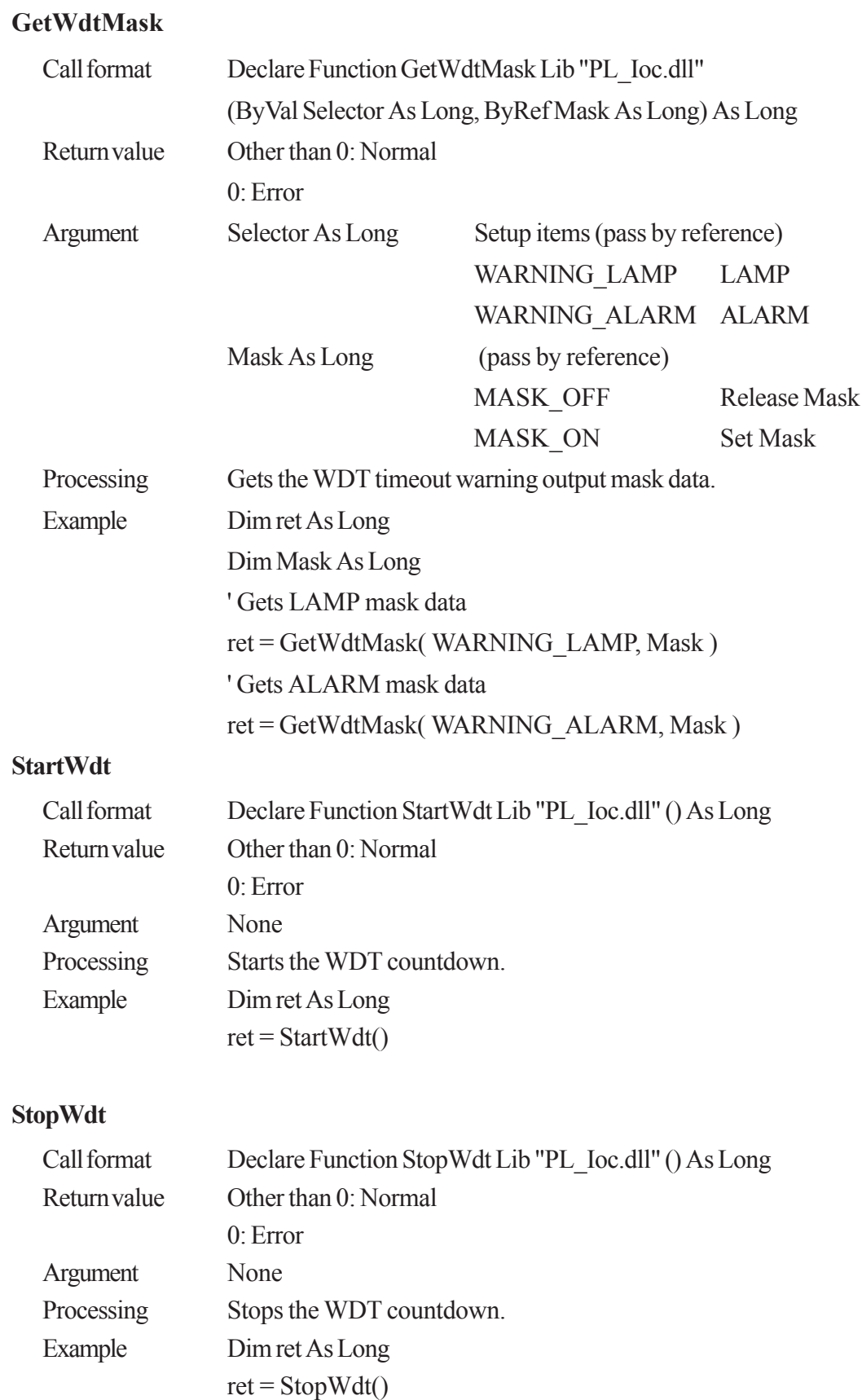

#### **RestartWdt**

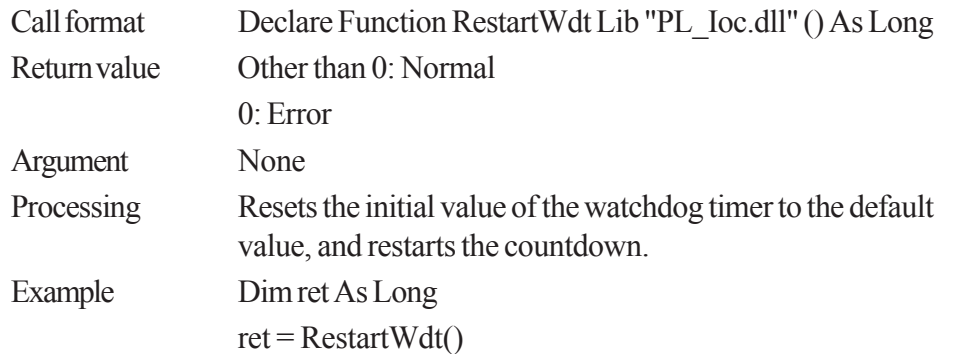

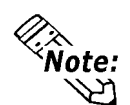

**RestartWdt can only be used after the StartWdt countdown has started. If RestartWdt is used after the timeout, it should be after ClearWdtTimeout has used to clear the timeout condition and after StartWdt has started the countdown.**

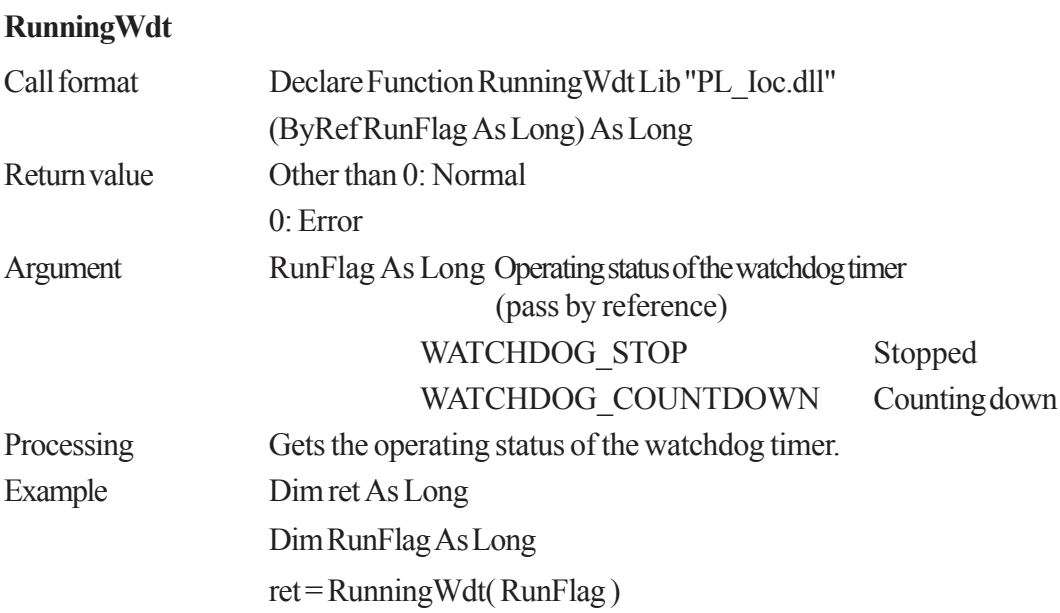

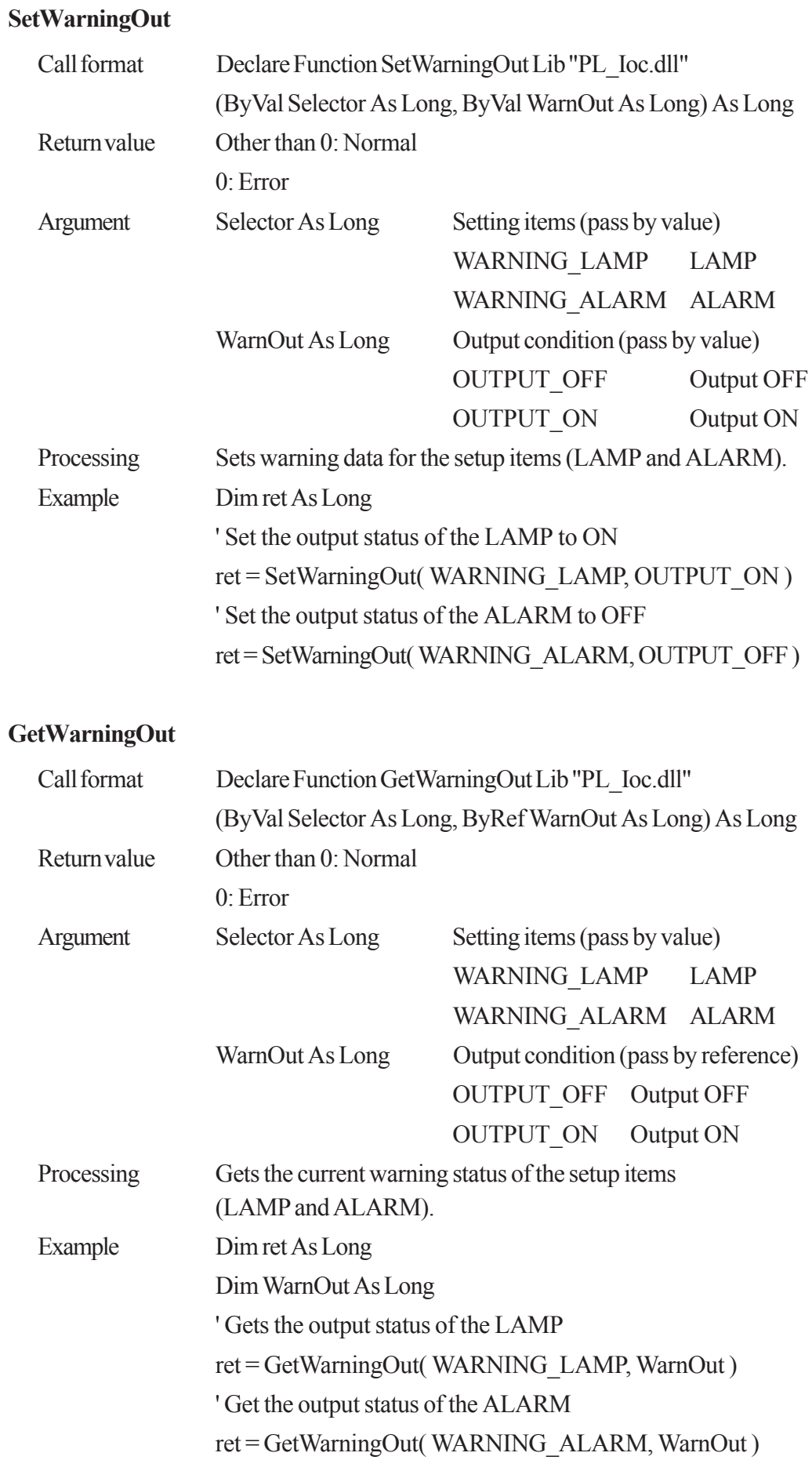

#### **GetUniversalIn**

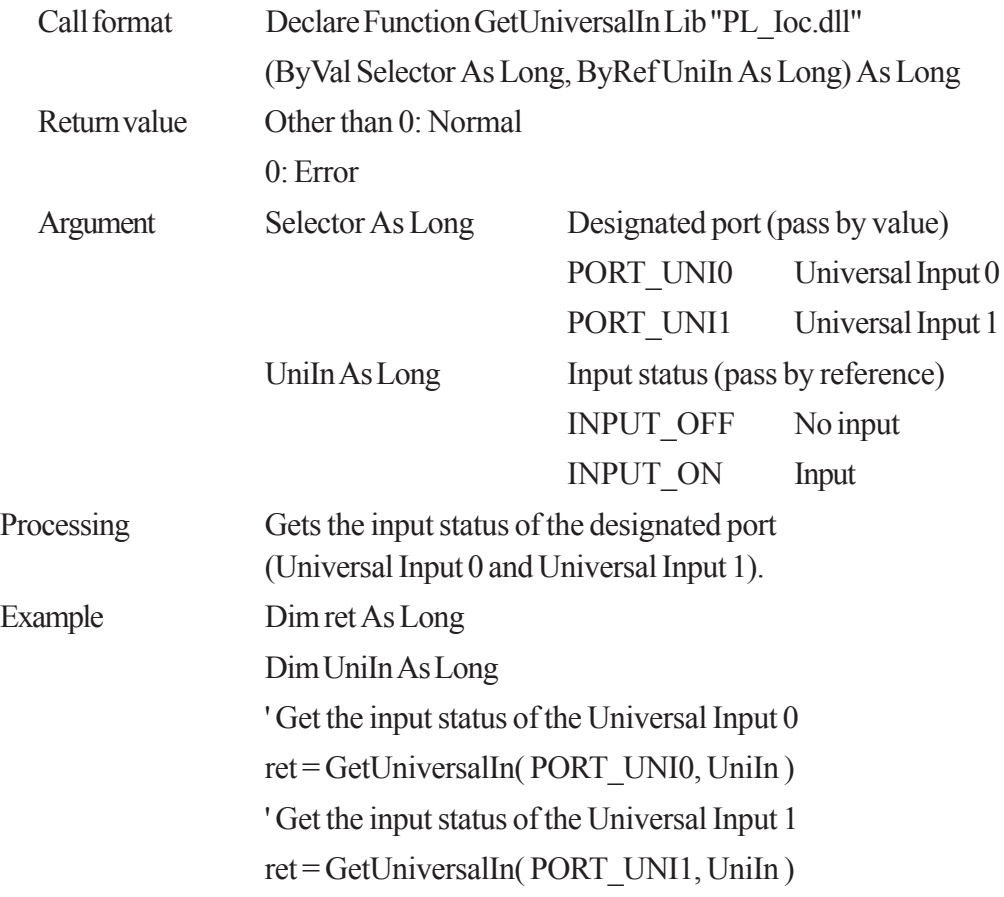

#### **ClearUniversalIn**

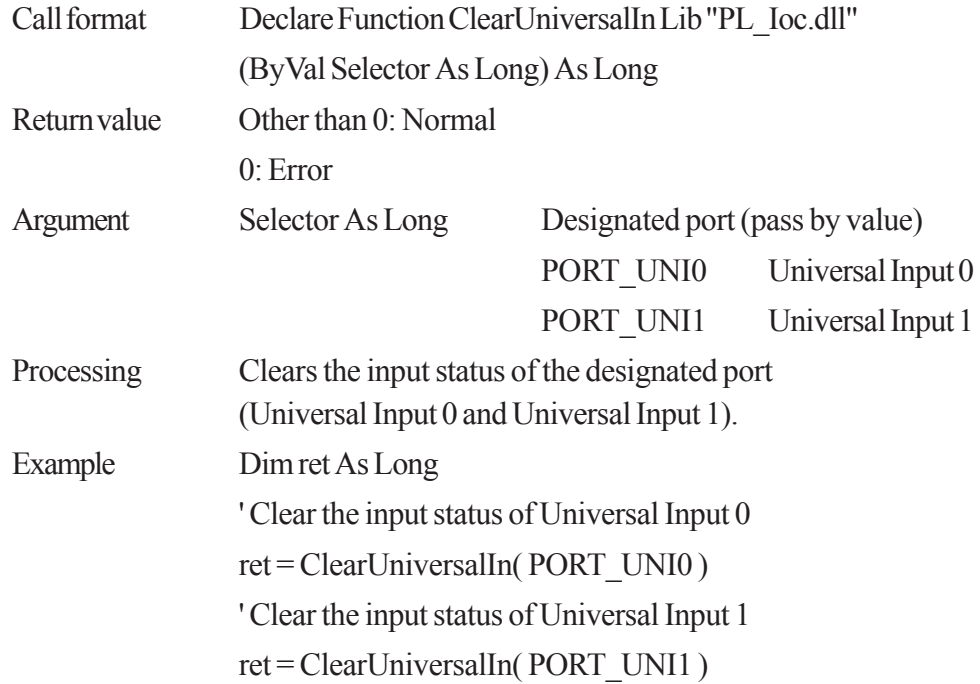

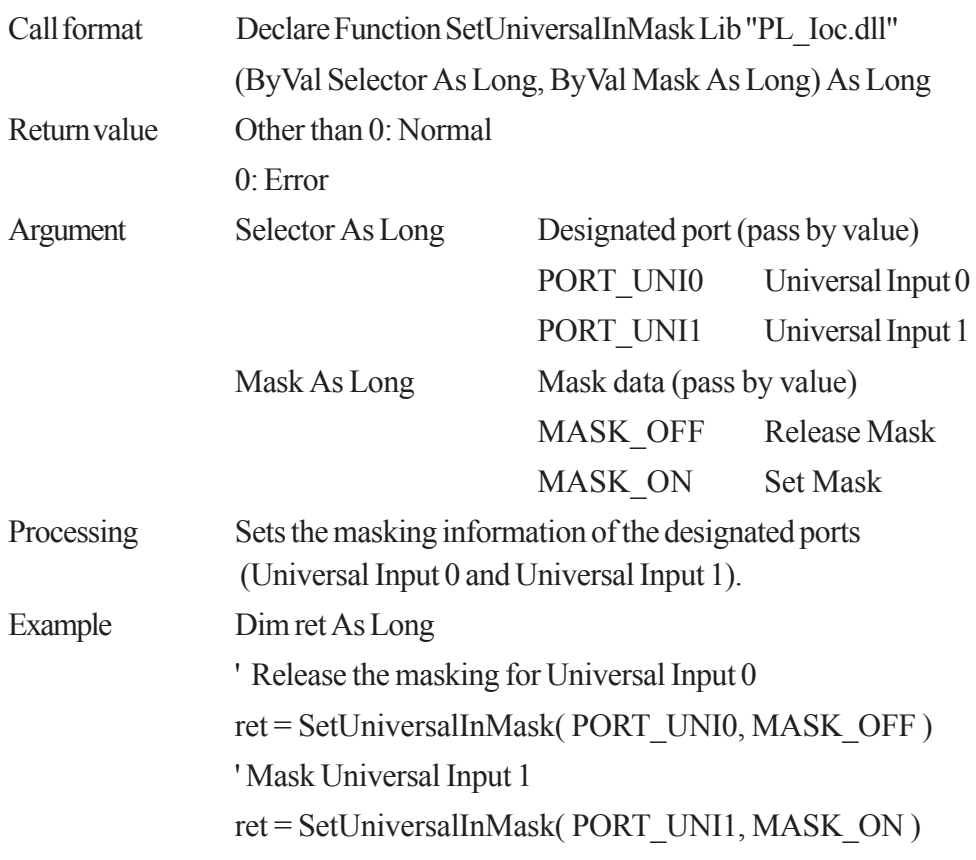

#### **SetUniversalInMask**

#### **GetUniversalInMask**

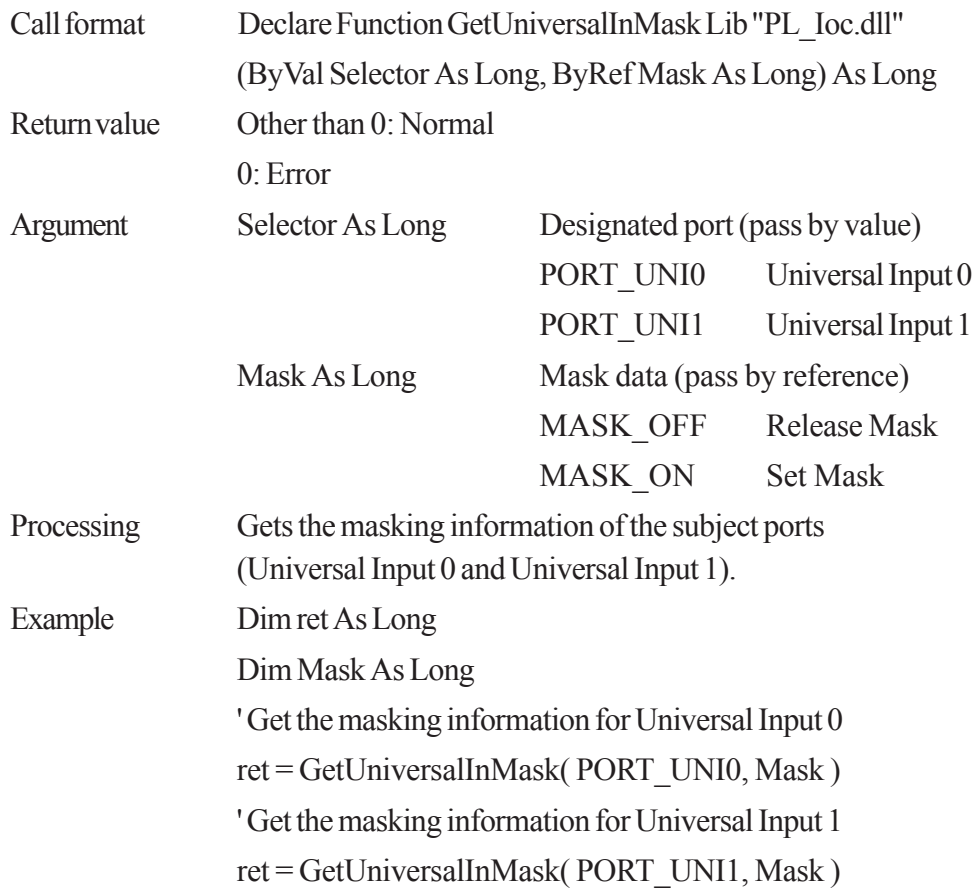

#### **SetResetMask**

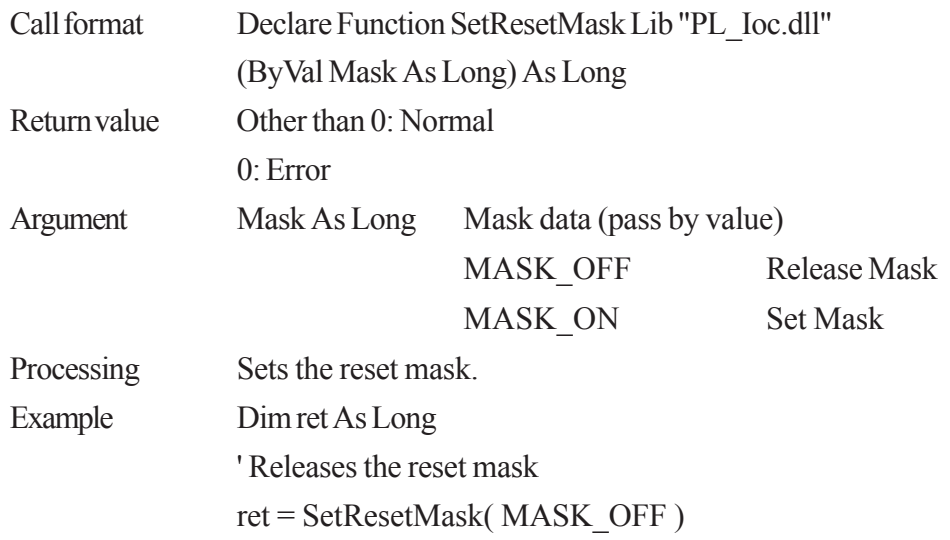

#### **GetResetMask**

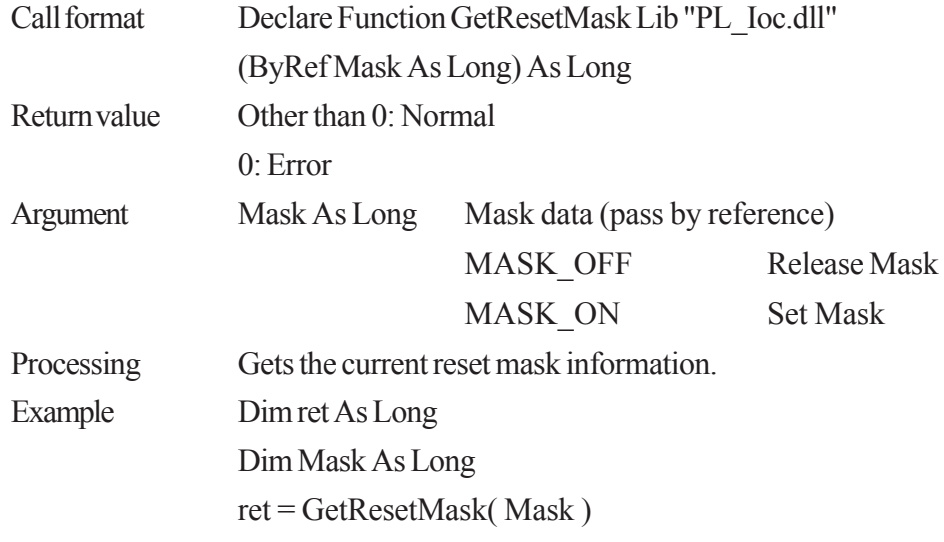

#### **GetLightblowErr**

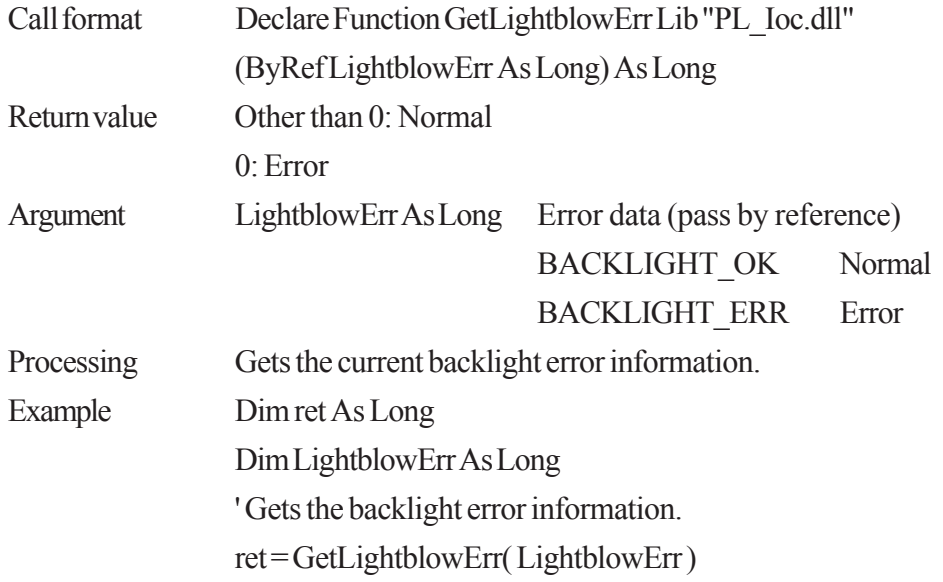

#### **SetWdtResetMask**

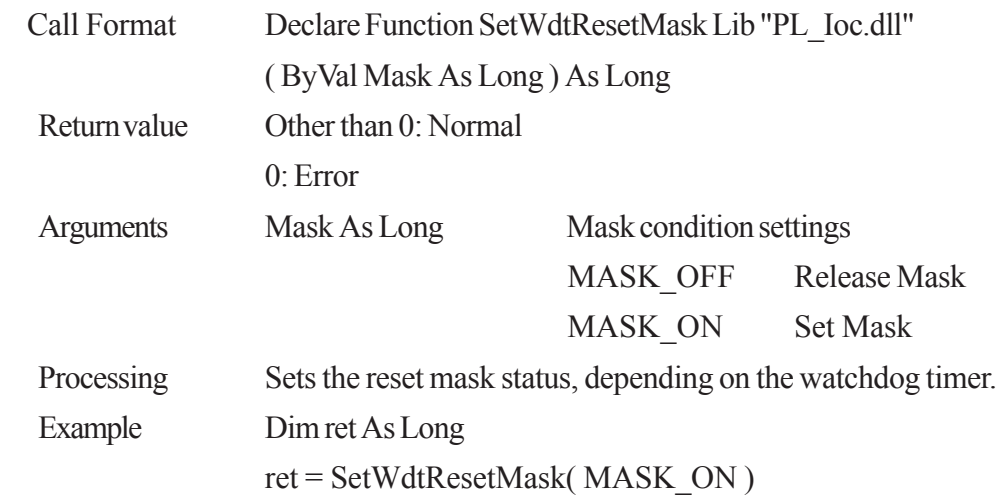

#### **GetWdtResetMask**

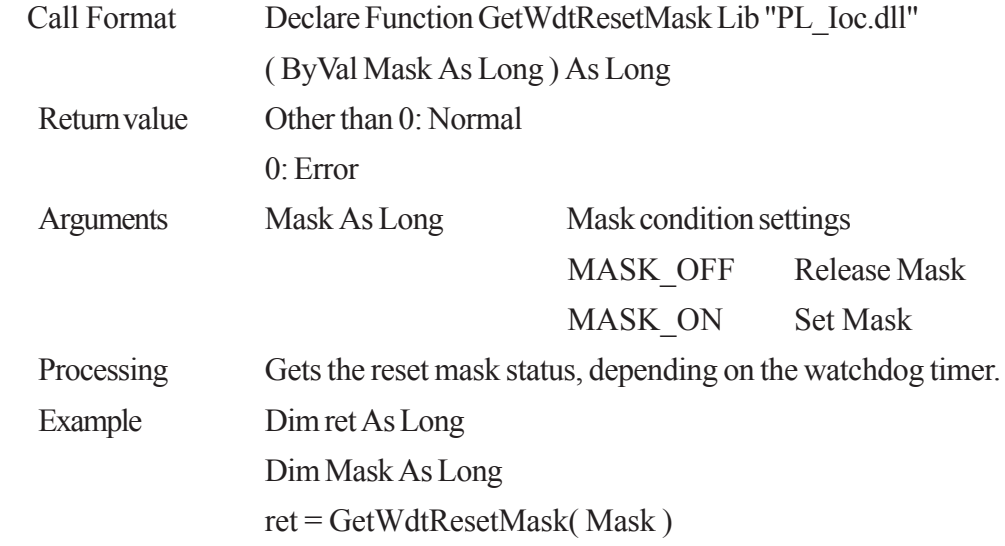

#### **SetWarningDOUT**

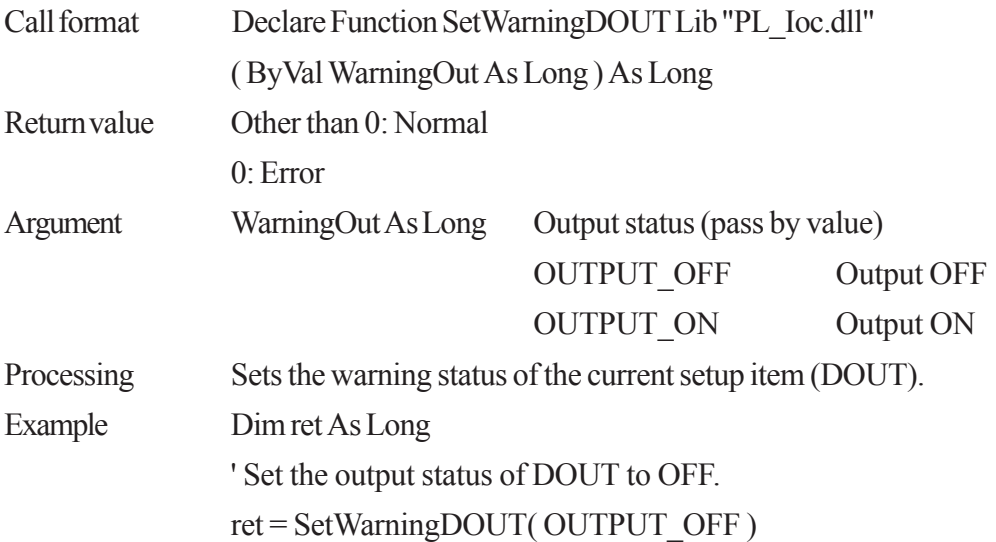

### **GetWarningDOUT**

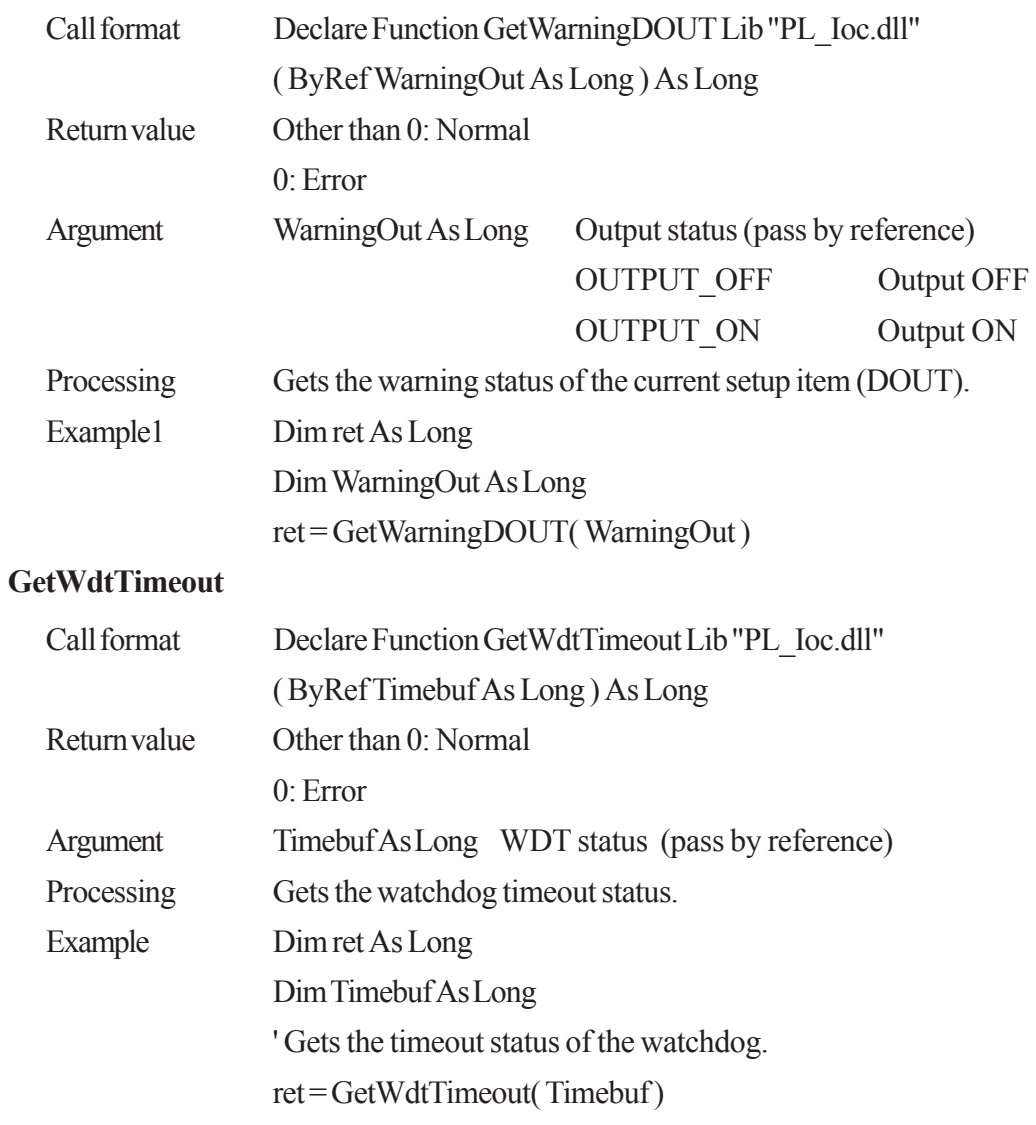

#### **ClearWdtTimeout**

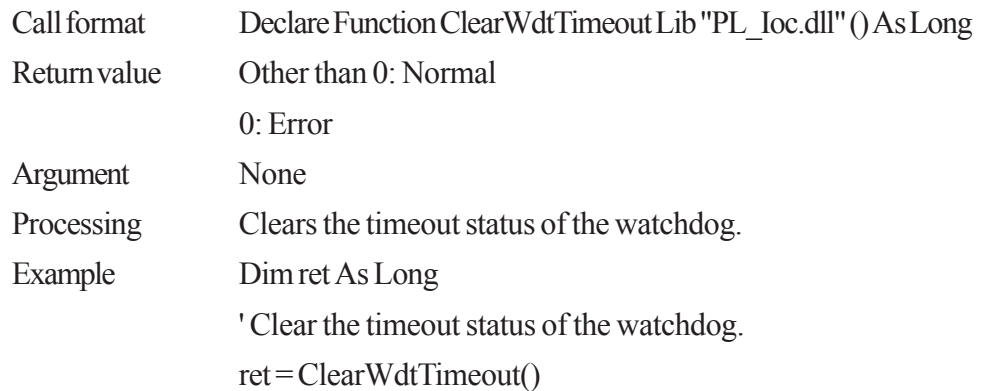

#### **GetSmiDrvHandle**

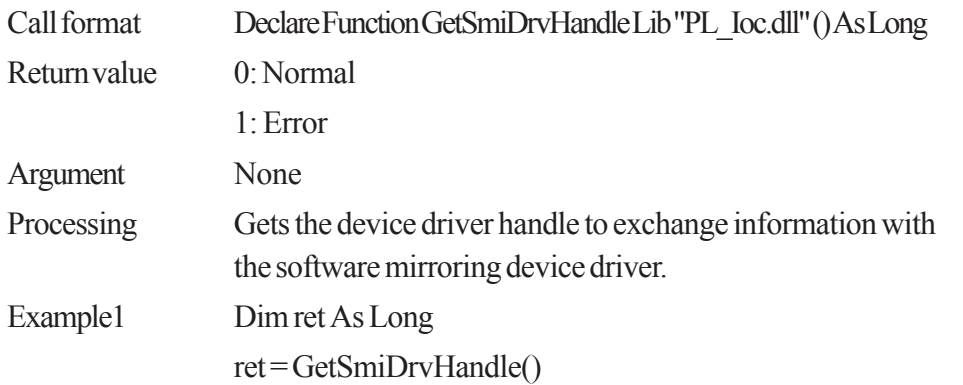

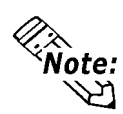

**An error (return value: 1) will occur if the software mirroring device driver is not running.**

#### **CloseSmiDrvHandle**

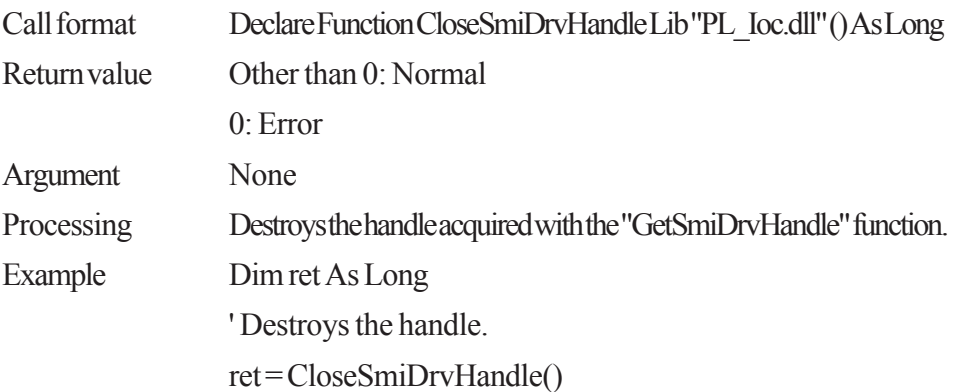

#### **GetSmiAryStatus**

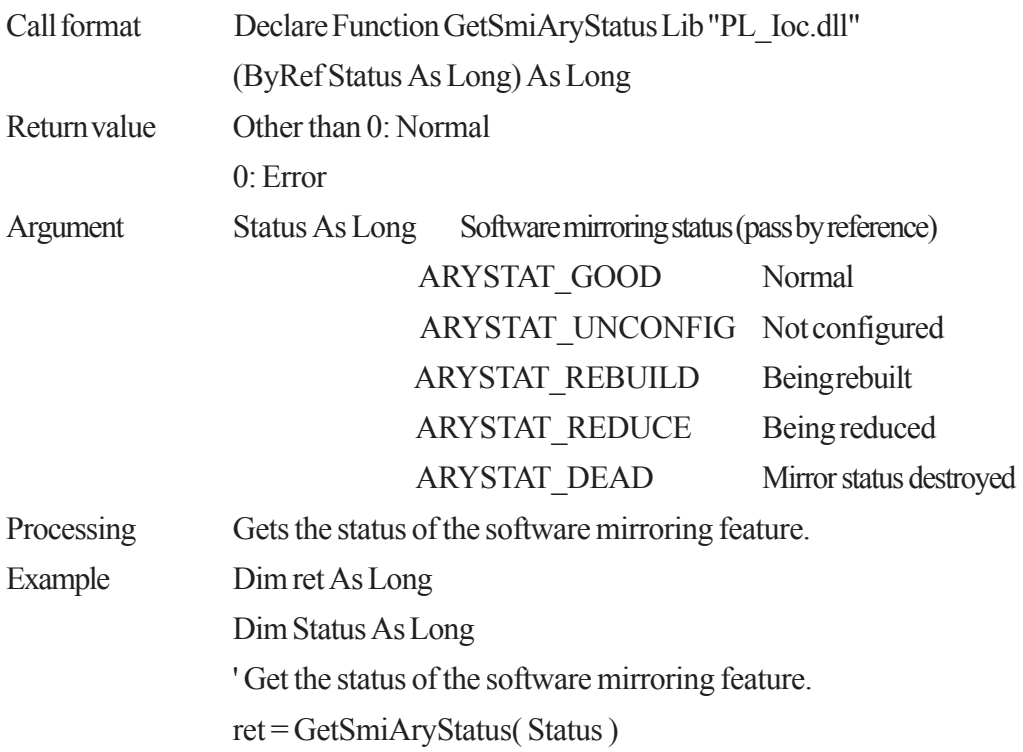

#### **GetSmiDevStatus**

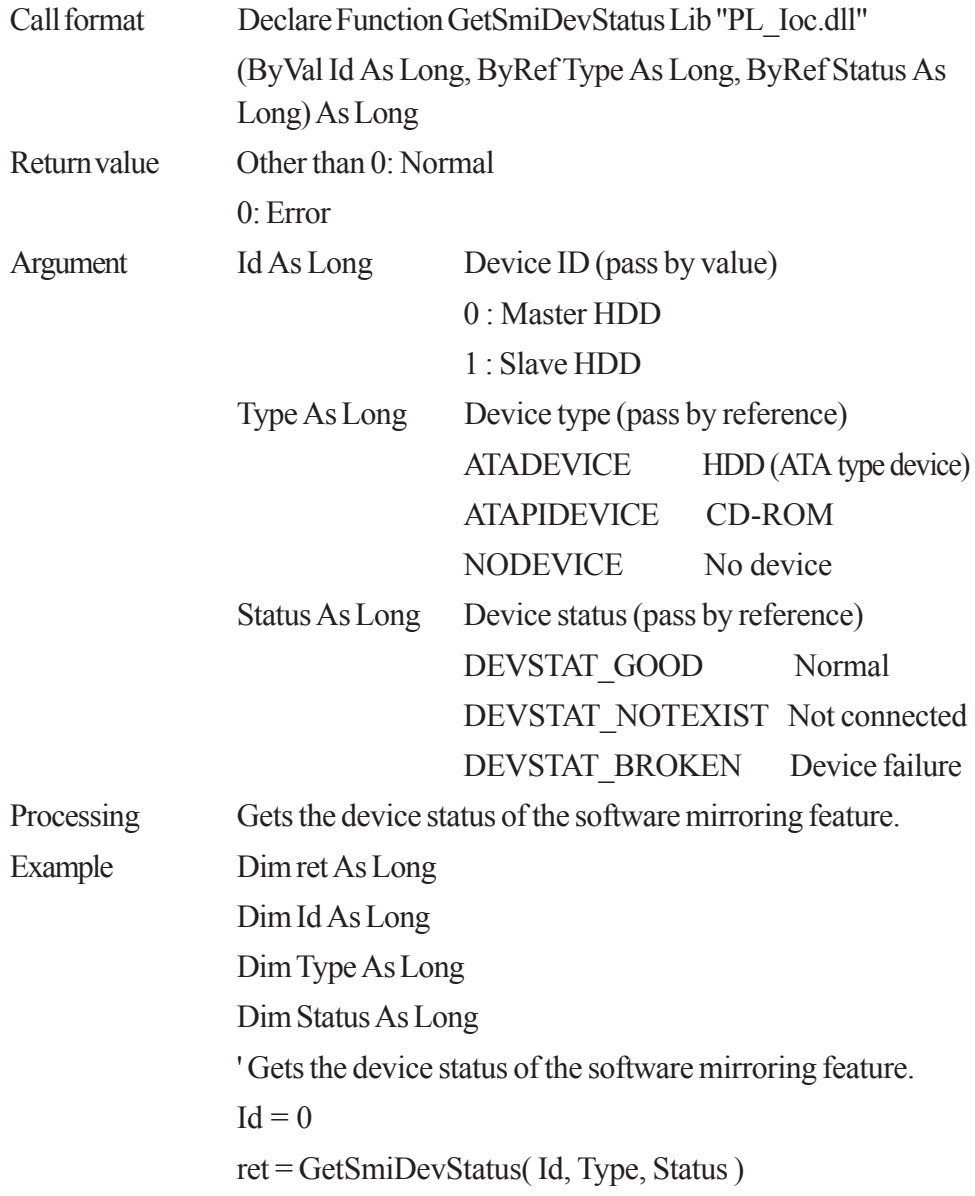

### **7.3.2 PL\_Ras.dll Functions**

#### **PlDevWordWrite**

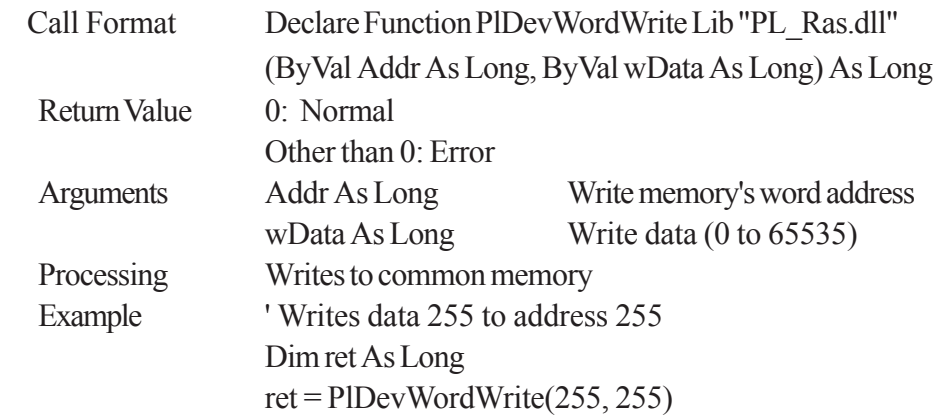

#### **PlDevWordRead**

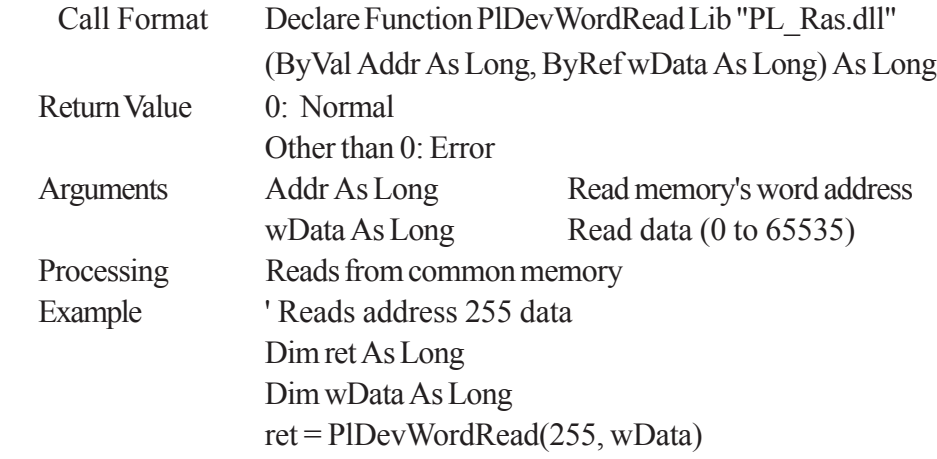

#### **7.3.3 PL\_BLIoc.dll Function Details**

#### **InitBLIoctl**

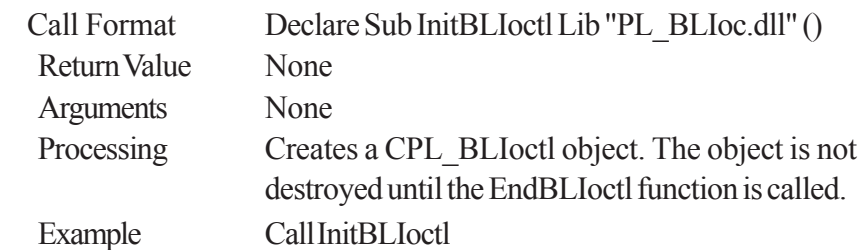

#### **EndBLIoctl**

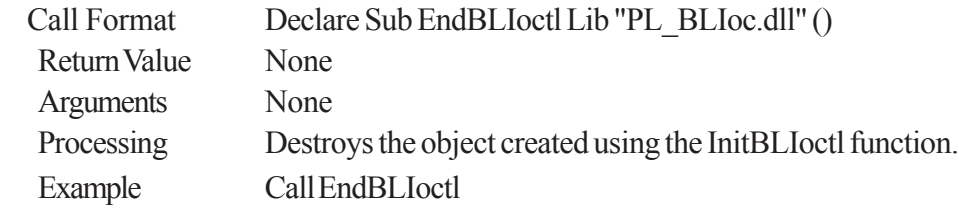

#### **GetBLDrvHandle**

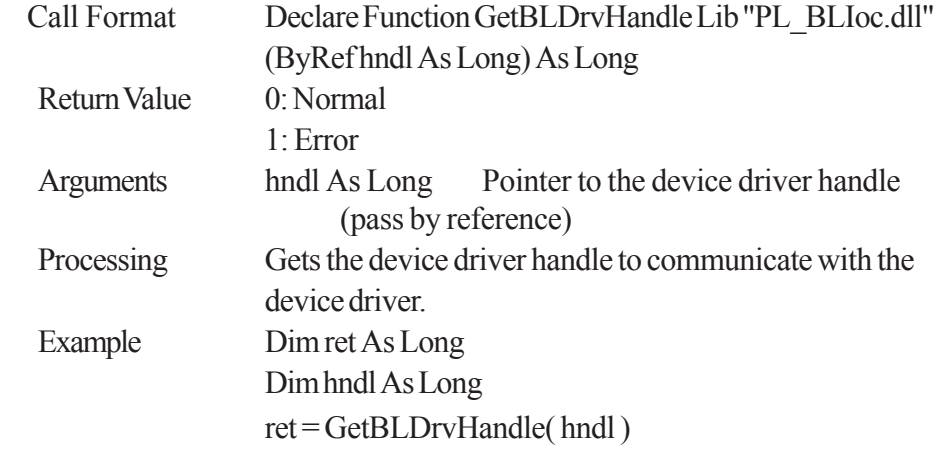

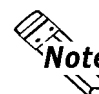

**An error (Return Value: 1) occurs if the System Monitor/RAS Device Driver is not running.**

#### **GetBLDrvVersion**

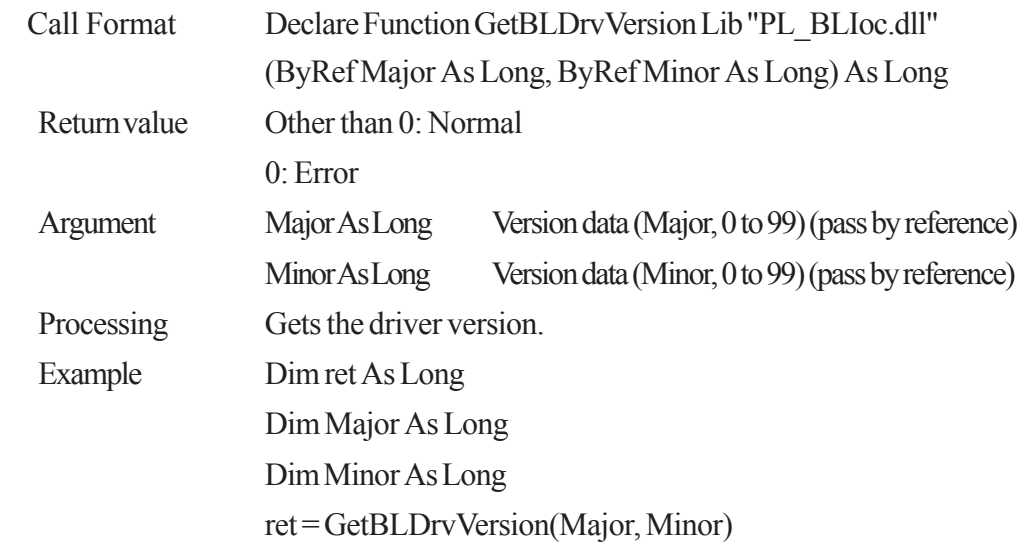

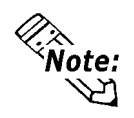

**When the drivers version is 1.10, Major:1 (Decimal) Minor:10 (Decimal)**

#### **GetBLDrvVersionEx**

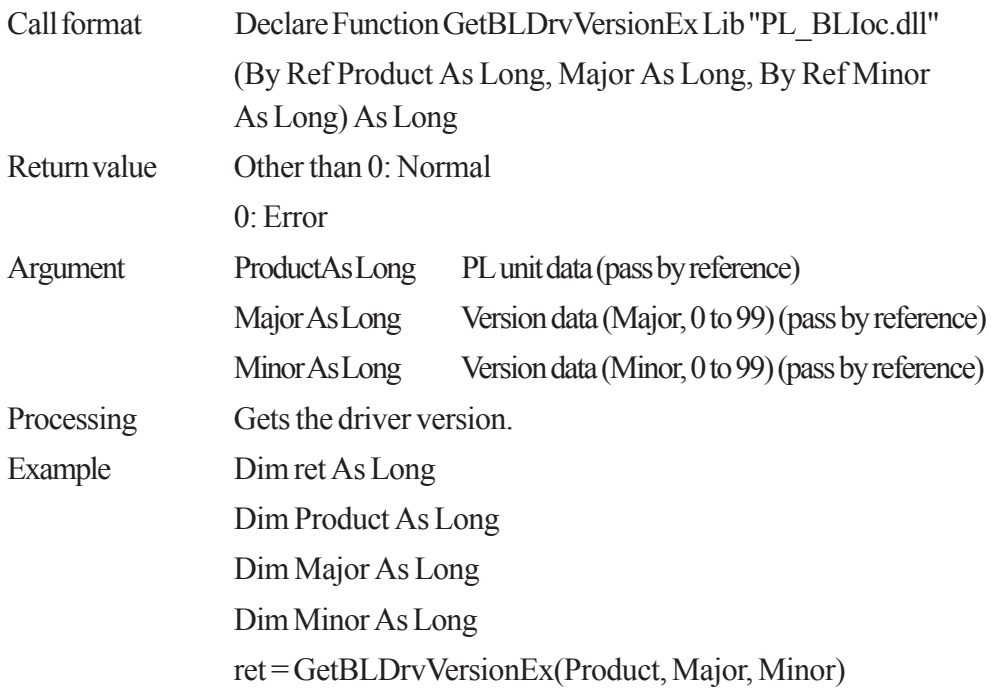

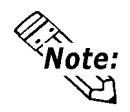

**When the PL-5910 Series unit's driver version is 1.00,**

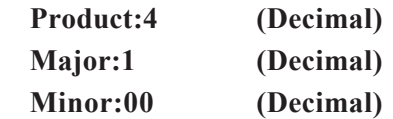

#### **SetBLControl**

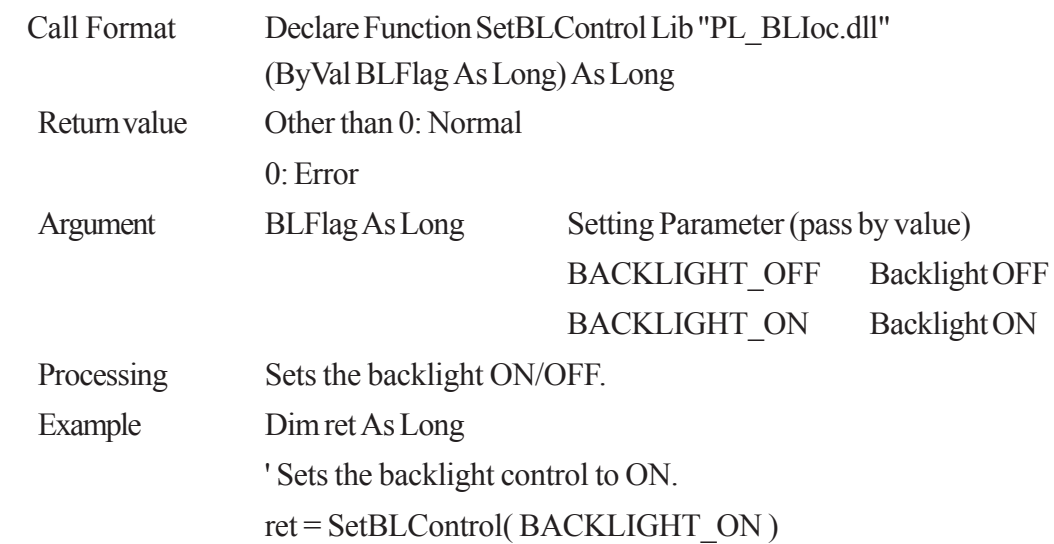

#### **GetBLControl**

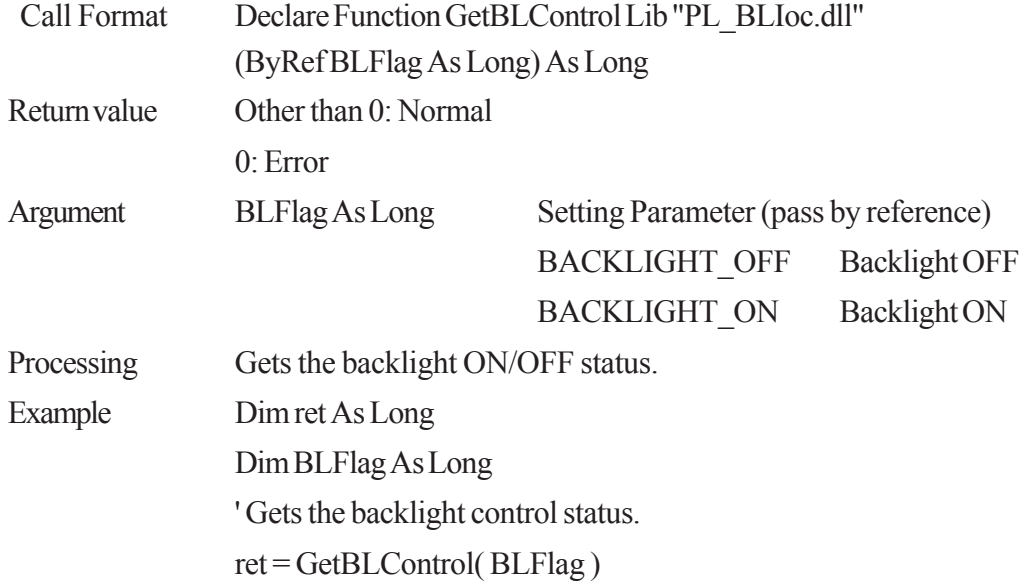

# *Memo*